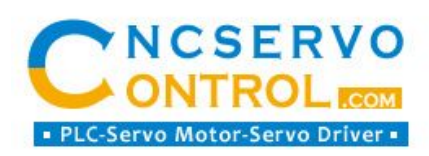

# **Technical Manual**

## **For**

## **AASD Series Servo drive**

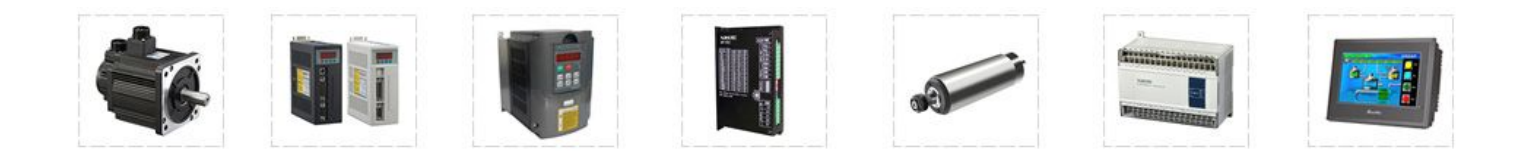

## **Safety Caution**

In order to ensure the safe use of this product, must observe the following safety signs, in order to avoid damaging to the people and the equipment .

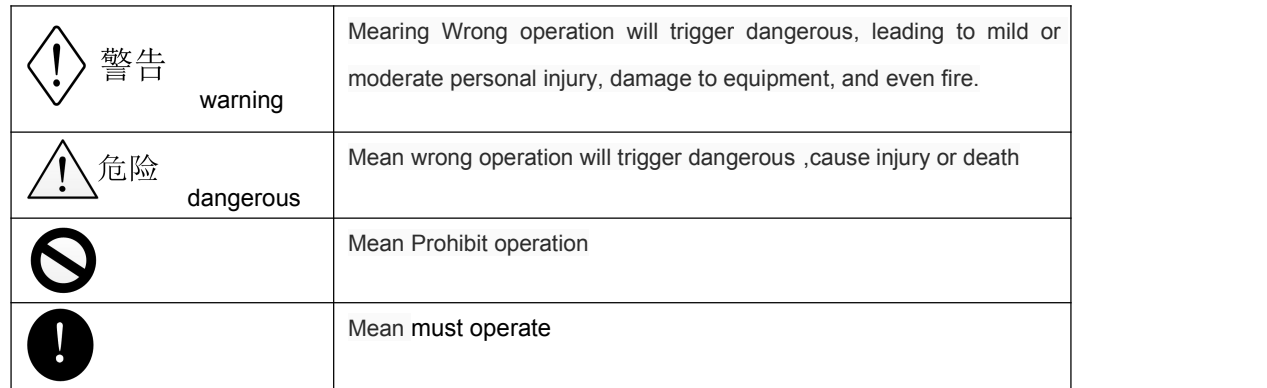

After the product arriving, when validation, installation, wiring, operation maintenance, inspection of the product, the following is one of the important matters must abide by:

## Installation attention

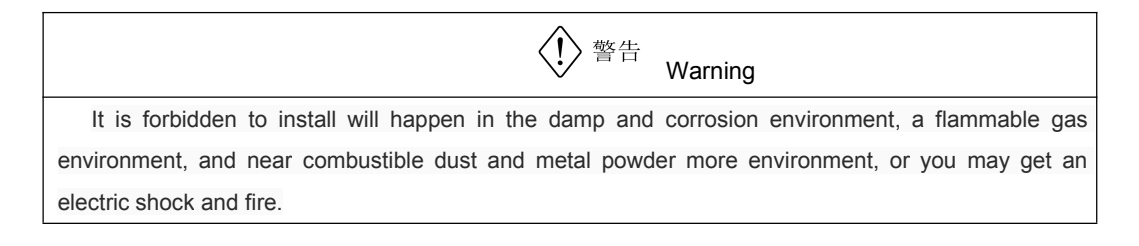

Matters needing attention during installation wiring

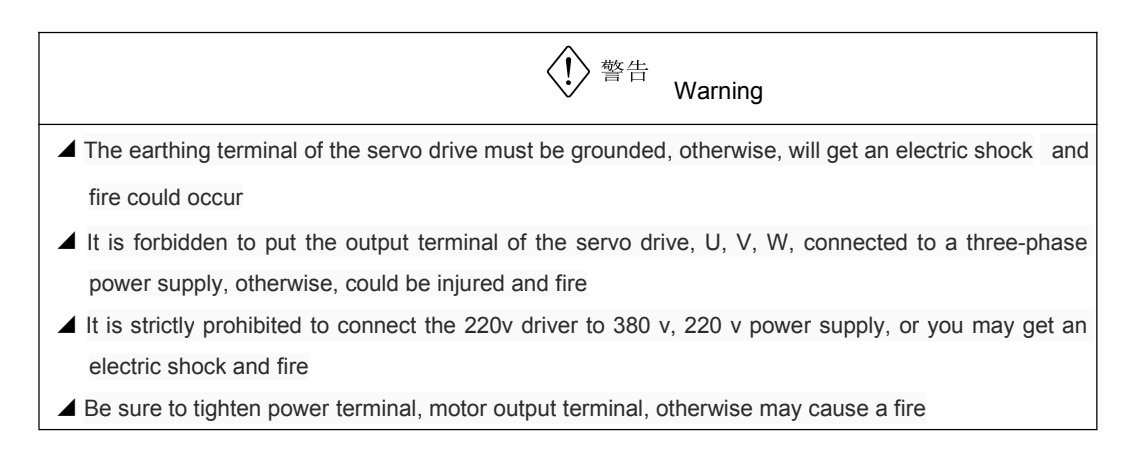

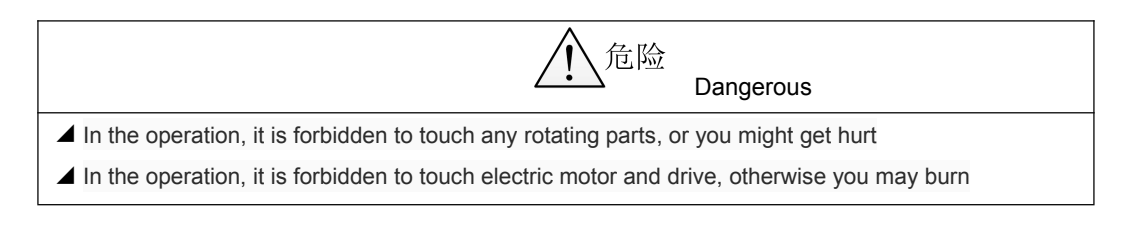

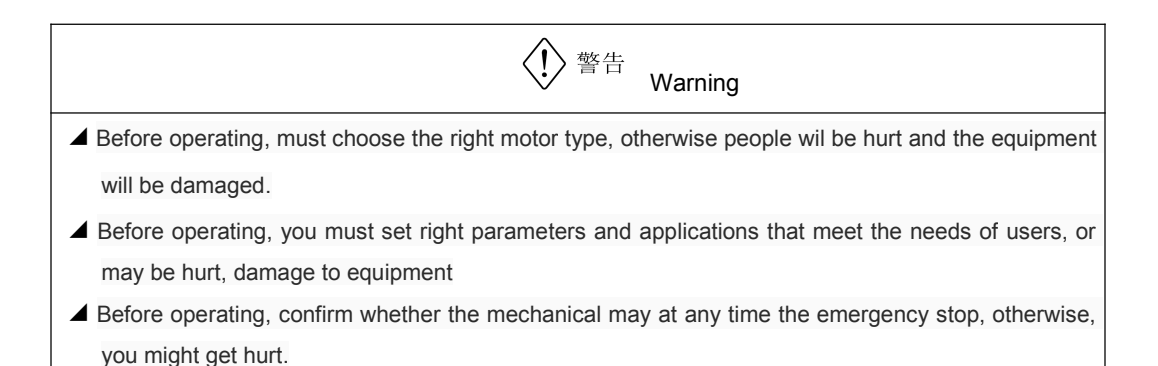

●Maintain the points for attention during the inspection

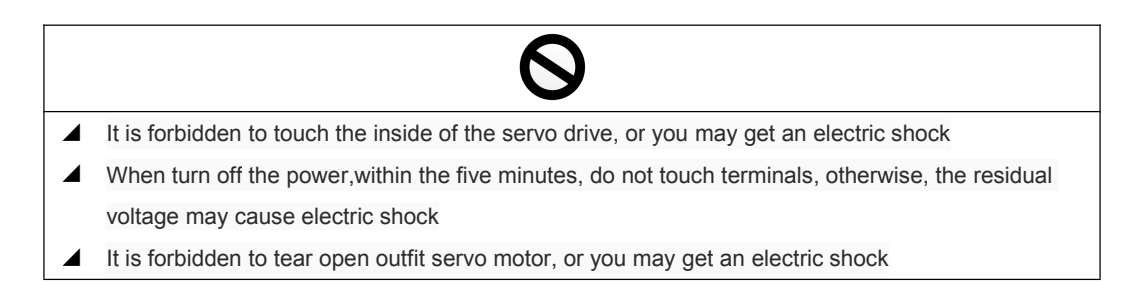

## **CATALOGUE**

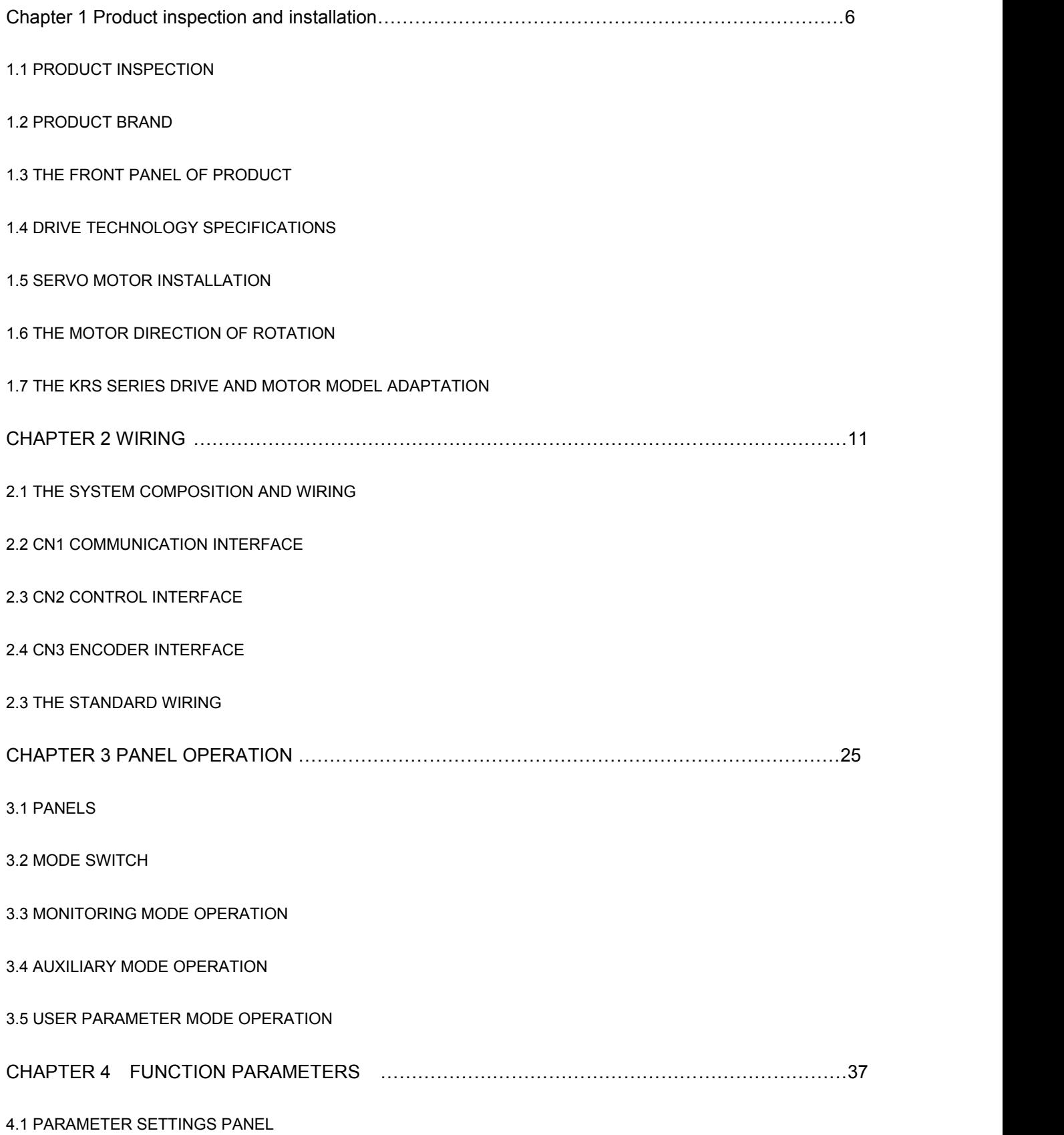

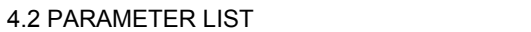

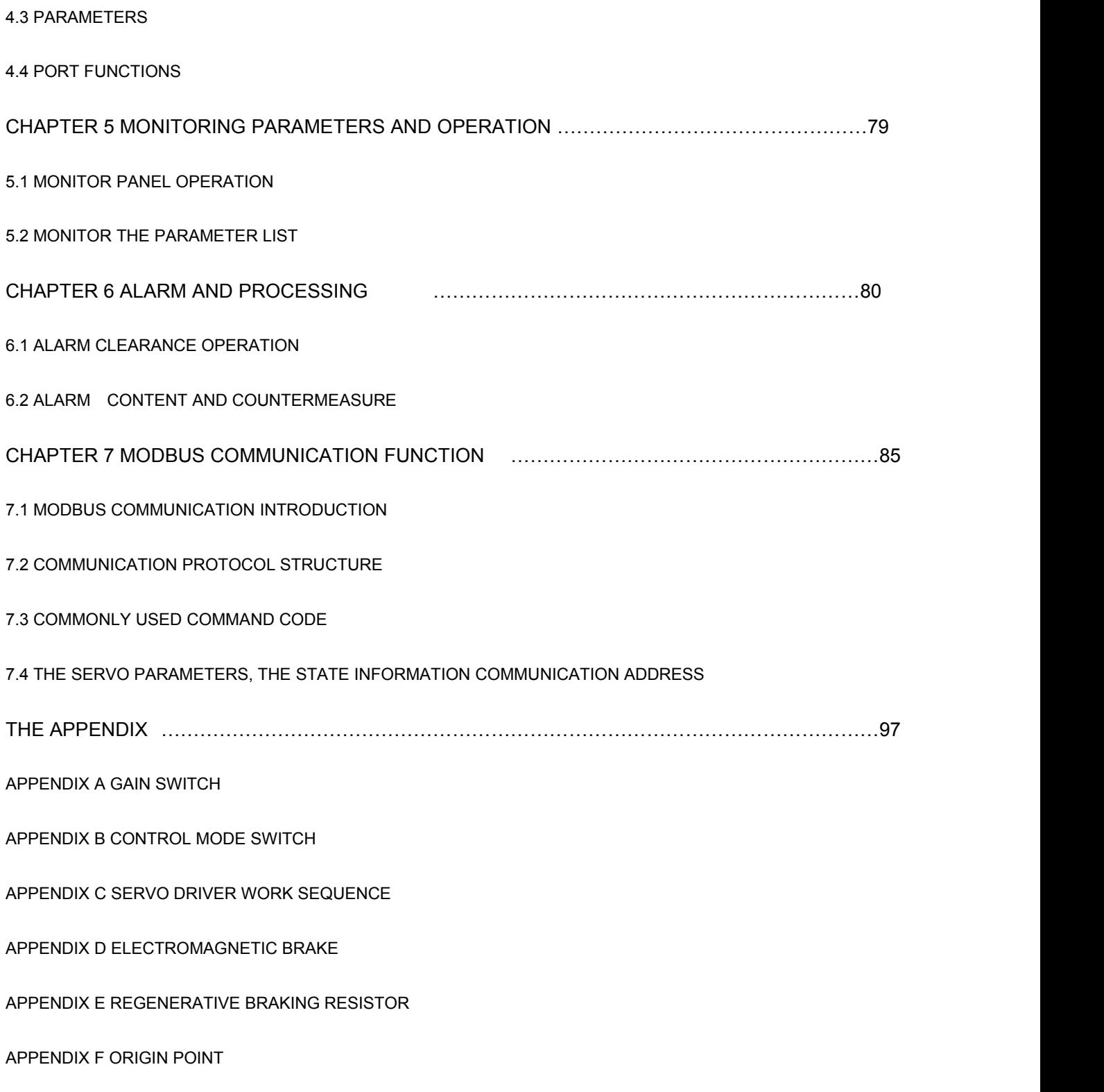

APPENDIX G INTERNAL POSITION CONTROL

## Chapter One products inspection and installation

### **1.1 Product inspection**

This product has made the complete function test before the leaving the factory, to prevent the product in the course of transportation for negligence resulted in the product(s) is not functioning properly. Once opened, please check the detailed the following matters:

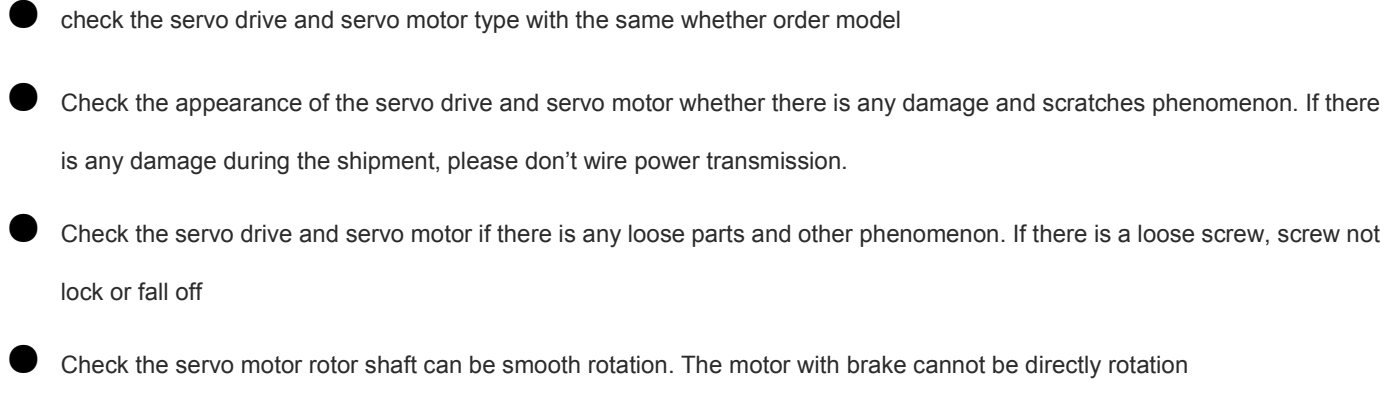

If there is any fault or unmoral phenomenon, please contact with dealers immediately

## **1.2 ID label**

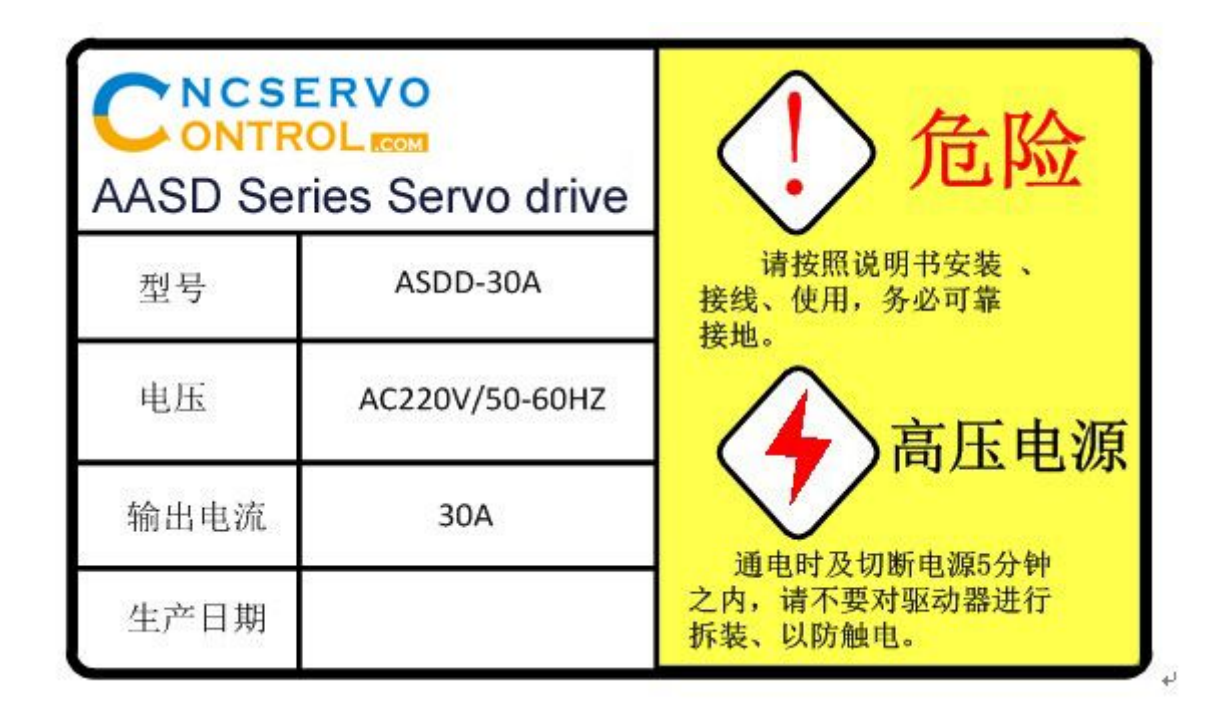

www.cncservocontrol.com. Community and the control of the control of the control of the control of the control of the control of the control of the control of the control of the control of the control of the control of the E-Mail:Sales@cncservocontrol.comHuanfeng Industrial zone Baoan avenue Baoan district, Shenzhen Guangdong, China

**1.3** The front panel

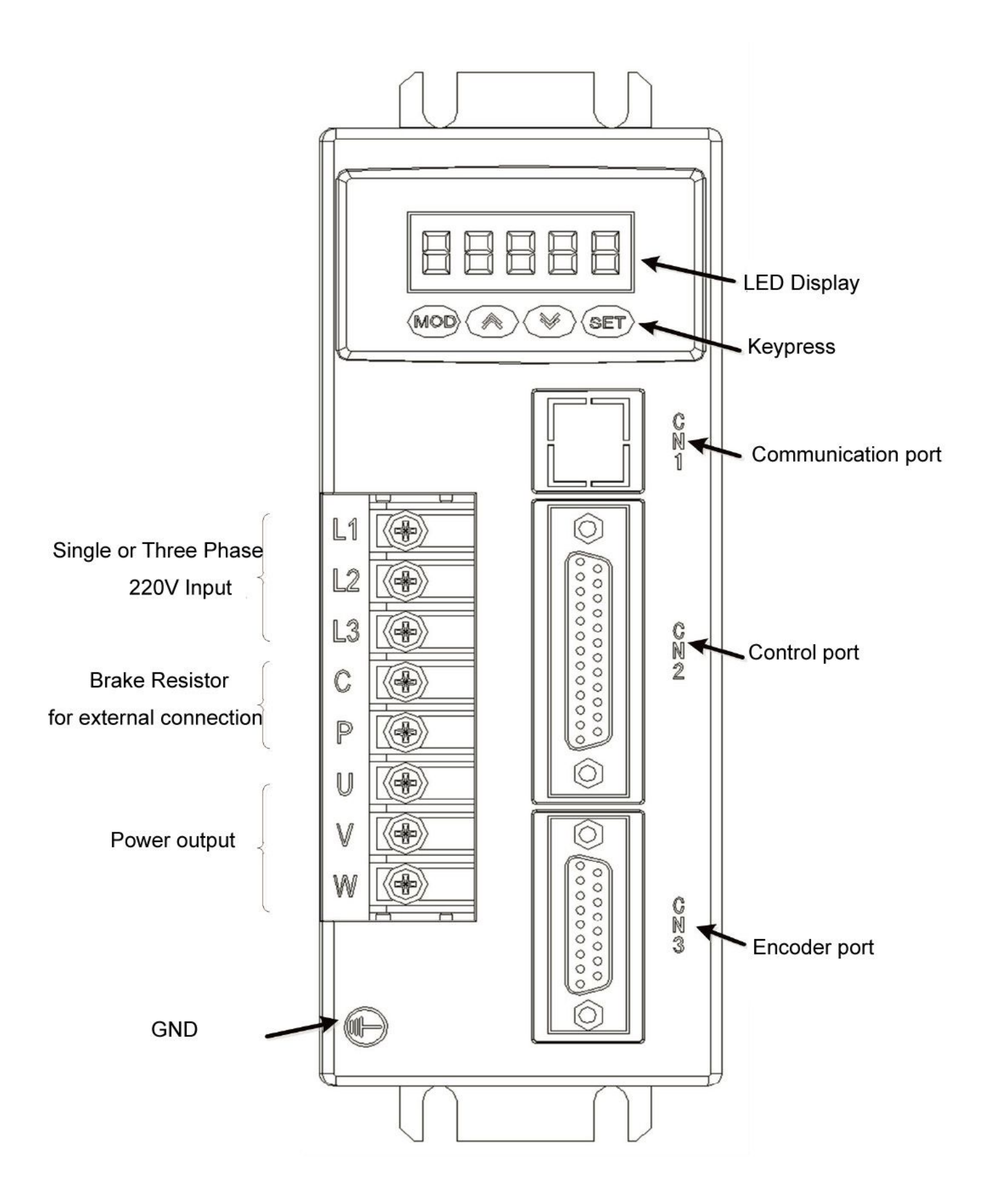

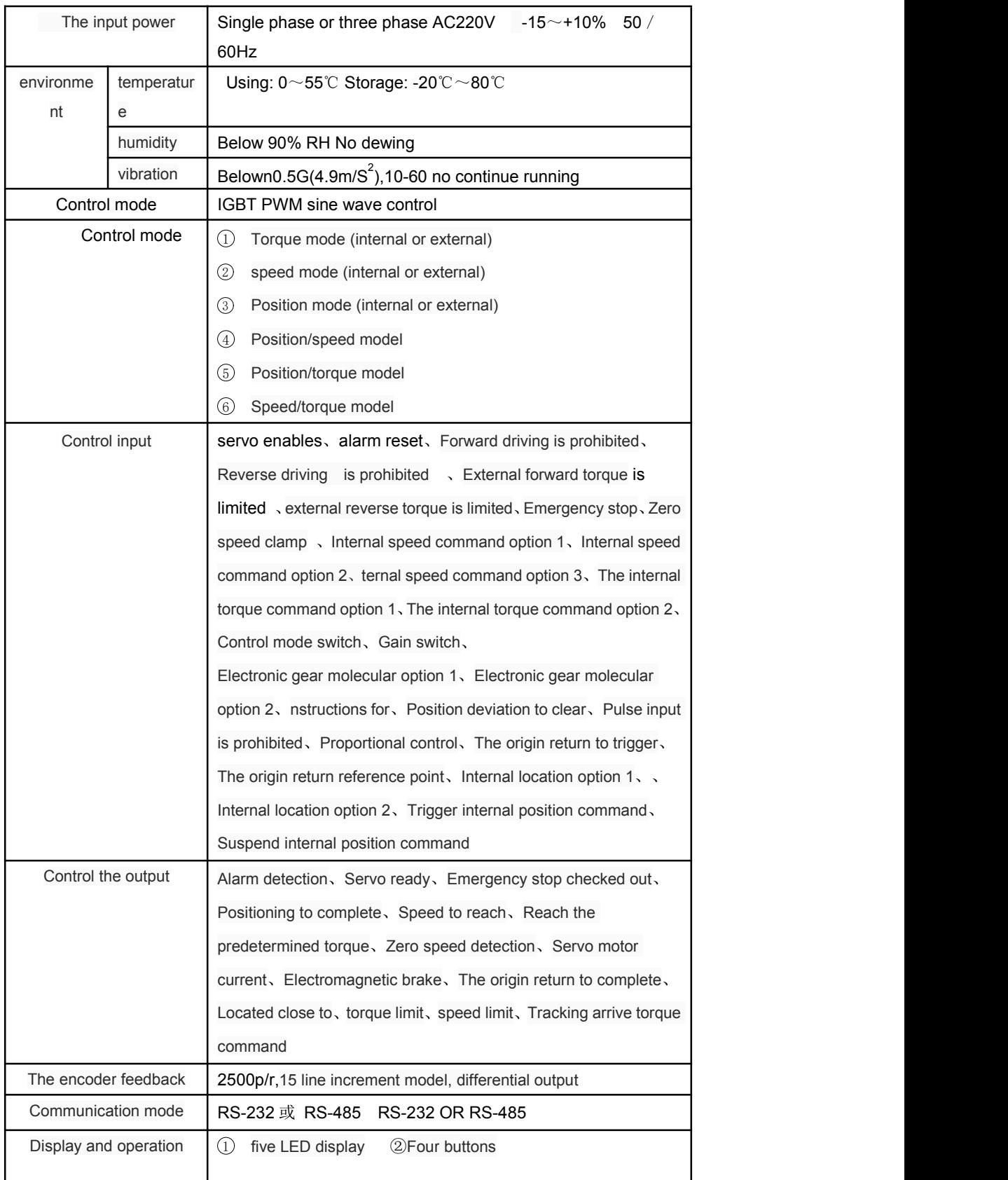

www.cncservocontrol.com. Copyright(C)2007-2014

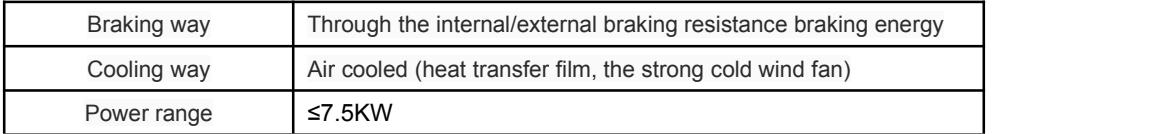

## **1.5 ervo motor installation**

#### **1.4.1 Installation environment conditions**

- Working environment: 0 ~ and ℃; working environment: less than 80% (no condensation)
- Storage environment temperature: ℃; Storage environment humidity: 80% of the (no condensation)

## Vibration: Below 0.5 G

- Well ventilated, less moisture and dust place
- No corrosive, flash gas, oil and gas, cutting fluid, iron powder and so on environment

No moisture and direct sunlight place

## **1.4.2** Installation method

- Level installation: to avoid liquids such as water, oil from motor wire end into the motor internal, please will cable outlet in below
- Vrtical installation: if the motor shaft and the installation with reduction unit, must pay attention to and prevent reducer in mark through the motor shaft into the motor internal
- The motor shaft out quantity must be thoroughly, if insufficient out to motor sports generates vibration
- Installation and remove the motor, please do not use hammer knock motor, otherwise easy to cause damage to the motor shaft and encoder

## **1.6 The motor direction of rotation**

Looking from the motor load on the motor shaft and counterclockwise (CCW) for the forward, clockwise (the CW) as the reverse

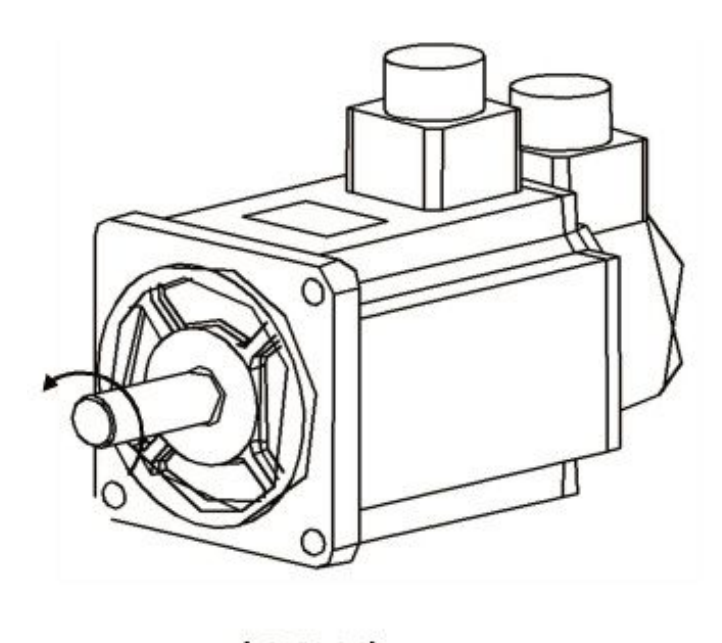

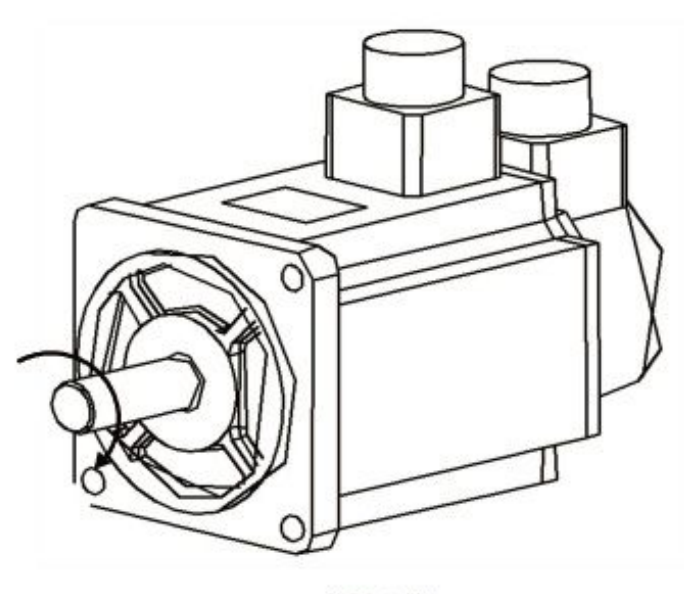

(CCW)

 $(CW)$ 

## **1.7 The KRS series drive and motor modeladaptation**

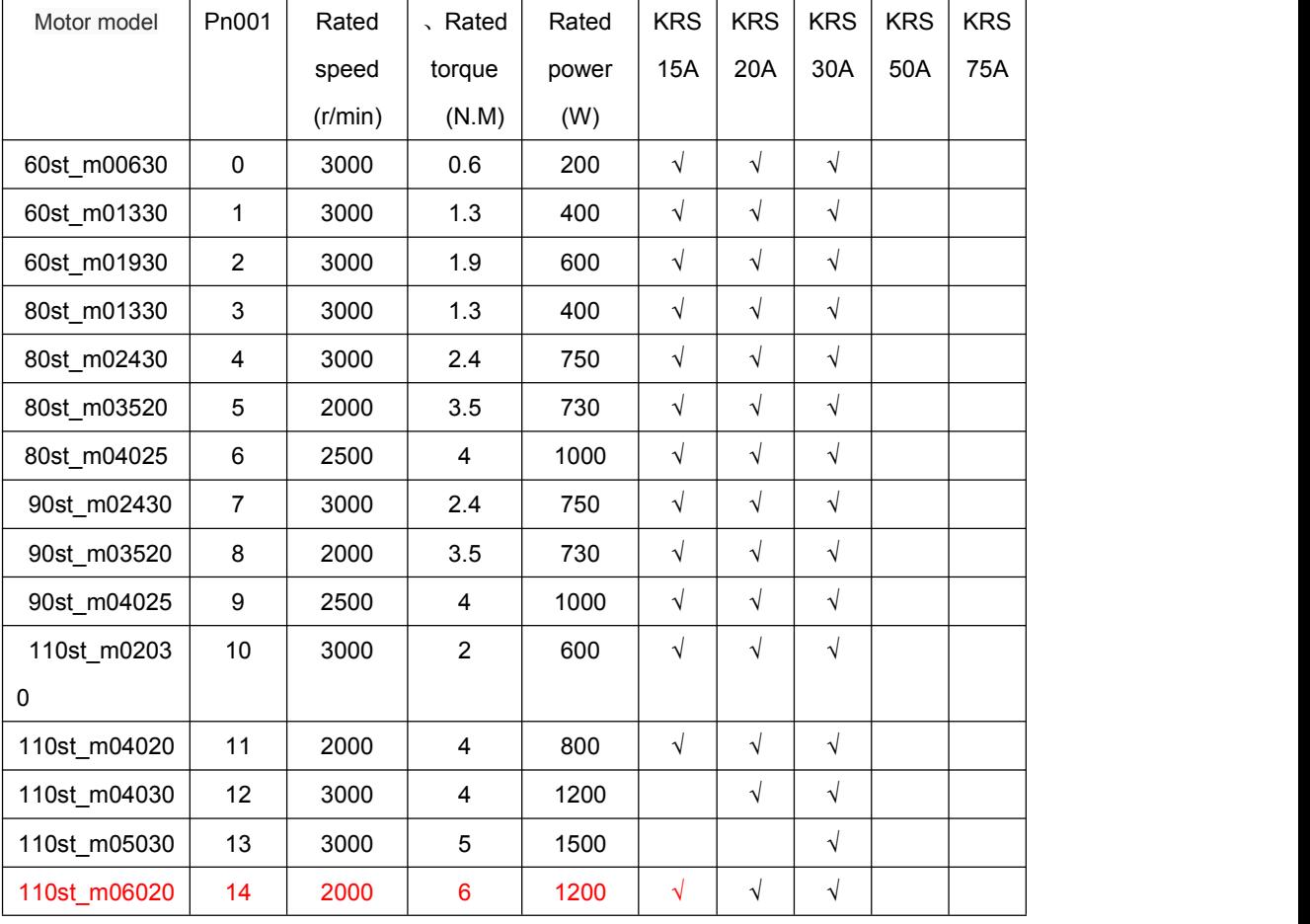

www.cncservocontrol.com. Community and the control of the control of the control of the control of the control of the control of the control of the control of the control of the control of the control of the control of the

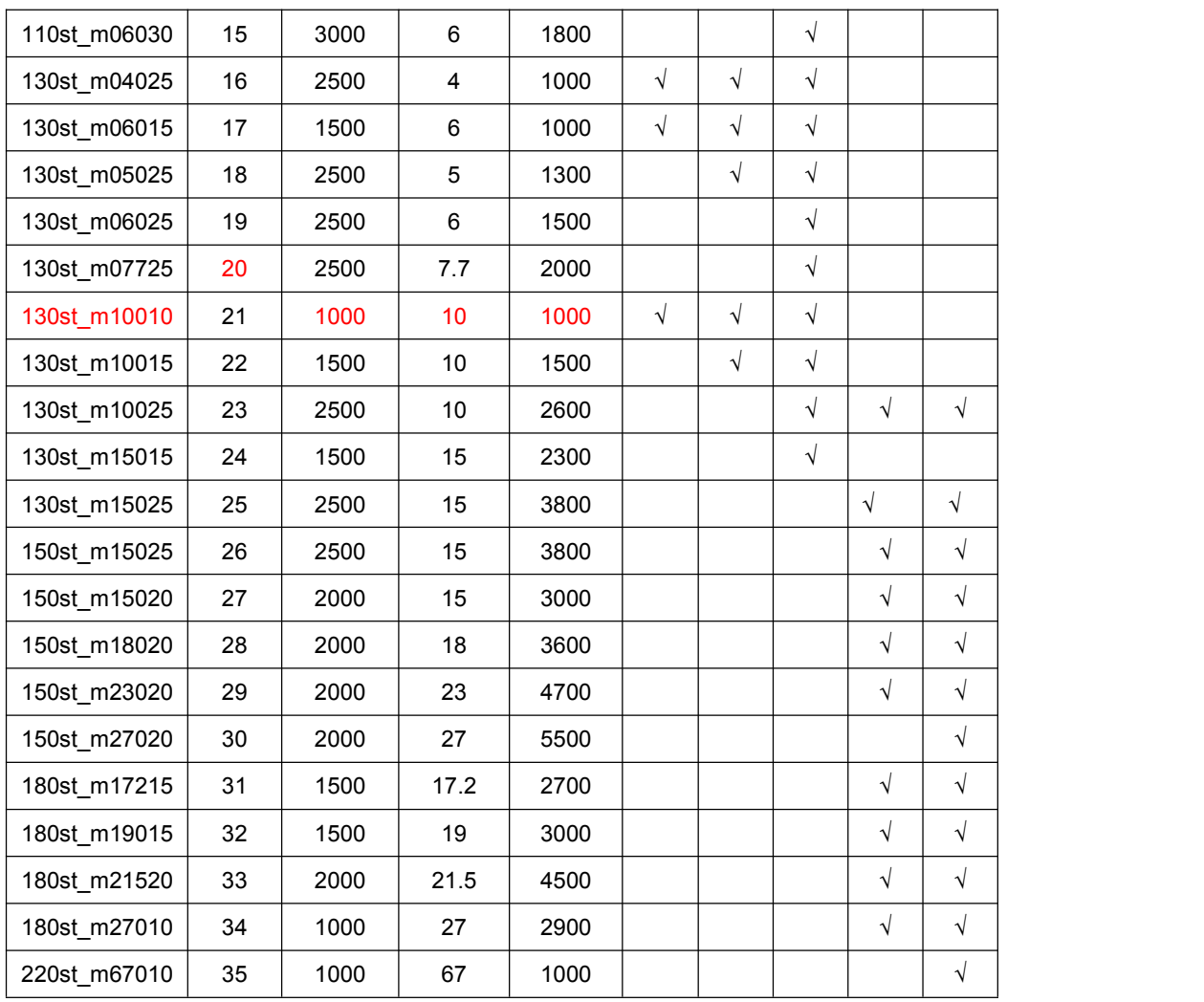

## **Chapter 2 wiring**

**2.1 The system composition and wiring**

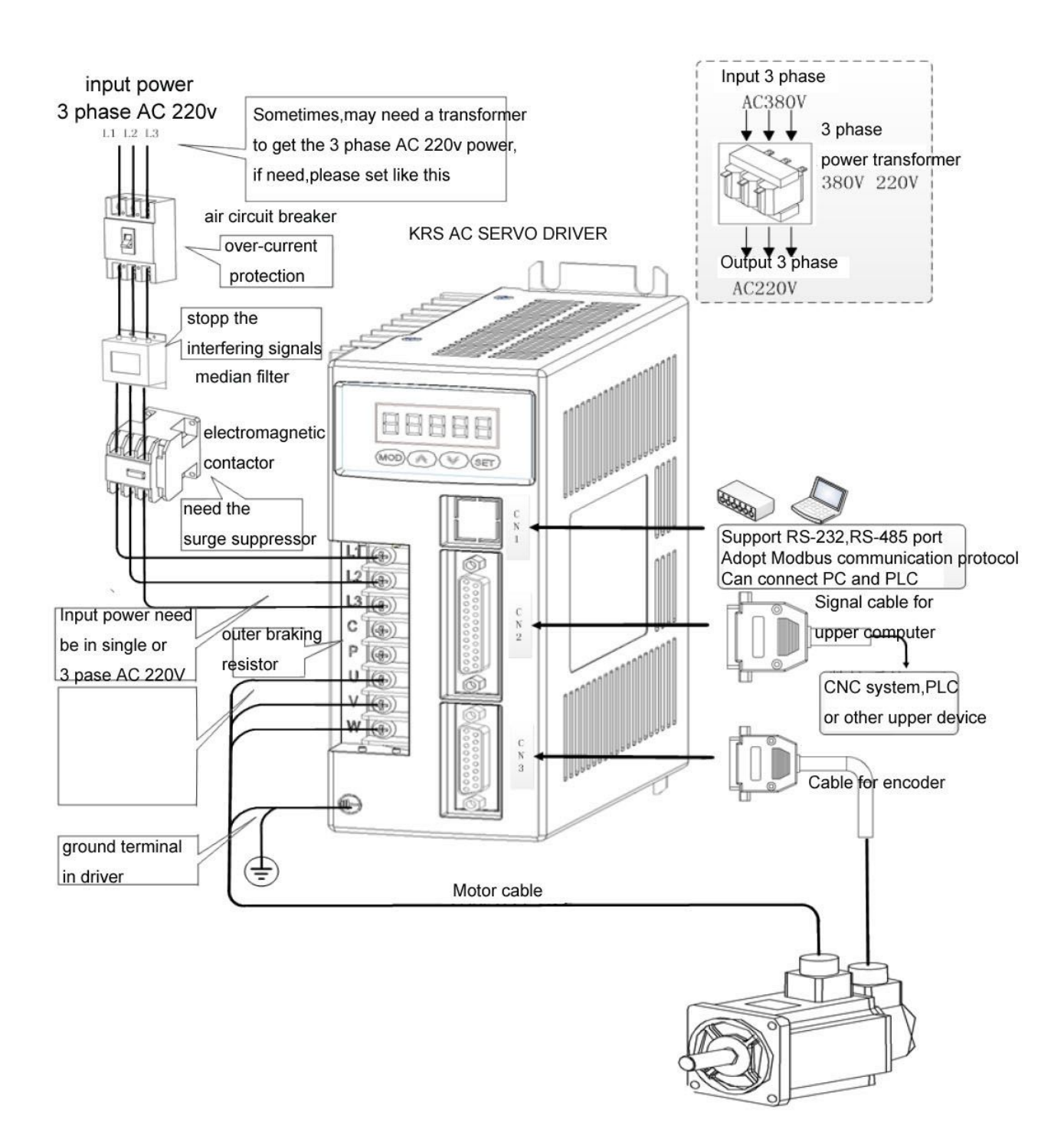

### **2.1.2Wiring instructions**

Wiring matters needing attention:

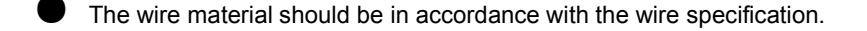

- Cable length, instruction cable within 3 m, encoder cable within 20 m
- Check the L1, L2, L3 power wiring is correct or not, please do not connect to the 380 v power supply.

U, V, W terminal phase sequence, must be corresponded to the terminal correspondence of the motor, otherwise, the motor may not transfer or coaster, the motor may not transfer or coaster. Can't use exchange three-phase terminal method to make motor reversal, this is totally different with asynchronous motor

- Must be reliable grounding, and single point grounding
- Into the output signal of the relay, the absorption of the direction of the diode to connected correctly, otherwise it will cause failure cannot output signal
- In order to prevent noise caused by the wrong action, please add in power transformer and noise filter device in the same wiring tube
- Please install the fuse type circuit breaker that drive failure can promptly cut off the external power supply

## **2.1.3 Wire specifications**

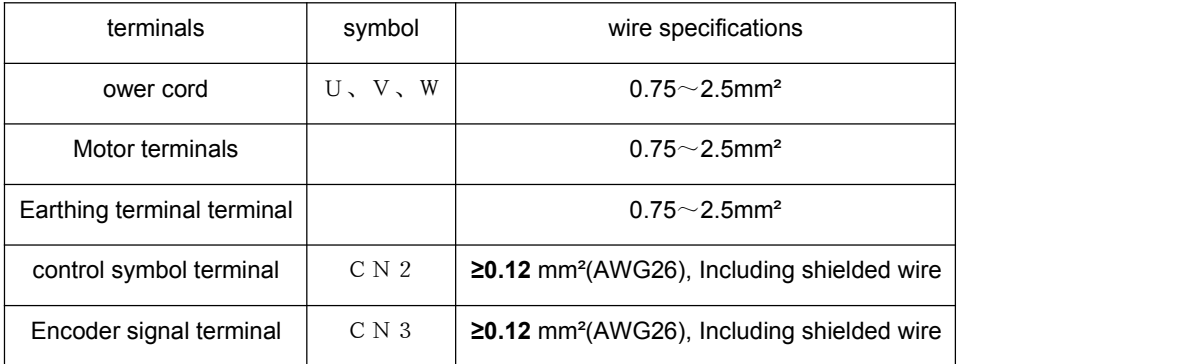

Encoder cable must use twisted-pair cable. If the encoder cable is too long (> twenty m), can lead to encoder power supply shortage, its power source and ground can use multiple wire connection or use thick wire

## **2.1.4 Terminal**

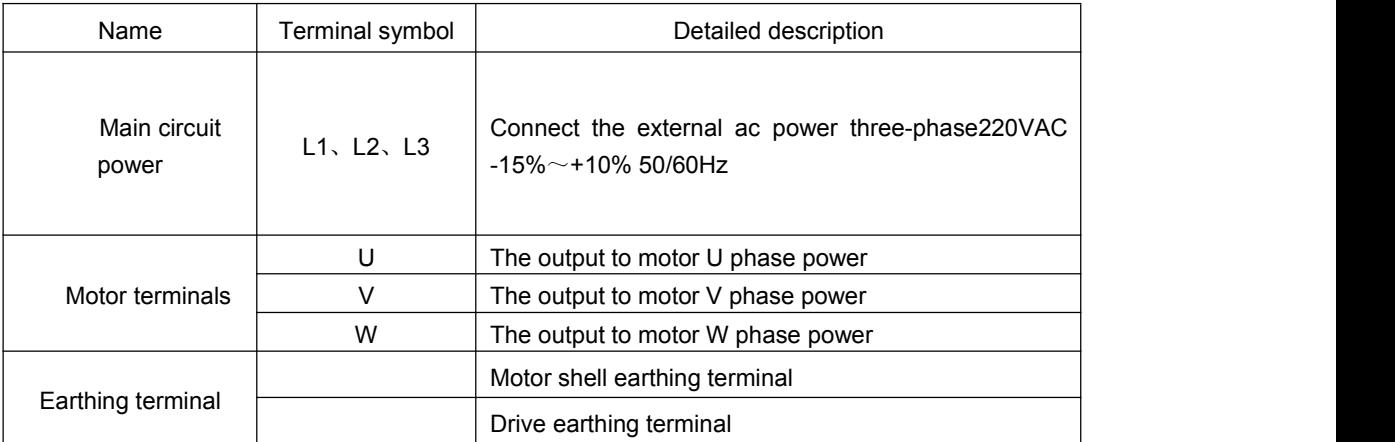

## **2.2 CN1 Communication interface**

## **2.2.1 CN1 Port Numbers**

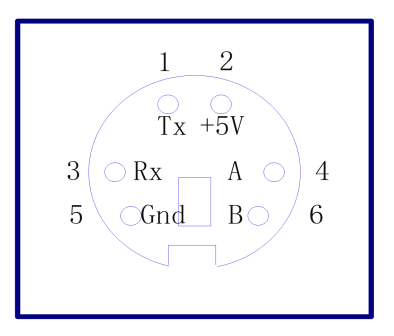

## **2.2.2 CN1 CN1 port**

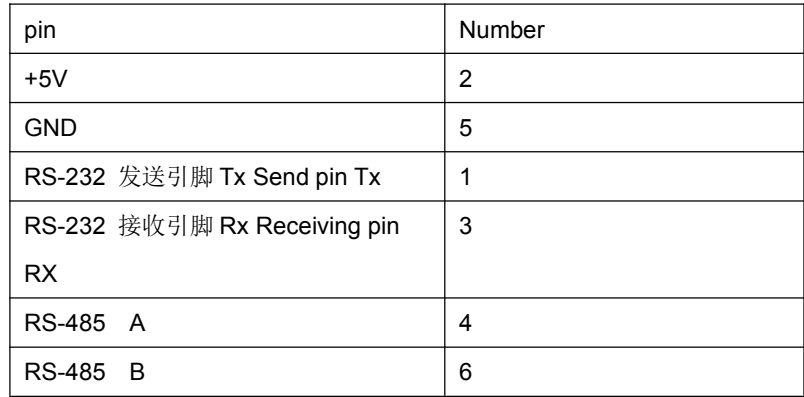

## **1. RS-232 interface**

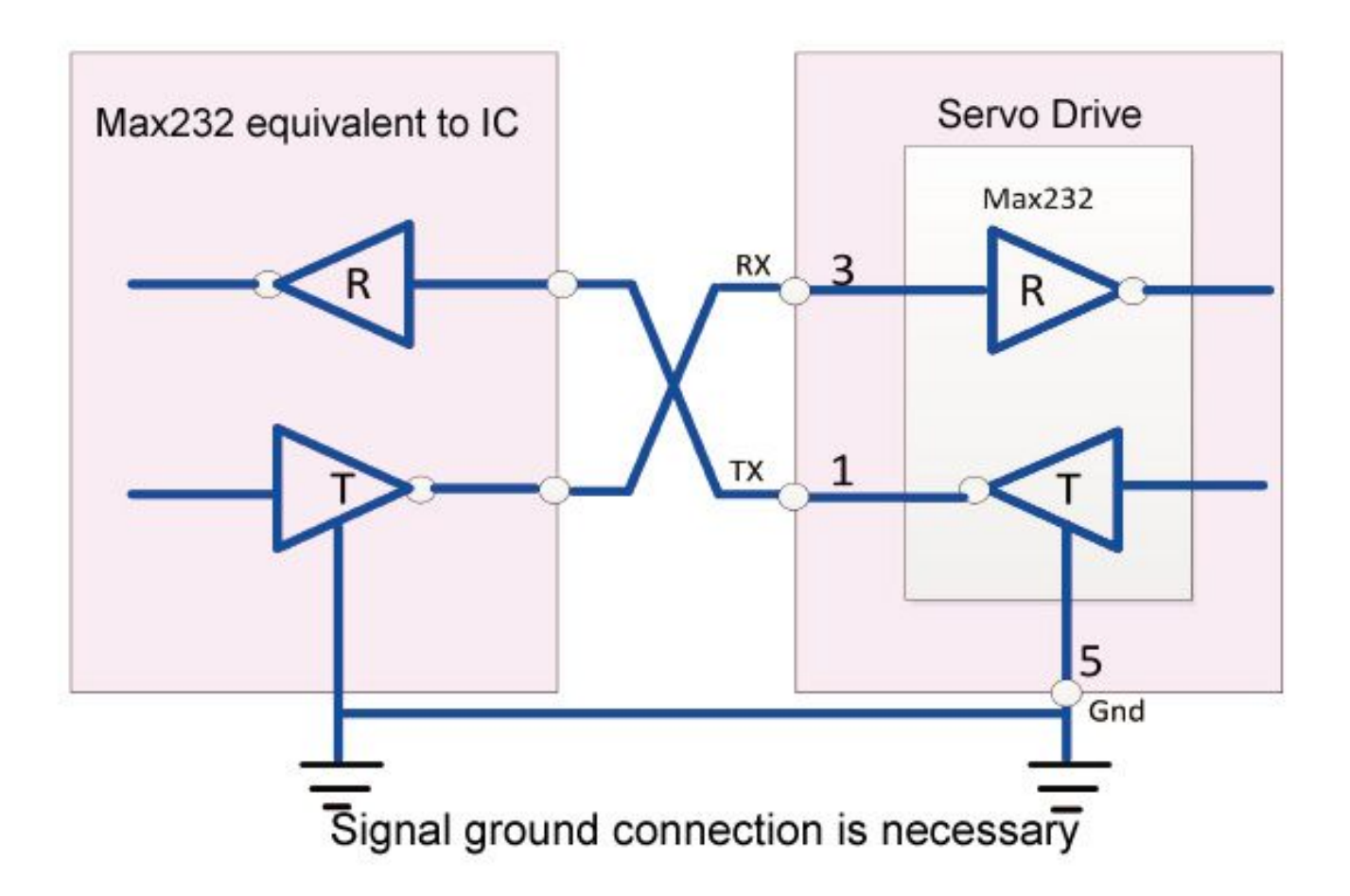

## **2. RS-485 interface**

●Adopt RS485 communication, at the same time the most connected and table servo drive, 485 network terminals separately by one euro 120 resistance terminal resistances. If want to connect more equipment, must use Repeaters to expand the connection Numbers

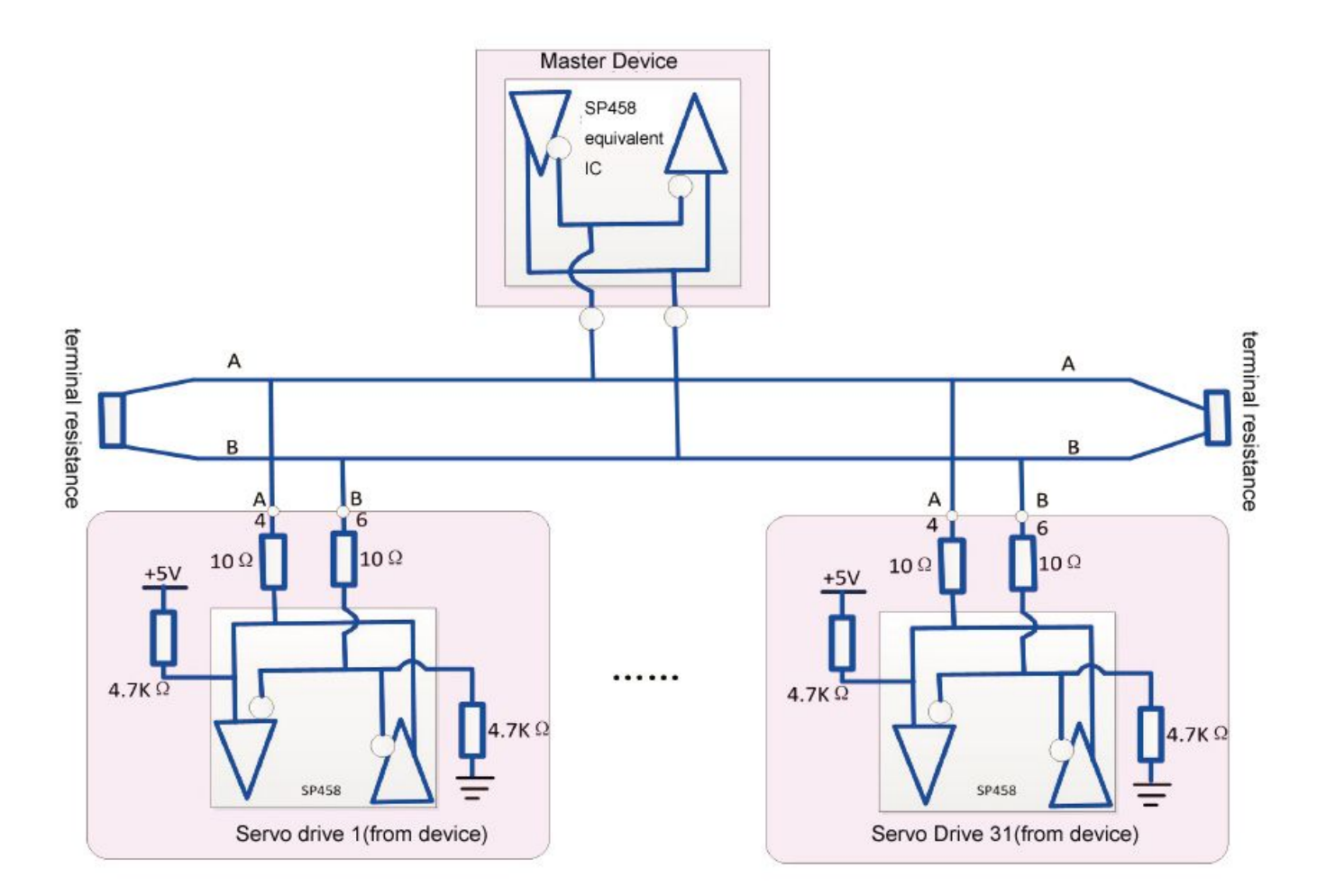

## **2.3 CN2 Control interface**

CN2 control signal terminal to provide and the upper controller connection need signal, use DB25 socket, signs include:

- ●Four programmable input
- ●Four programmable output
- ●Analog quantity order input
- ●Pulse command input
- ●Encoder signal input

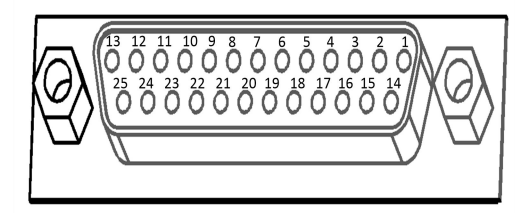

## **2.3.2 CN2 port instructions**

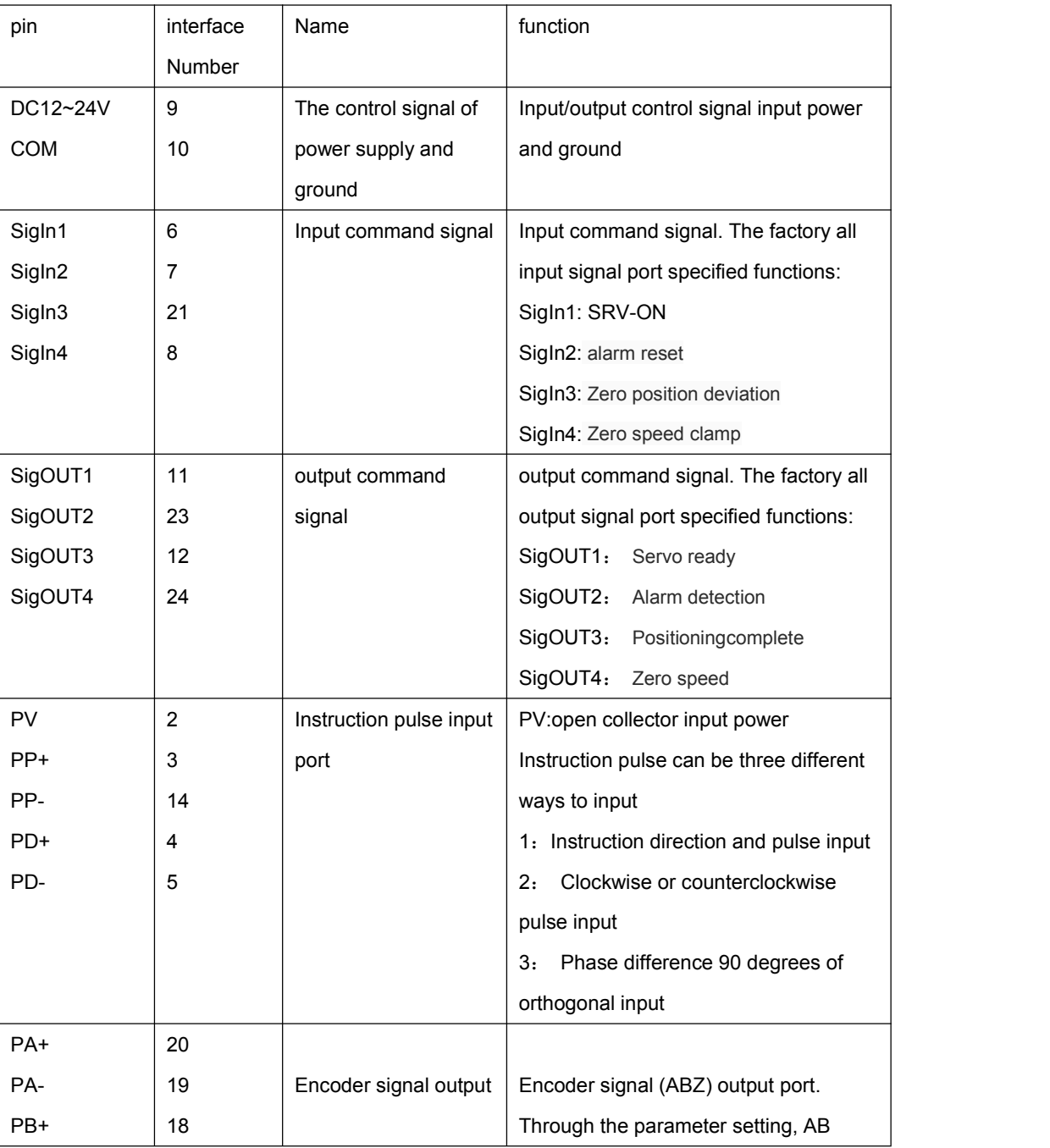

www.cncservocontrol.com. Community and the control of the control of the control of the control of the control of the control of the control of the control of the control of the control of the control of the control of the

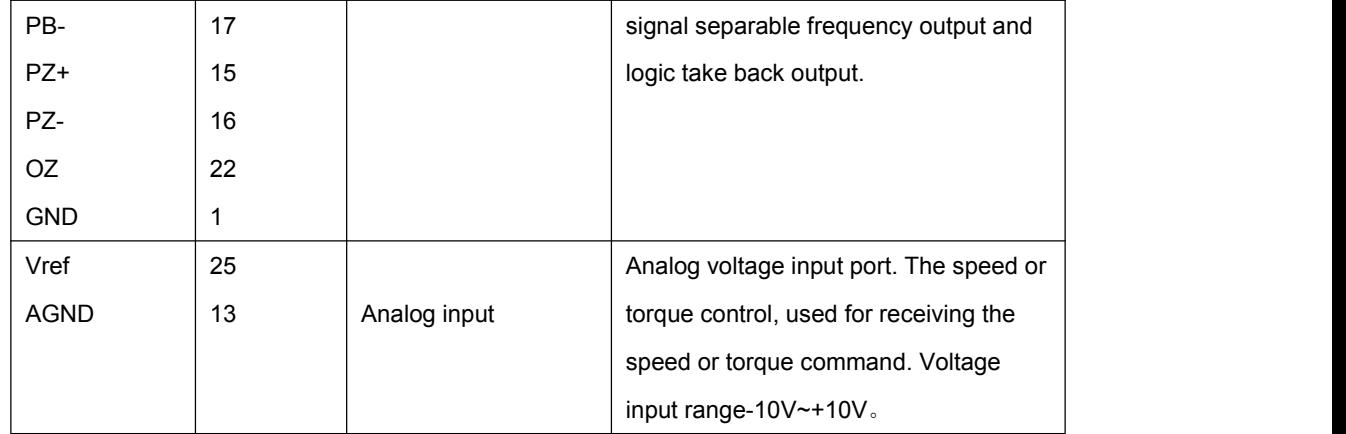

## **2.2.3 CN2 Port type**

## **1. Digital input interface**

Digital input interface circuit by switch, relay, open collector triode, photoelectric coupler of control. Relay required to choose low current relay, in order to avoid the phenomenon of poor contact. External voltage range DC12V ~ 24 V.

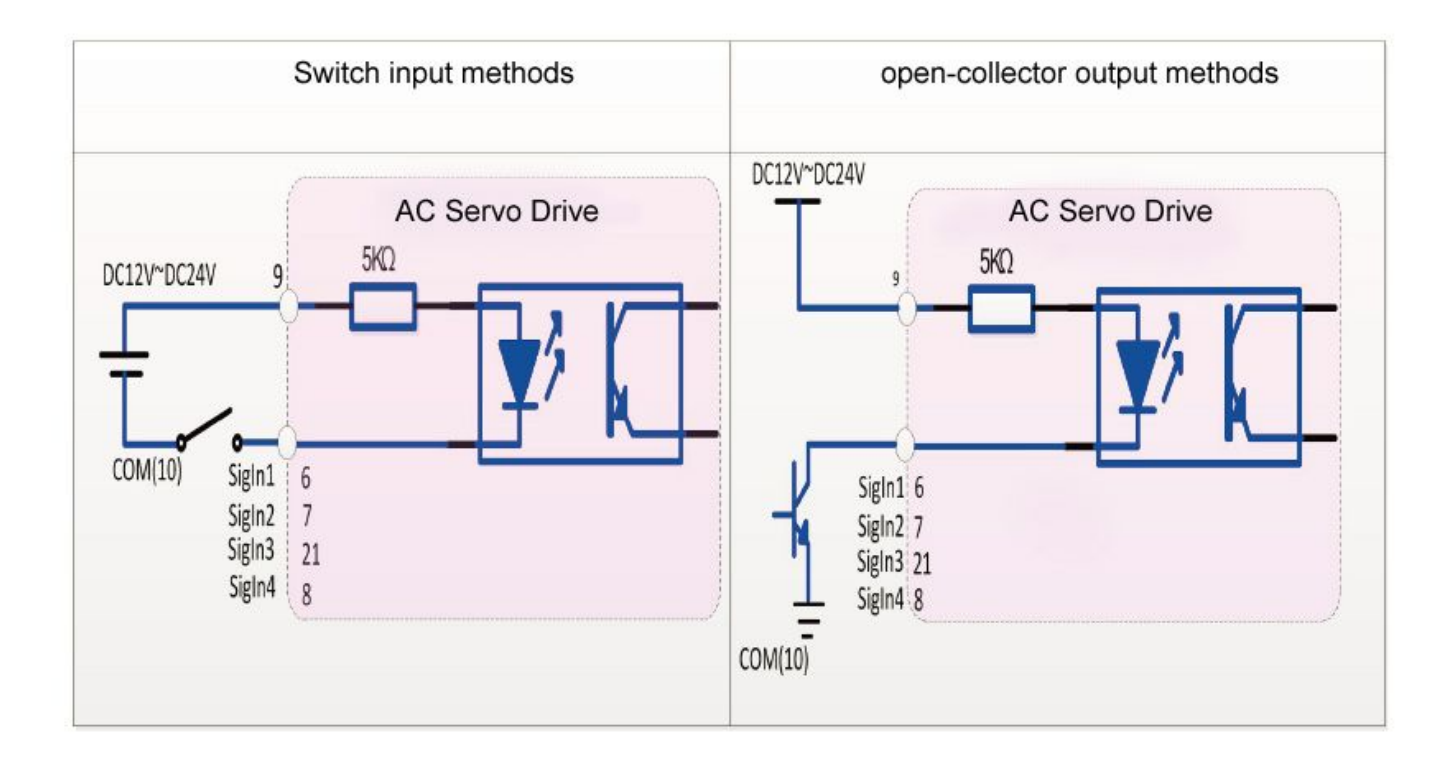

## **2. Digital output interface**

Output circuit adopts darlington photoelectric coupler, but with relay, photoelectric coupler

Note:

●External power supply by users, but must pay attention to, if the power polarity meet back, may cause damage to the servo driver. ●When the output open collector form, the maximum current is 70 mA, the external power peak voltage is 25 V. If more than limit requirements or output directly with power connection, may cause damage to the servo driver. ●If the load is relay and inductive load, the load must be both ends against parallel fly-wheel diode. If fly-wheel diode picks back, may cause damage to the servo driver.

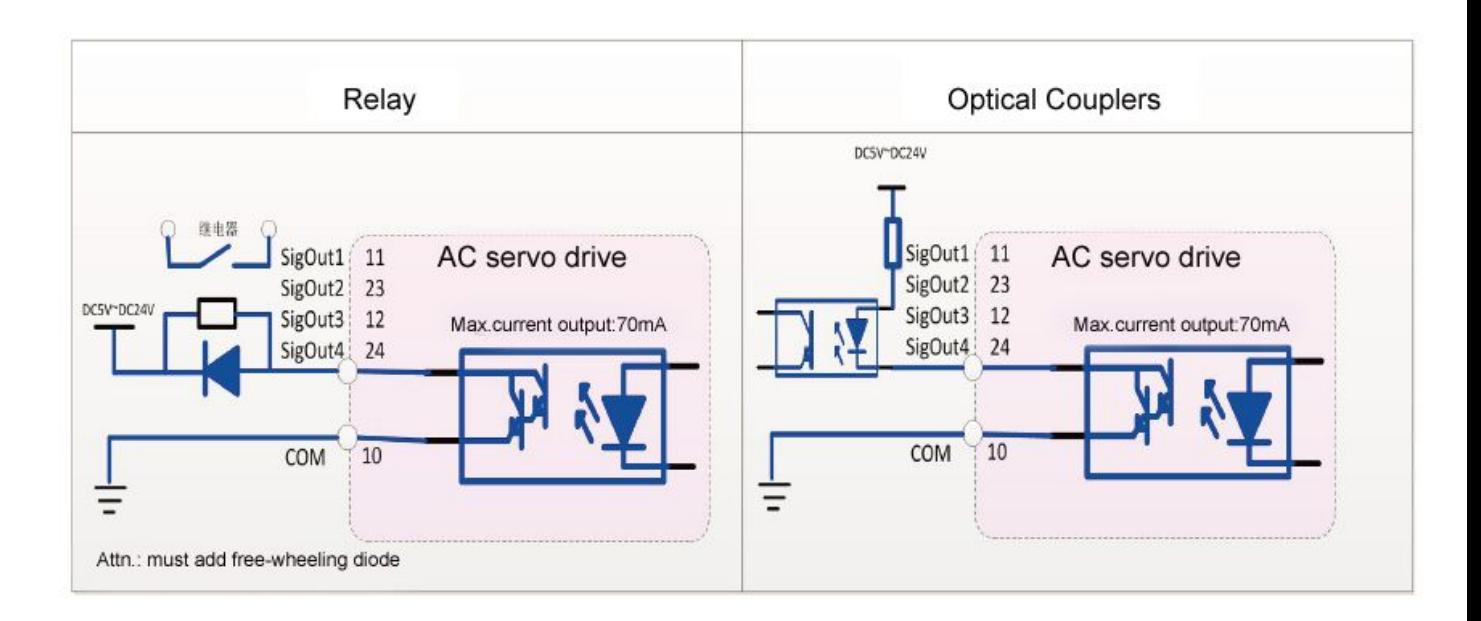

## **3. Position pulse command interface**

A differential drive and single end drive have two connections, recommend differential drive connection. Connection appropriate USES twisted-pair cable

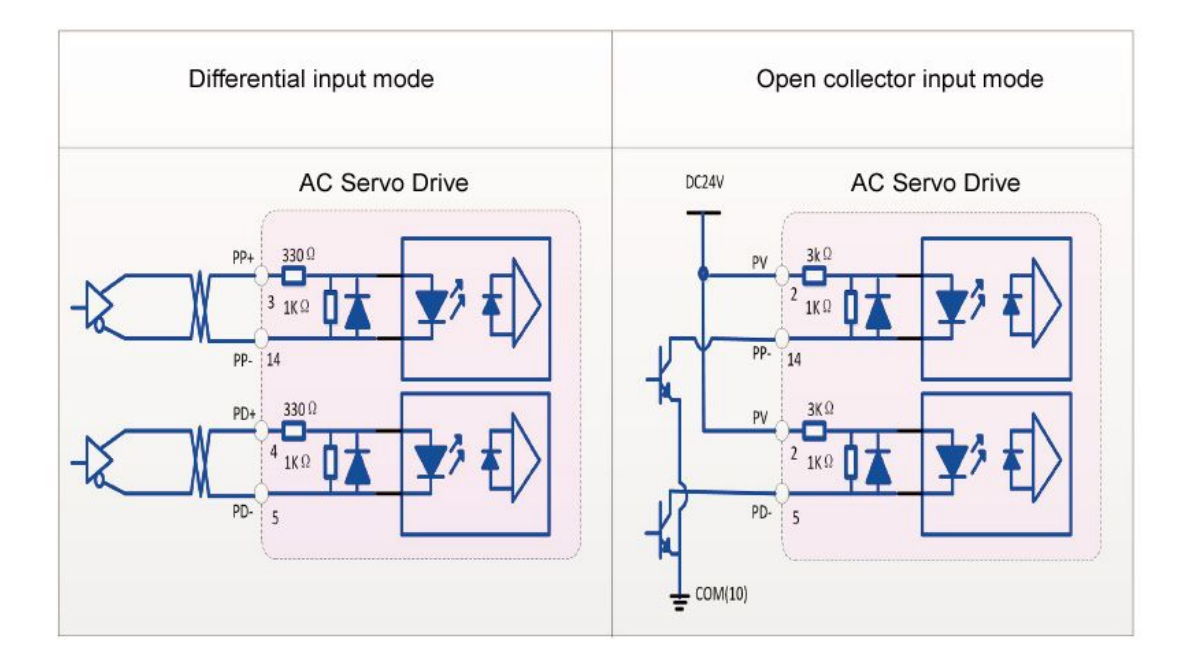

www.cncservocontrol.com. Community and the control of the control of the control of the control of the control of the control of the control of the control of the control of the control of the control of the control of the E-Mail:Sales@cncservocontrol.comHuanfeng Industrial zone Baoan avenue Baoan district, Shenzhen Guangdong, China

●In the differential input mode, it is recommended AM26LS31 similar line drive; In order to make the transfer ofpulse data has good anti-interference ability, it is suggested that the differential drive way; Maximum input pulse frequency 500 KHZ (KPPS).

●In the open collector input mode, the maximum input pulse frequency 200 KHZ (KPPS)

## **4. Encoder signal wire drive output**

The encoder signal frequency division through line drive (26 ls31) output to the upper controller

- In the long term receiver receive, the drive encoder signal (GND) must and upper controller signal ground connection.
- In the photoelectric coupler receiving, upper controller using high-speed photoelectric coupler (such as 6 n137), current limiting resistor R1 value about 220 Ω.

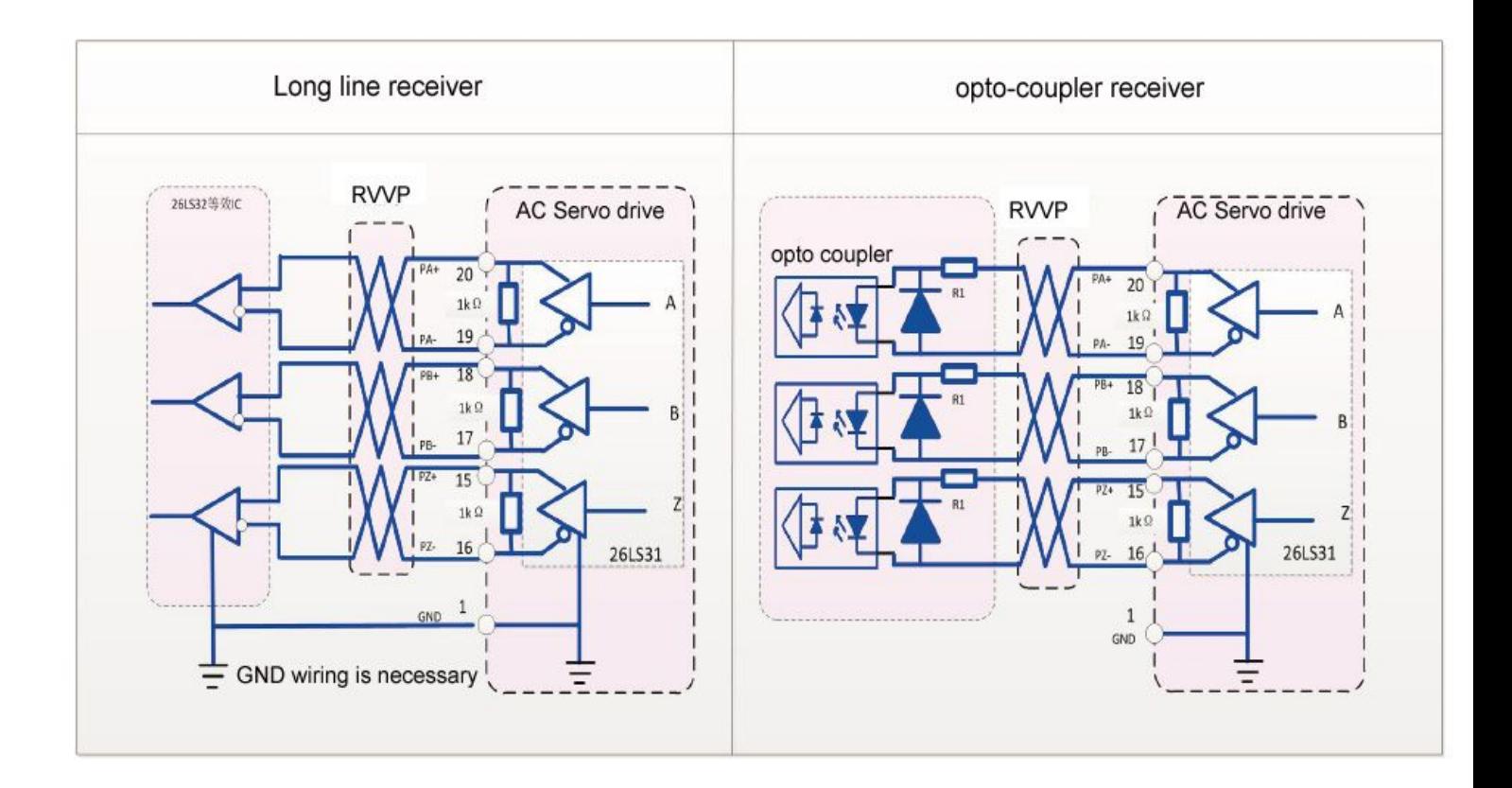

## **5. Encoder Z signal open collector output**

Servo drives to open collector mode on the output signal of the encoder Z. Because Z letter feel the pulse width is narrower, PC please use high-speed photoelectric coupler receiving

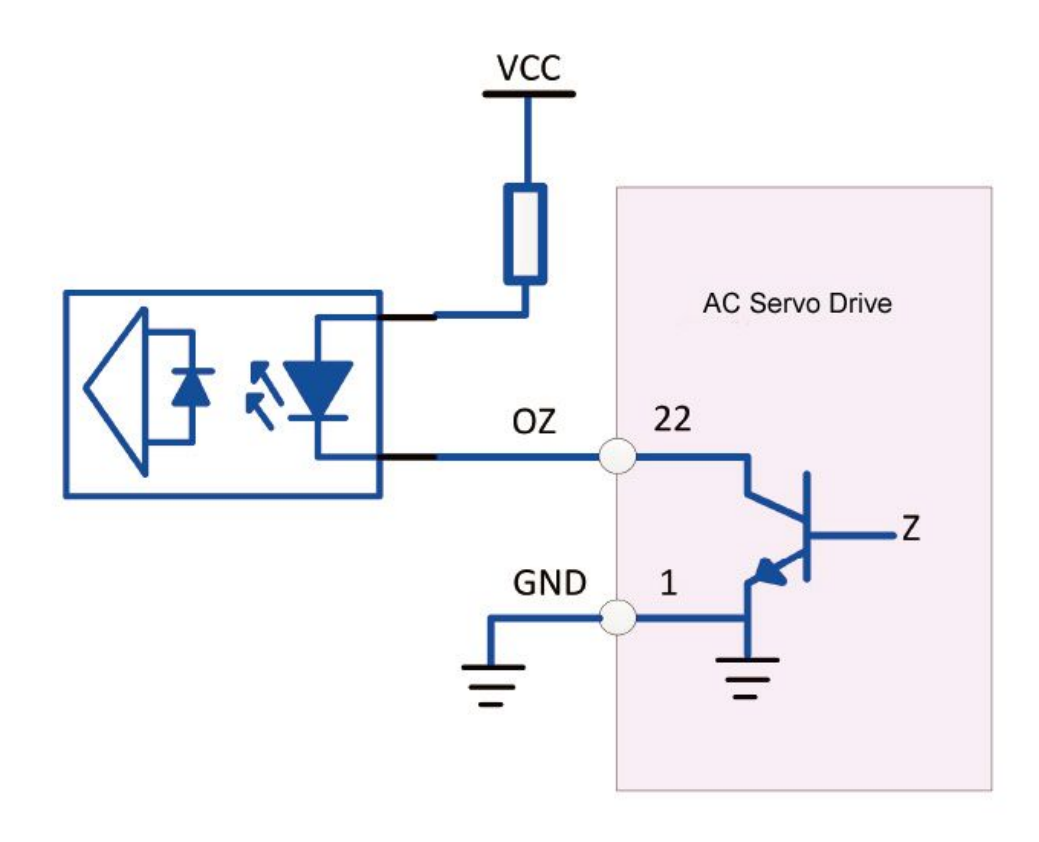

● VCC peak voltage 30 V, output current maximum 50mA

## **2.4 CN3** Encoder interface

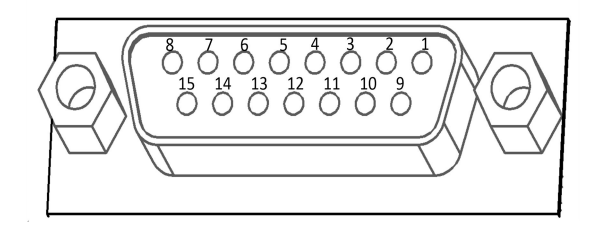

Connect the servo motor encoder signal to CN3 of the servo driver.

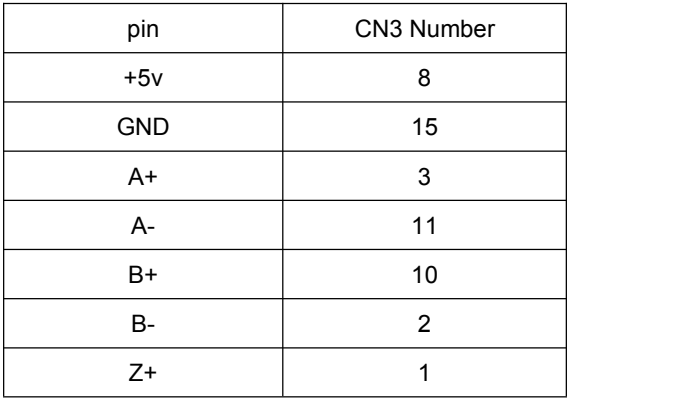

www.cncservocontrol.com. Community and the control of the control of the control of the control of the control of the control of the control of the control of the control of the control of the control of the control of the

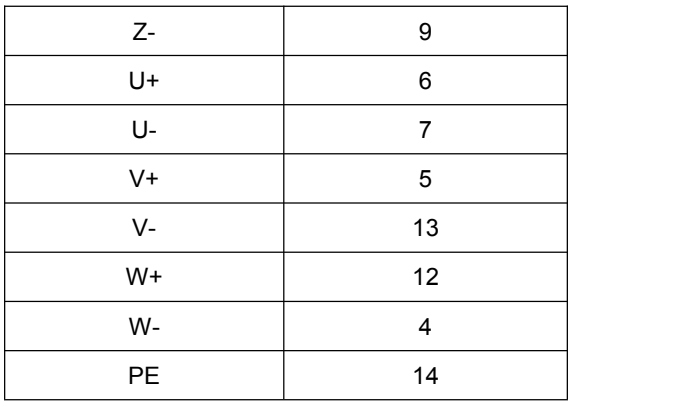

## **2.3 Standard connection**

## **2.3.1 Position control wiring diagram**

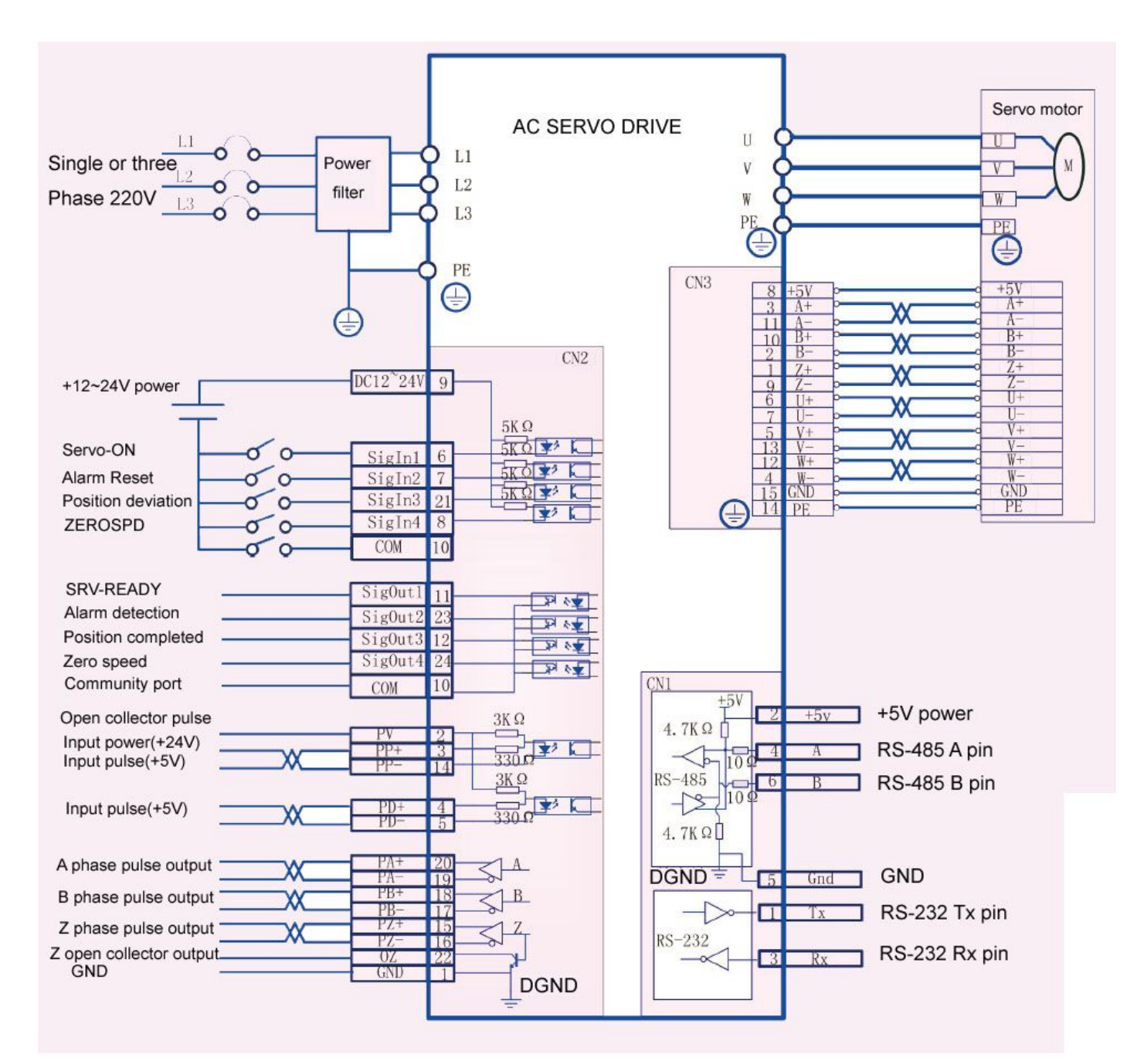

www.cncservocontrol.com. Community and the control of the control of the control of the control of the control of the control of the control of the control of the control of the control of the control of the control of the E-Mail:Sales@cncservocontrol.comHuanfeng Industrial zone Baoan avenue Baoan district, Shenzhen Guangdong, China

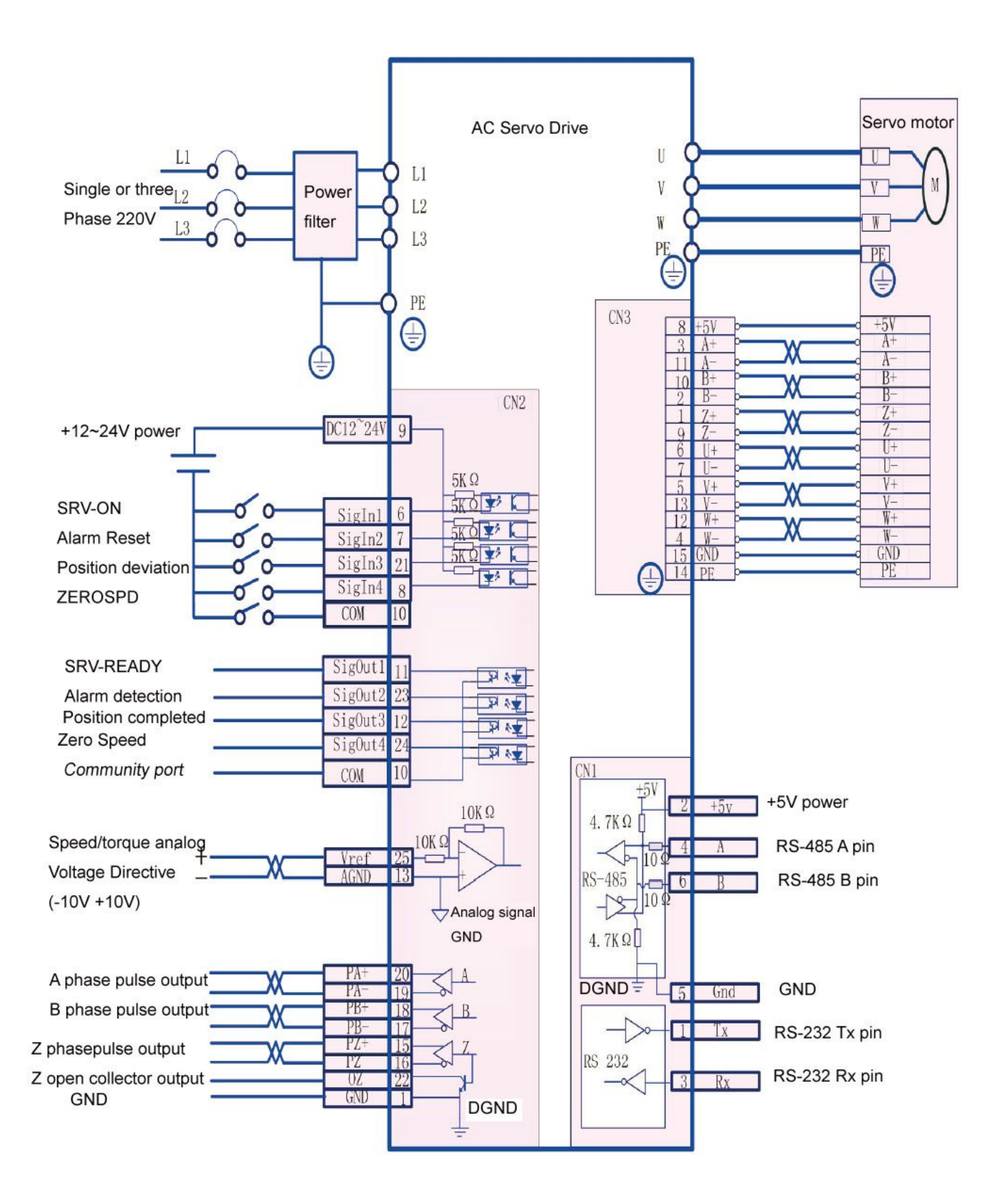

## **Chapter 3 Panel operation**

## **3.1 panel**

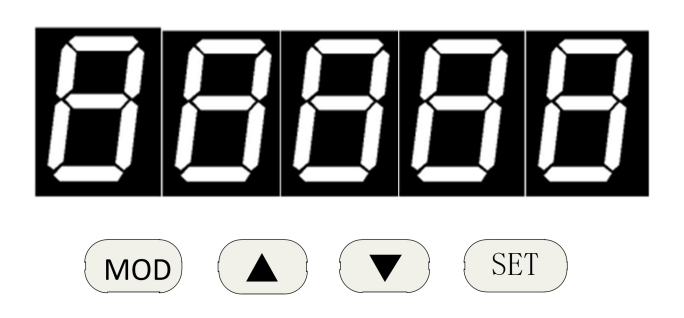

Panel instruction:

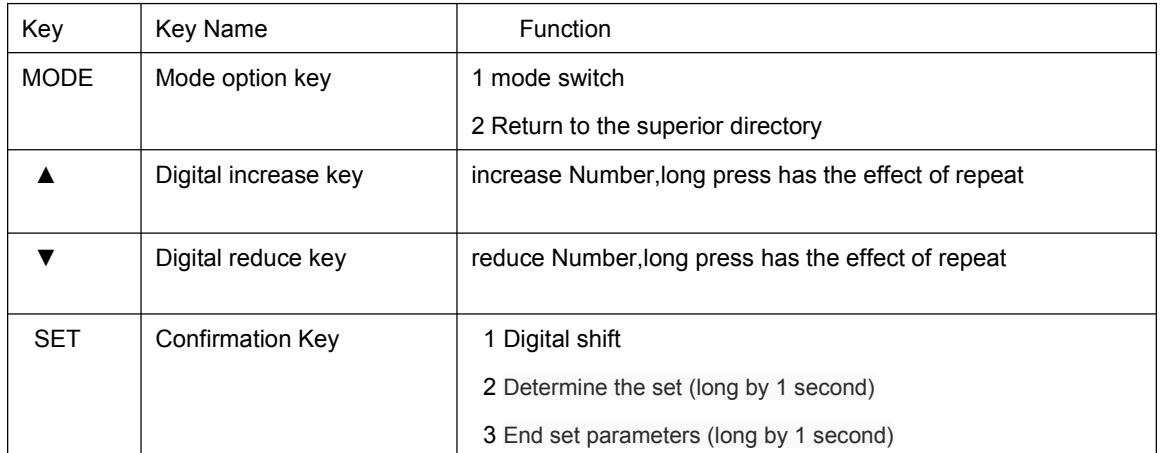

Note: if the five decimal points of the display are flashing, there are some alarm.Must clear the alarm,the drive can work normally.

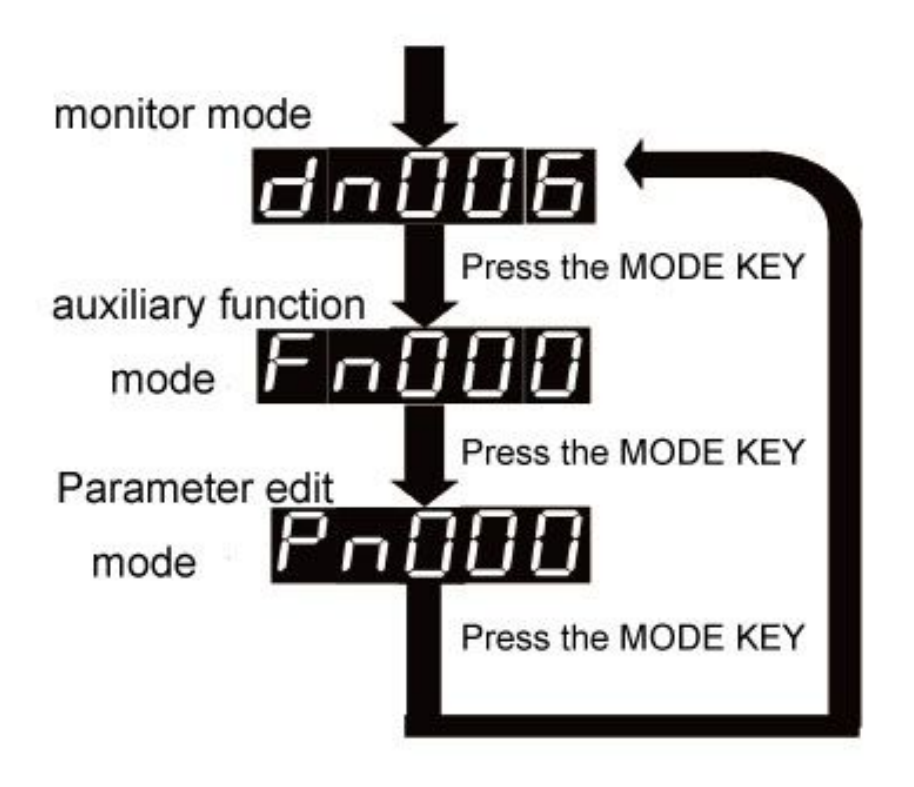

Note: when the screen shows Fnxxx, Dnxxx, Pnxxx, mode key at this time as the mode switching function, can be to switched to other mode directly, otherwise the mode key is as the function of returnning to the upper directory.

### **3.3 Monitoring mode operation**

Example: see dn015 monitoring parameters, sigOut1 port at this time as the low level, sigOut2, sigOut3, sigOut4 port are the high levels

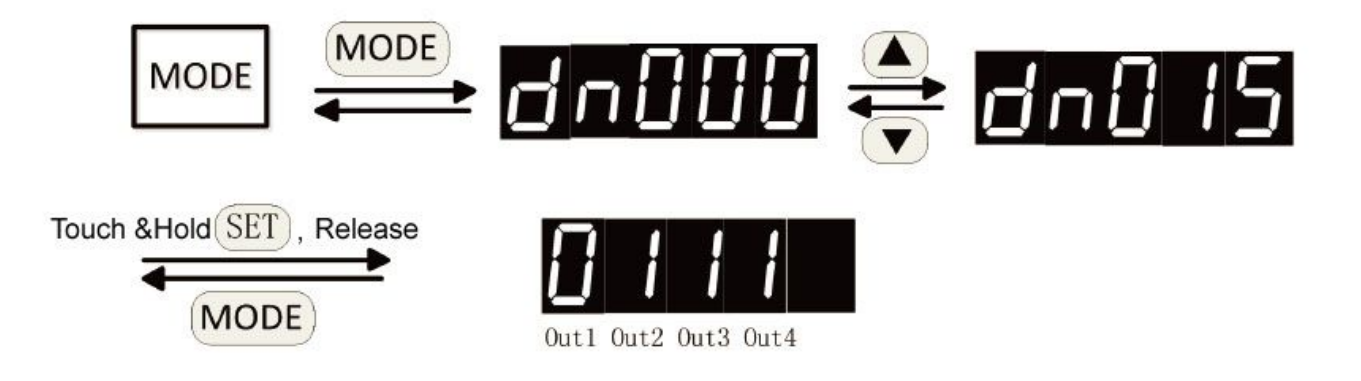

www.cncservocontrol.com. Community and the control of the control of the control of the control of the control of the control of the control of the control of the control of the control of the control of the control of the E-Mail:Sales@cncservocontrol.comHuanfeng Industrial zone Baoan avenue Baoan district, Shenzhen Guangdong, China

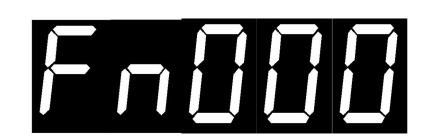

Auxiliary mode function Number

#### **3.4.1 Auxiliary function list**

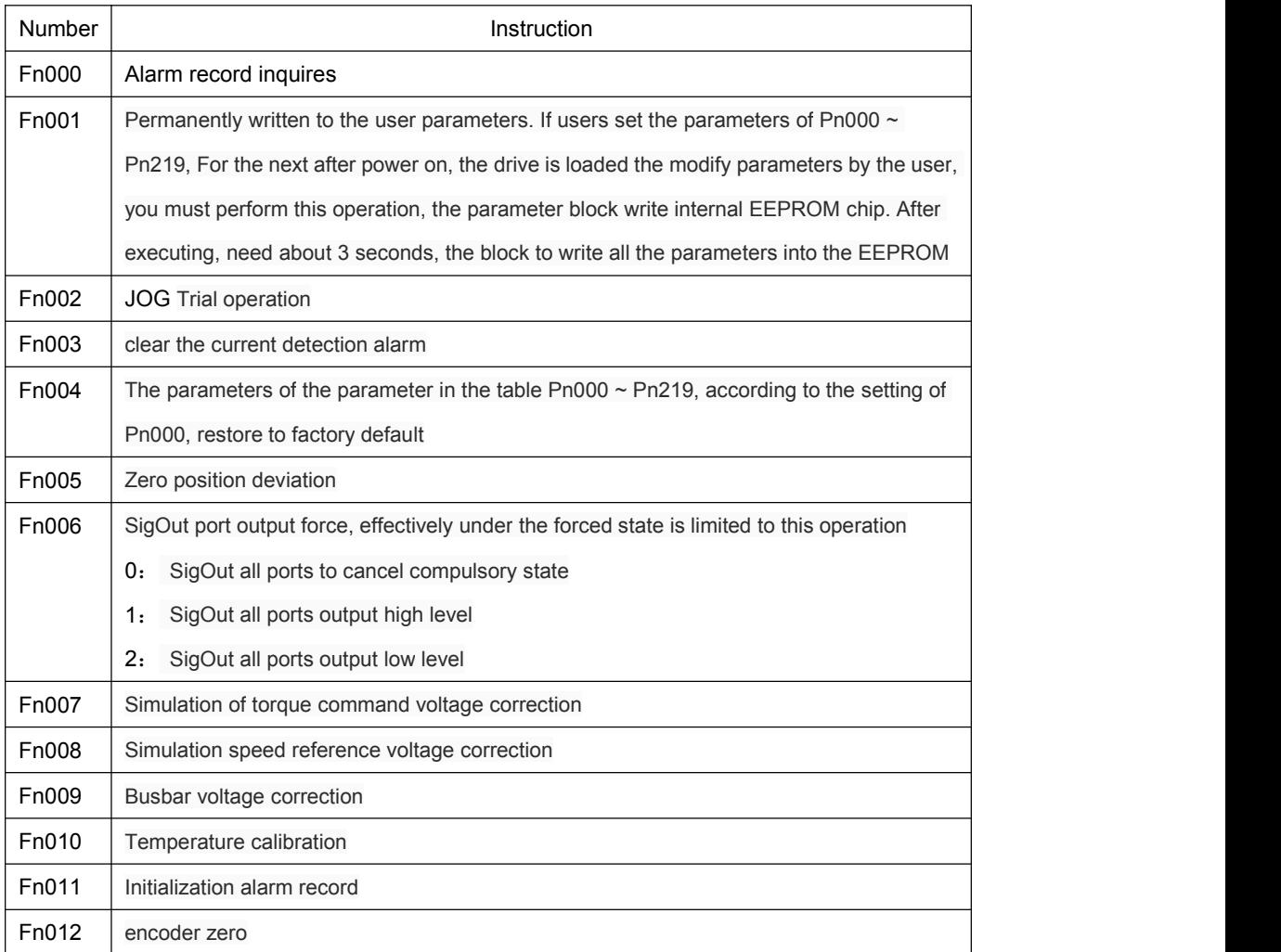

www.cncservocontrol.com. Community and the control of the control of the control of the control of the control of the control of the control of the control of the control of the control of the control of the control of the E-Mail:Sales@cncservocontrol.comHuanfeng Industrial zone Baoan avenue Baoan district, Shenzhen Guangdong, China

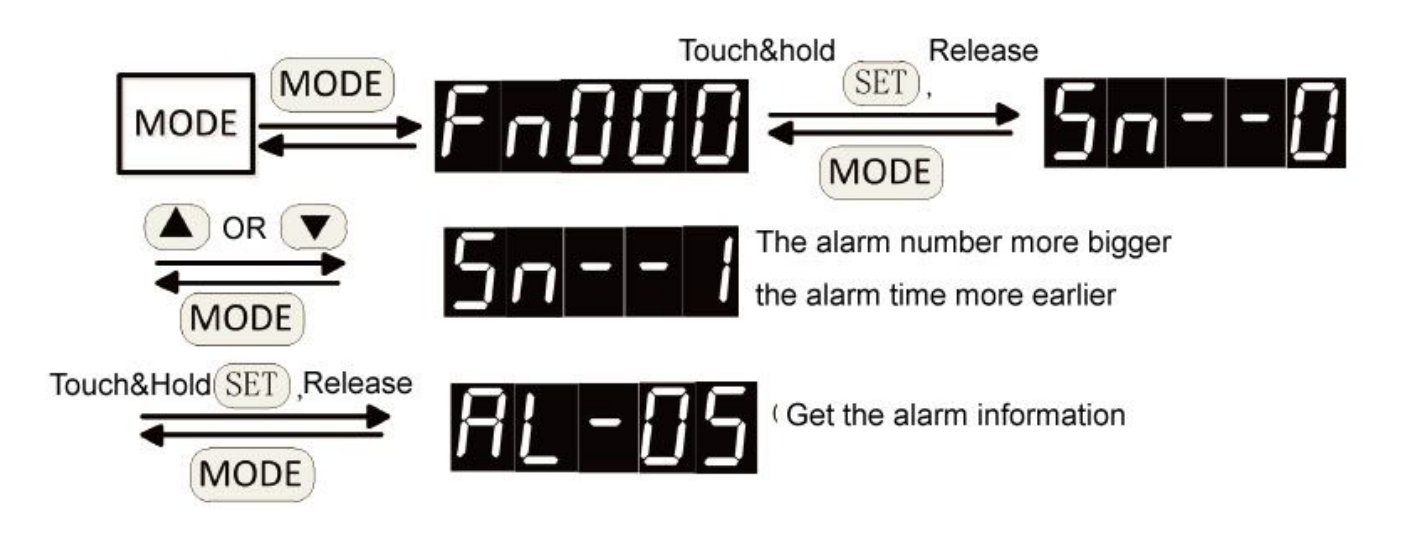

**3.4.3 Fn001 Permanently written to the userparameters**

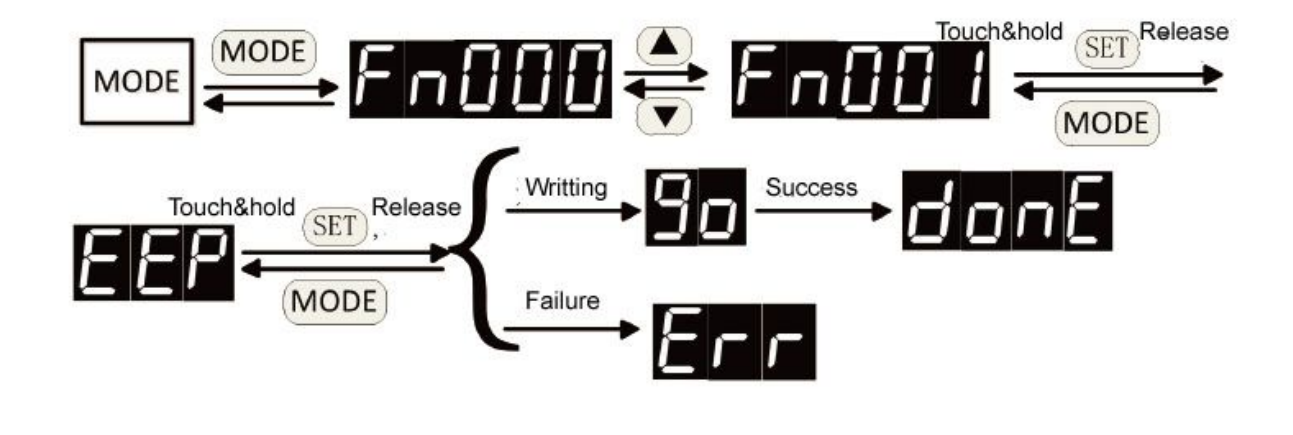

Instructions 1: if the last operation shows  $\Box$   $\Box$ , may be internal drive is writing data operations performed, please wait a few seconds

and try again

2: Power outages after write completint, otherwise may cause memory chip content damage (AL - 01 alarm) after the reboot,

## **3.4.4 Fn002 Trial operation**

0: Inching mode

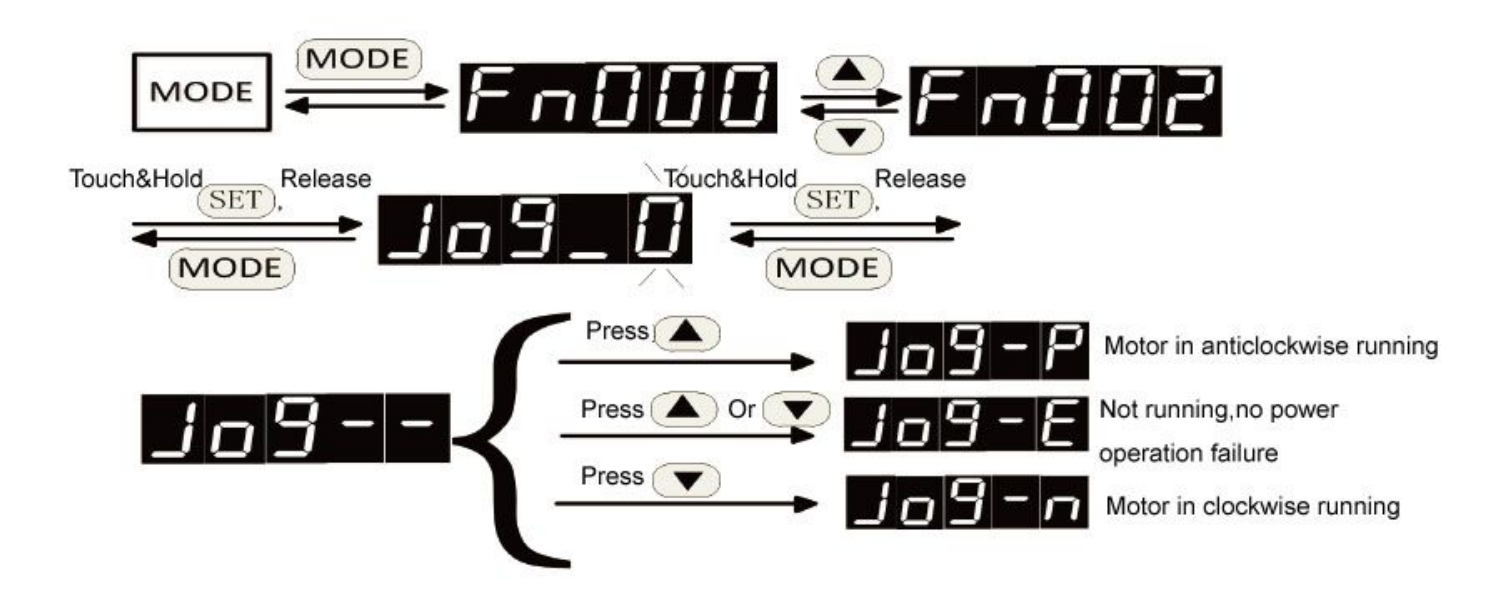

JOG The speed and deceleration time is set by the following parameters

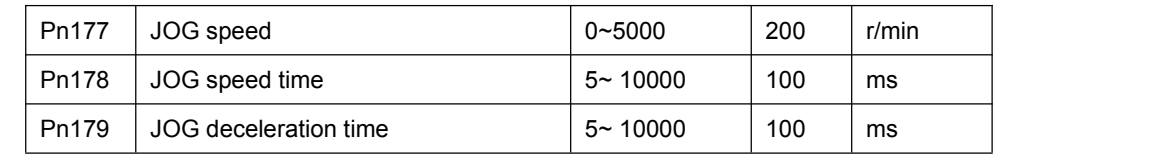

1: Into speed control mode

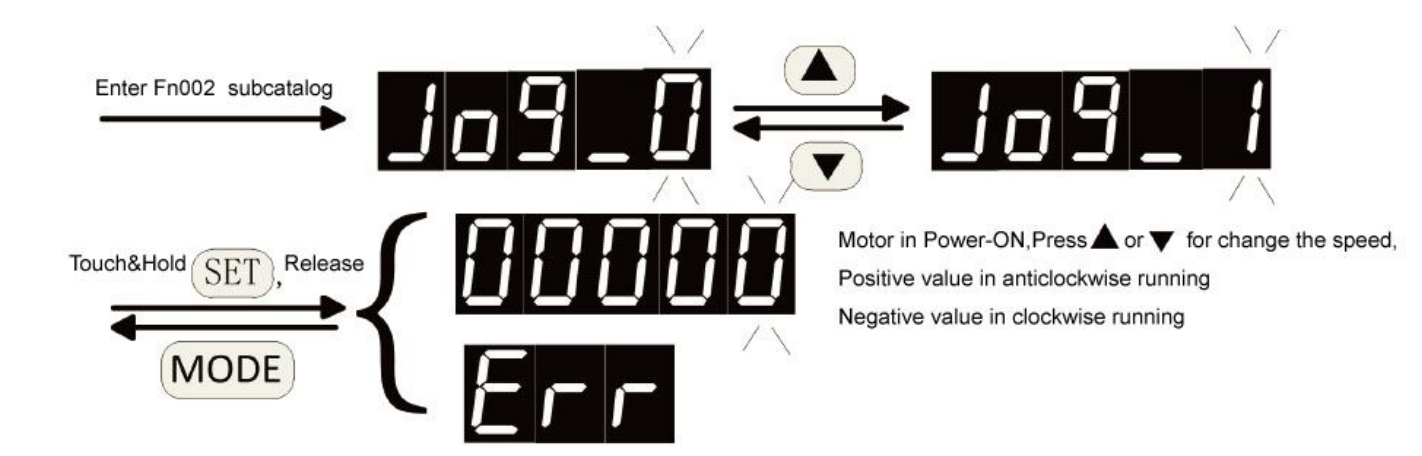

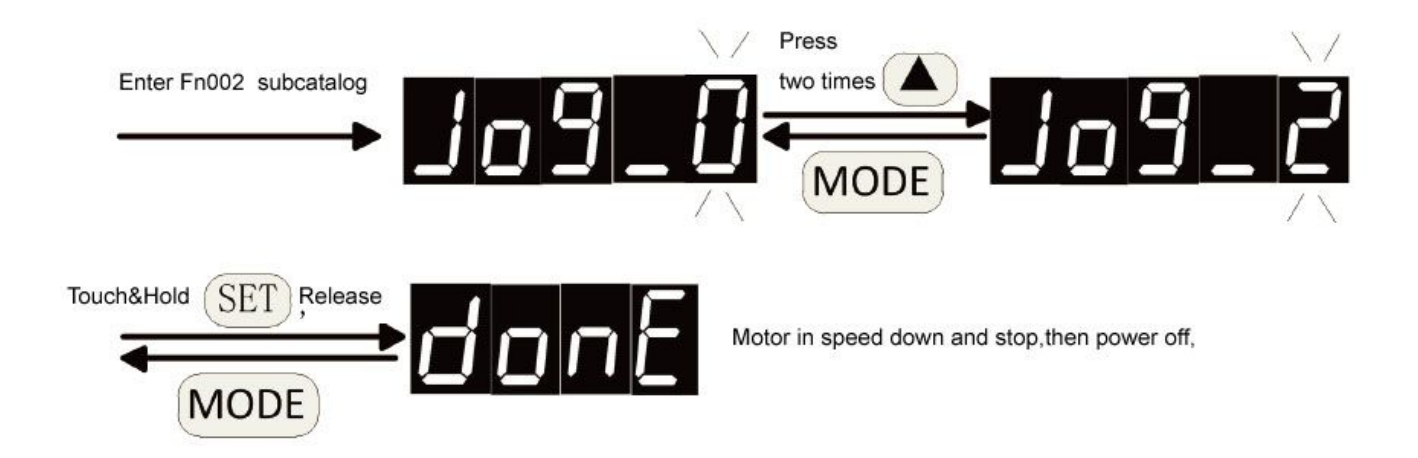

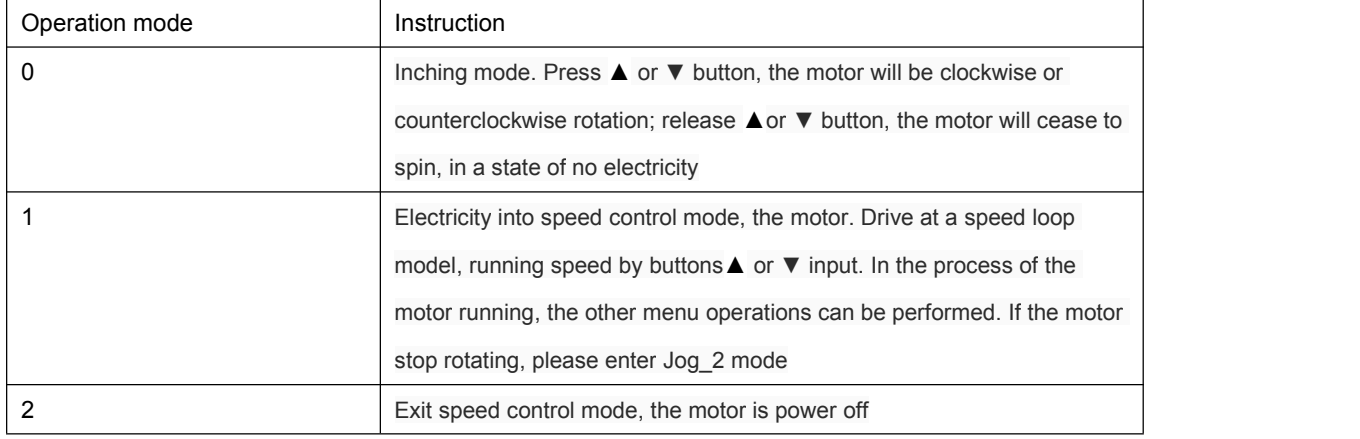

Note: if the display  $\blacksquare \blacksquare \blacksquare \blacksquare \blacksquare$  or  $\blacksquare \blacksquare \blacksquare \blacksquare$ , the possible reasons are as follows:

1: The motor is in the state of enabling or rotating. JOG trial run before operation, the motor must be in a non-working state. when commissioning,the control interface of the servo drive don't be connected to any control lines.

2: Servo driver alarm has occurred, and the alarm is not cleared.

## **3.4.5 Fn003 Alarm clearance operations**

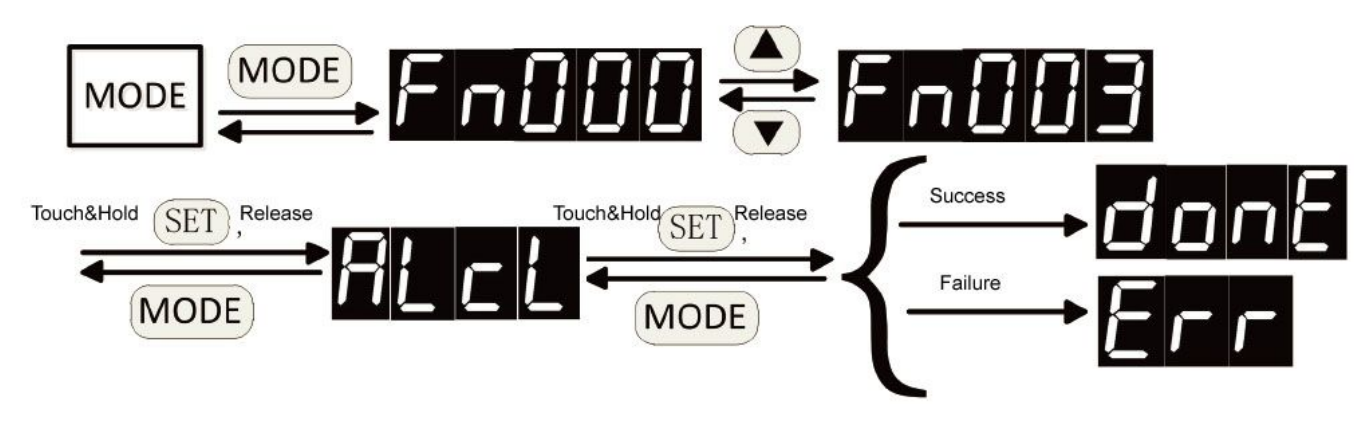

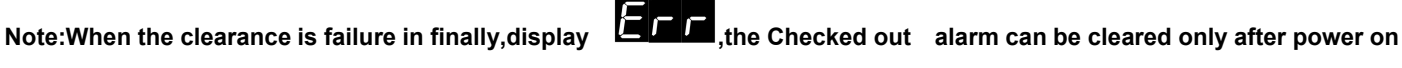

#### **again**

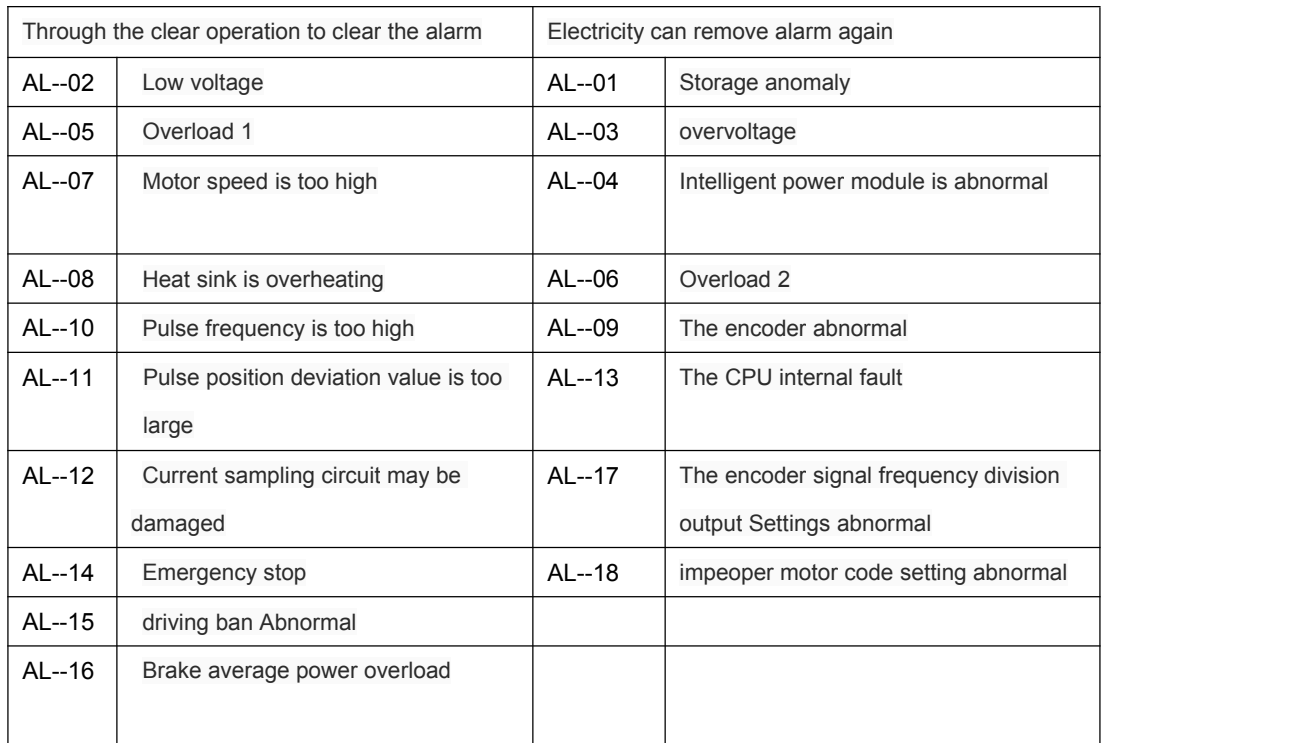

www.cncservocontrol.com. Community and the control of the control of the control of the control of the control of the control of the control of the control of the control of the control of the control of the control of the E-Mail:Sales@cncservocontrol.comHuanfeng Industrial zone Baoan avenue Baoan district, Shenzhen Guangdong, China

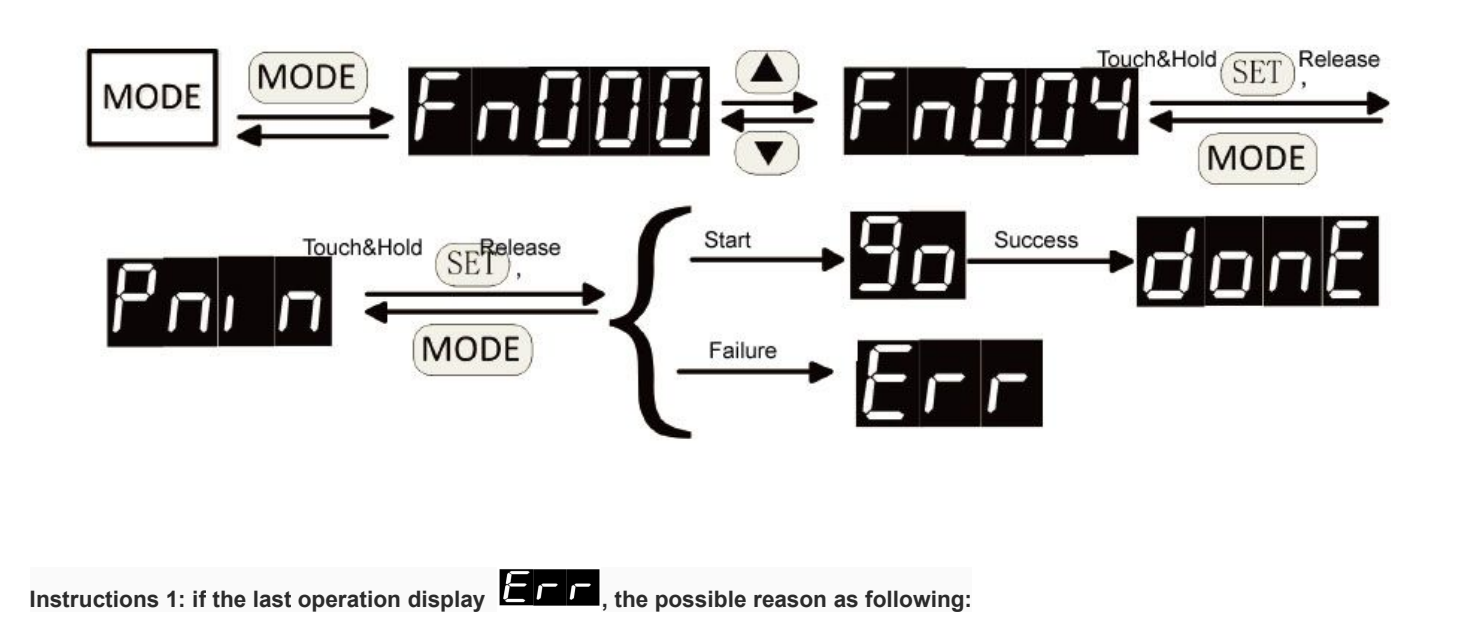

- 1: Drives are executing write operations
- 2: Parameters Pn000 doesn't open the parameters initialization function

Instructions 2: must turn off the power after completing the wirting, otherwise ,after the reboot, may cause memory chip content damage (AL - 01 alarm)

#### **3.4.7 Fn005 Clear operation position deviation**

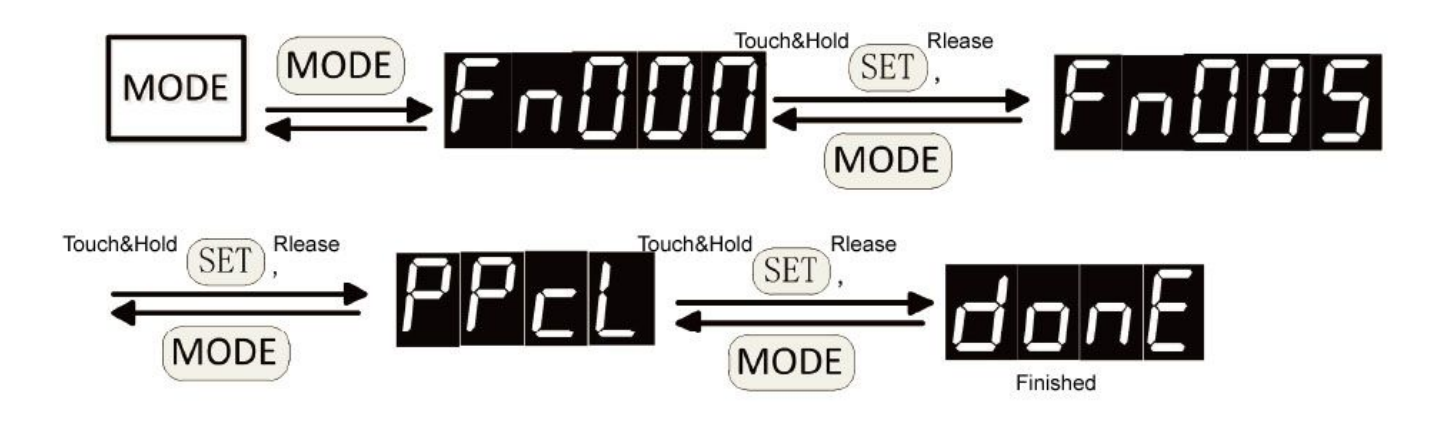

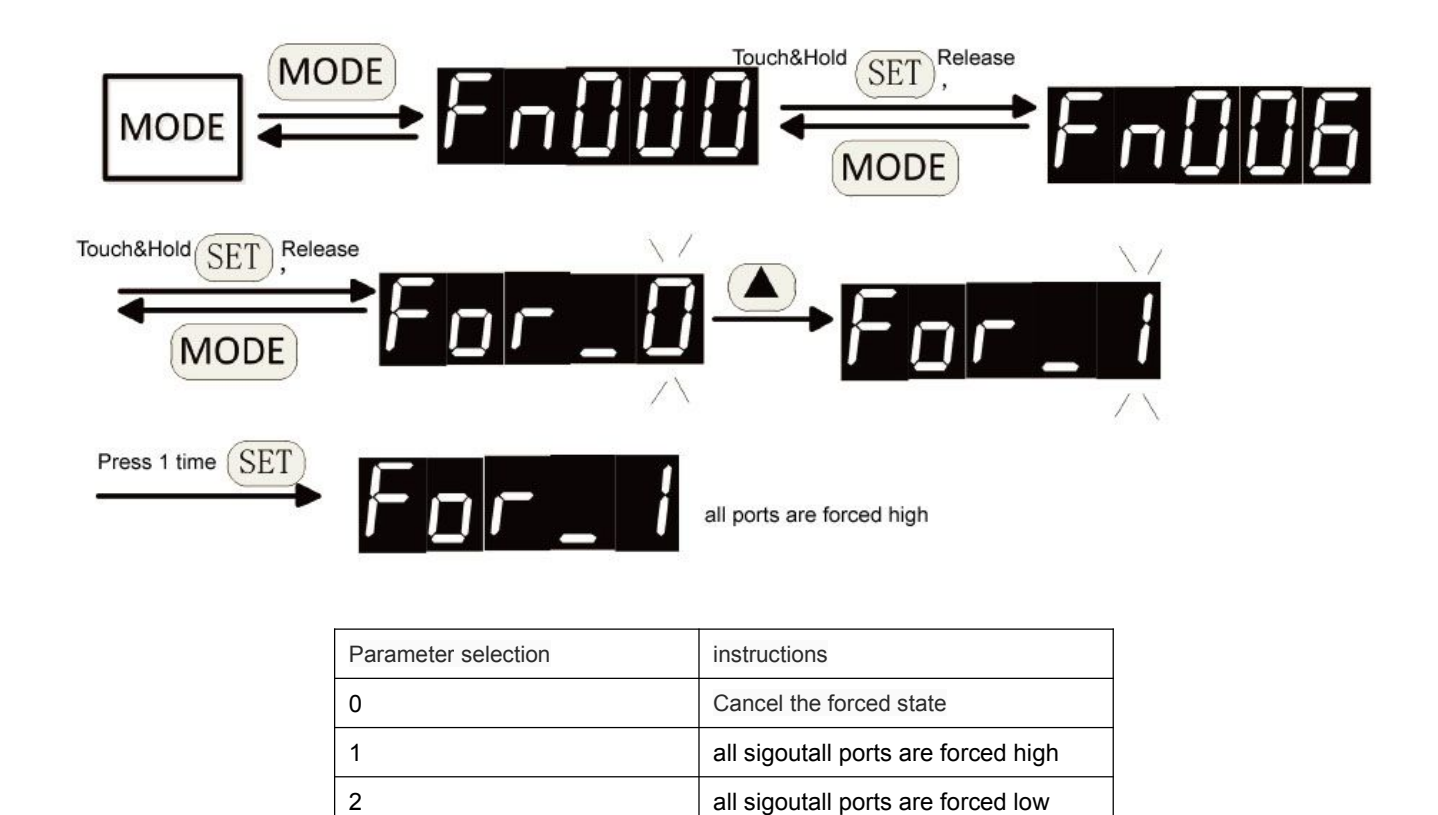

## **3.4.9 Fn007 Simulation of torque command voltage correction**

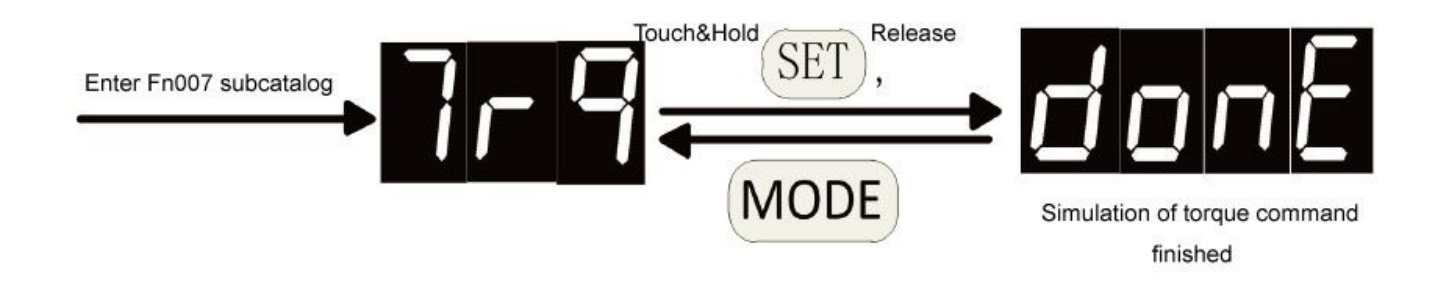

Note 1: before correcting operation, first direct short the CN2 analog voltage input port Vref (25 feet) and AGND circuit (13 feet)

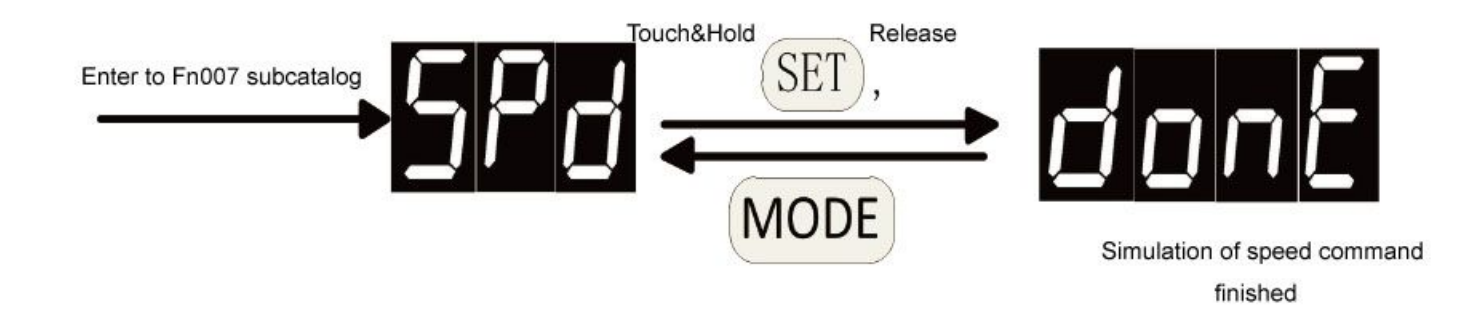

Note 1: before correcting operation, first direct short the CN2 analog voltage input port Vref (25 feet) and AGND circuit (13 feet)

### **3.4.11 Fn009 Busbar voltage correction**

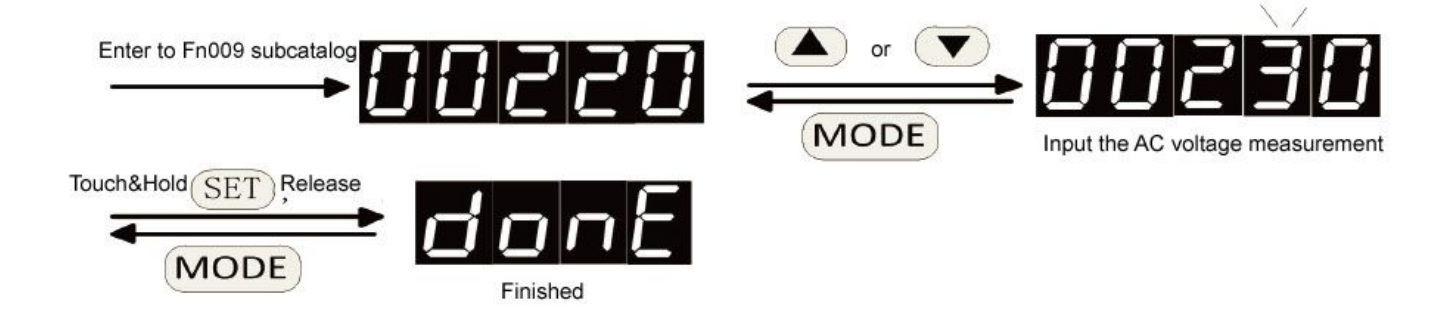

Note 1: when making correction, measurement drive input ac voltage, input to this operation.

## **3.4.12 Fn010** 温度校正 **The temperature calibration**

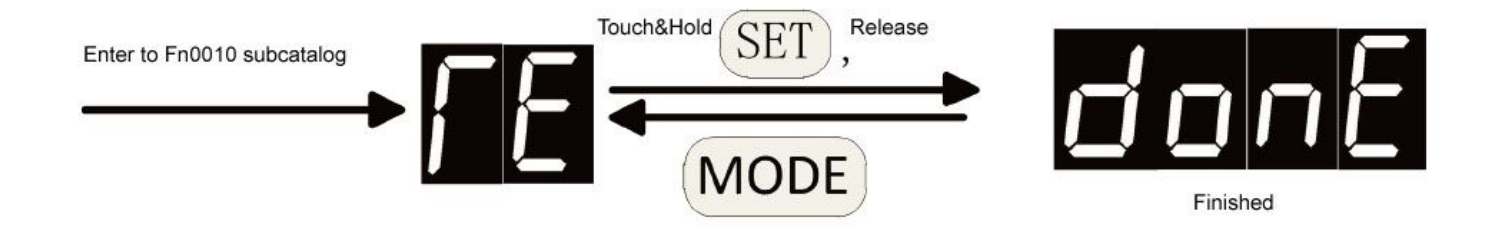

Note 1: before the operation, the temperature sensor is replaced with 1.5 K high precision resistor.

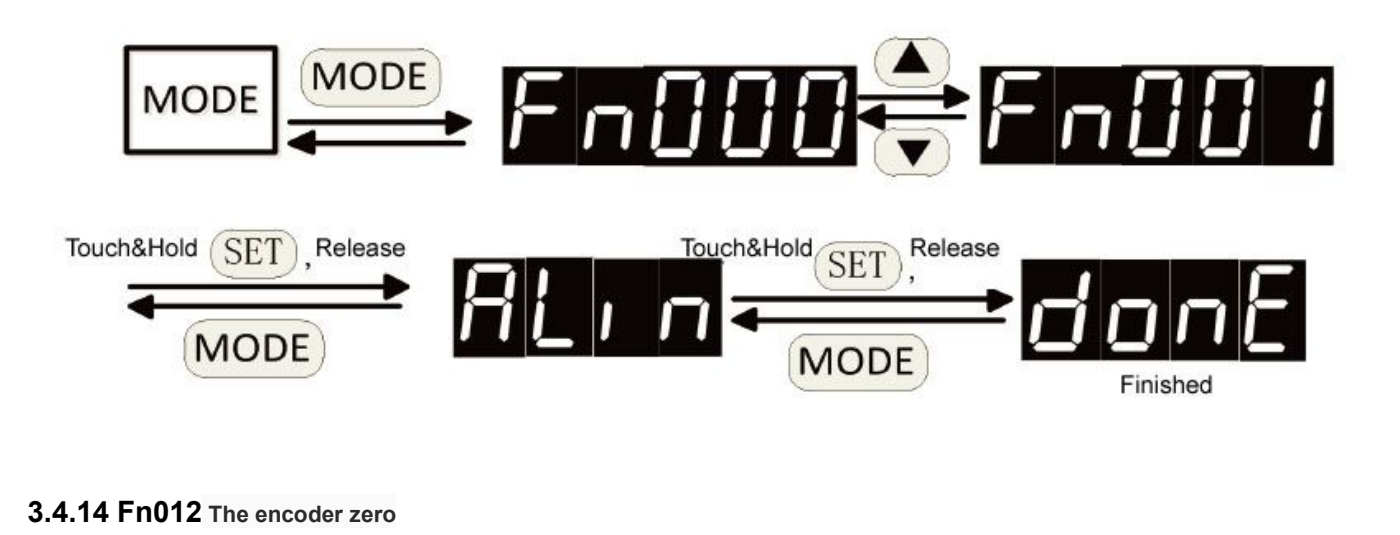

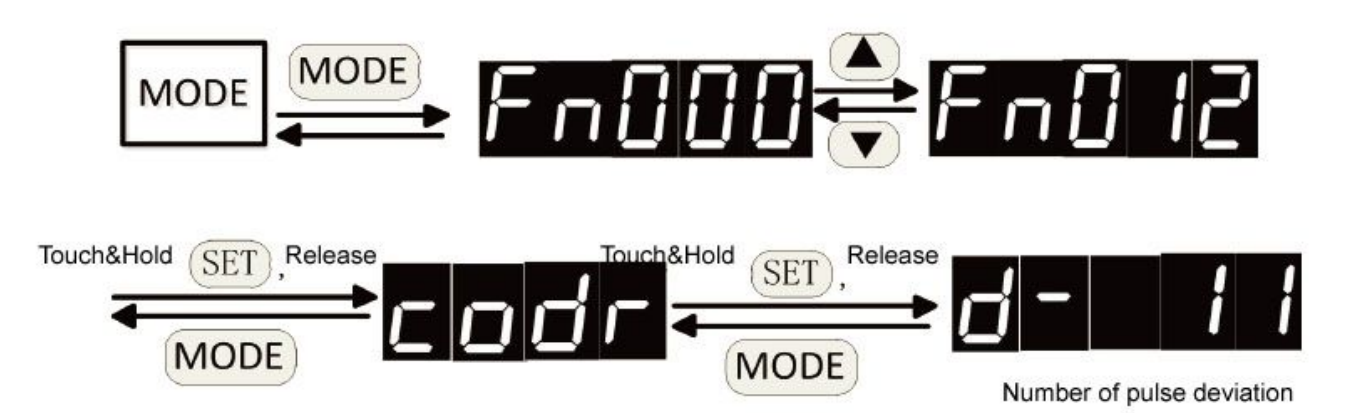

Zero before operation, confirm the motor code Pn001 set value and the actual motor model is consistent, otherwise may lead to motor current is too large, damage the motor. Adjust zero, don't need can make internal or external can make the motor, the motor will turn a few laps, and then lock the zero. When the display Number of pulse deviation to 0, the motor has been aimed at zero

Note 1: if the motor heating, cooling for a period of time

## **3.5 User parameter mode operation**

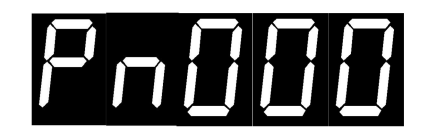

Parametric model **unction Number** 

www.cncservocontrol.com. Community and the control of the control of the control of the control of the control of the control of the control of the control of the control of the control of the control of the control of the E-Mail:Sales@cncservocontrol.comHuanfeng Industrial zone Baoan avenue Baoan district, Shenzhen Guangdong, China

## **3.5.1 Choose parameter Number**

Example: select Pn011 parameters

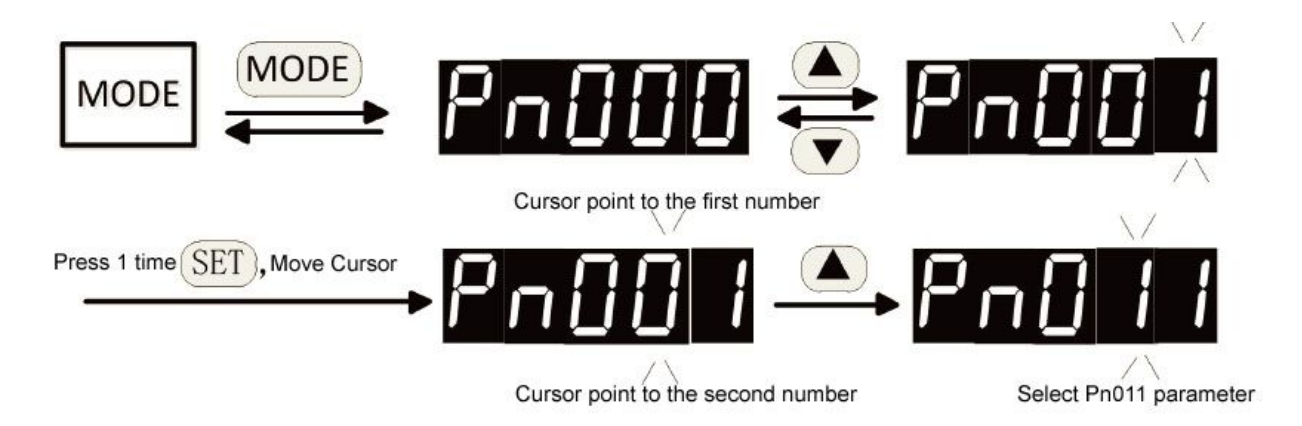

#### **3.5.2 Edit parameters**

Example: change the current value of the Pn025 parameters from 100 to 200, the specific operation is as follows:

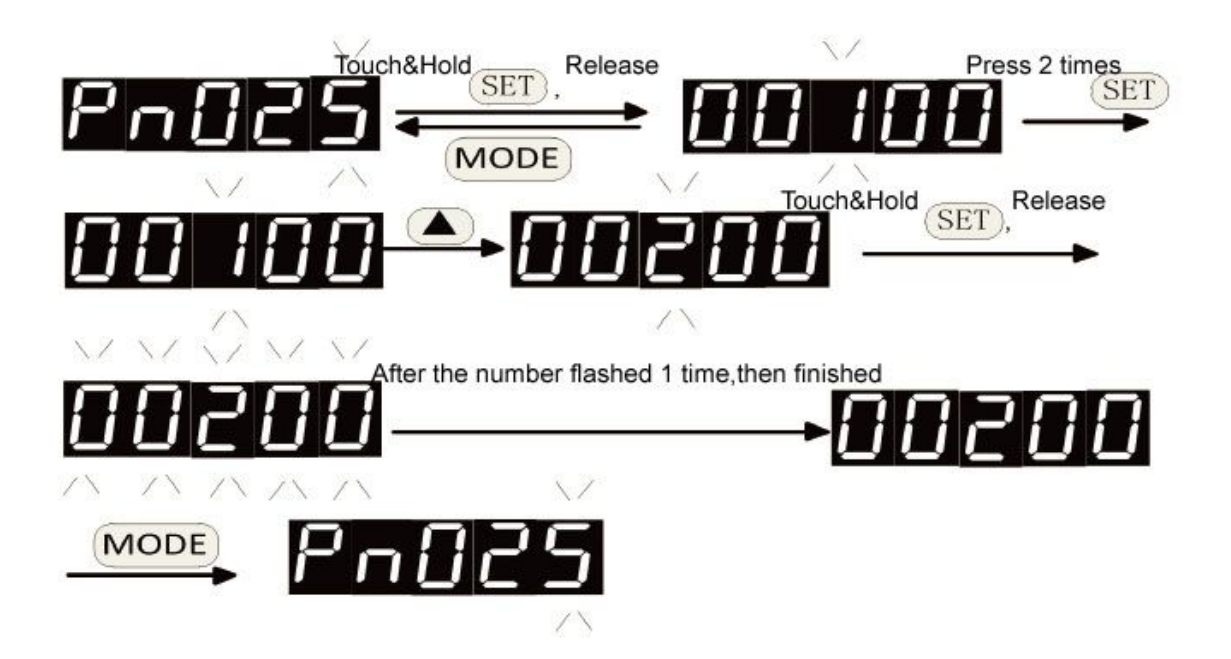

Note: Pn025 parameters are modified, if it does not have to save operation (Fn001 immortalised), after the next to electricity, Pn025 parameters still for 100.

## **Chapter 4 function parameters**

## **4.1 Parameter Settings panel operation**

## **4.2 Parameter list**

- In the column of Numbers, if any symbols ▲, said after the parameter Settings, be it with electricity, can take effect; If symbol ◆, said after the parameter Settings, to enable motor, parameters take effect; If no special symbols, effective immediately
- The column of applicable mode, All said issuitable for the torque, speed and position control, T is suitable for the torque control, S suitable for speed control, said P is suitable for the position control.
- Must set parameters carefully. If setting undeserved, may cause the motor running is not stable

#### **4.2.1 System parameters**

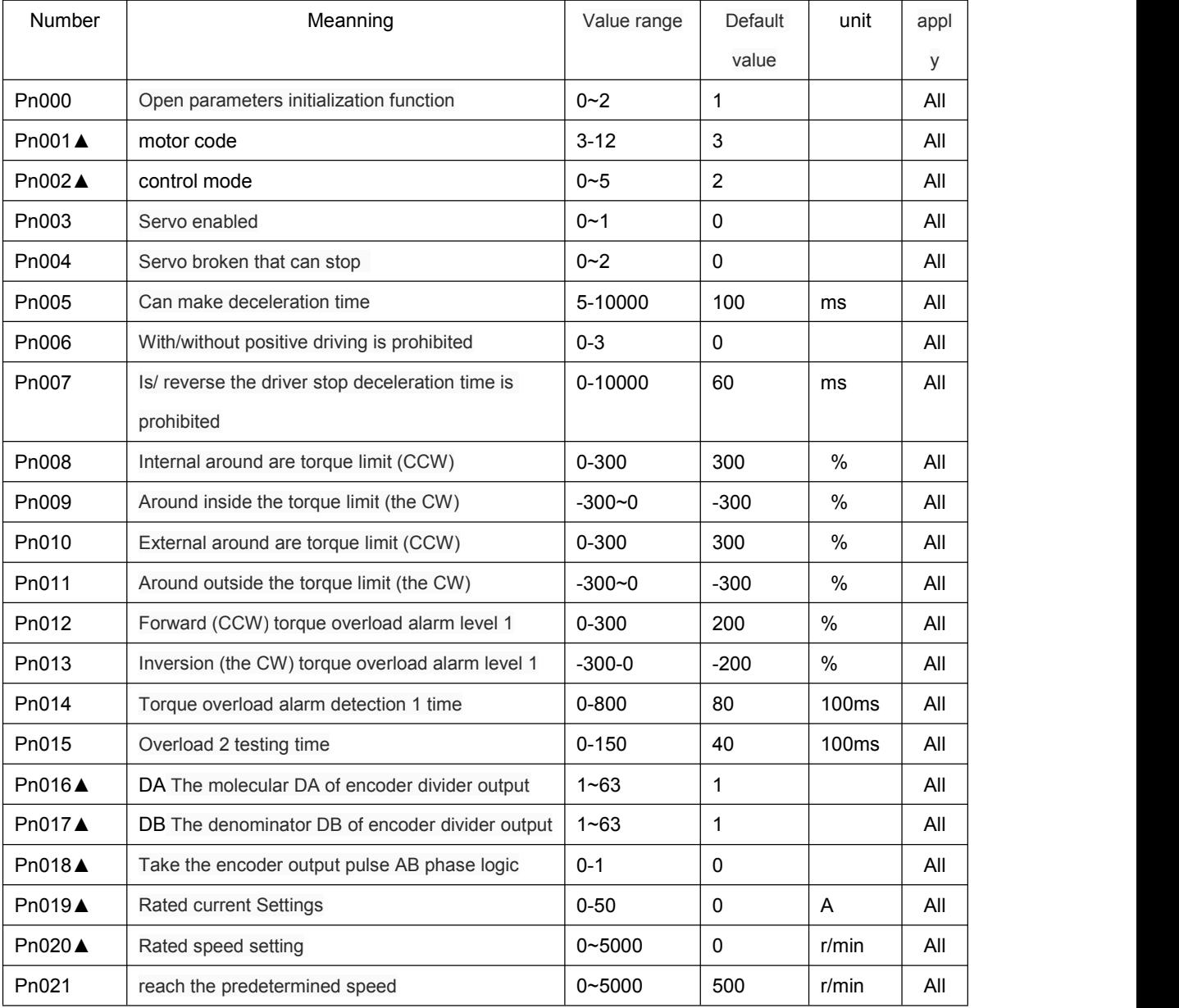

www.cncservocontrol.com. Community and the control of the control of the control of the control of the control of the control of the control of the control of the control of the control of the control of the control of the

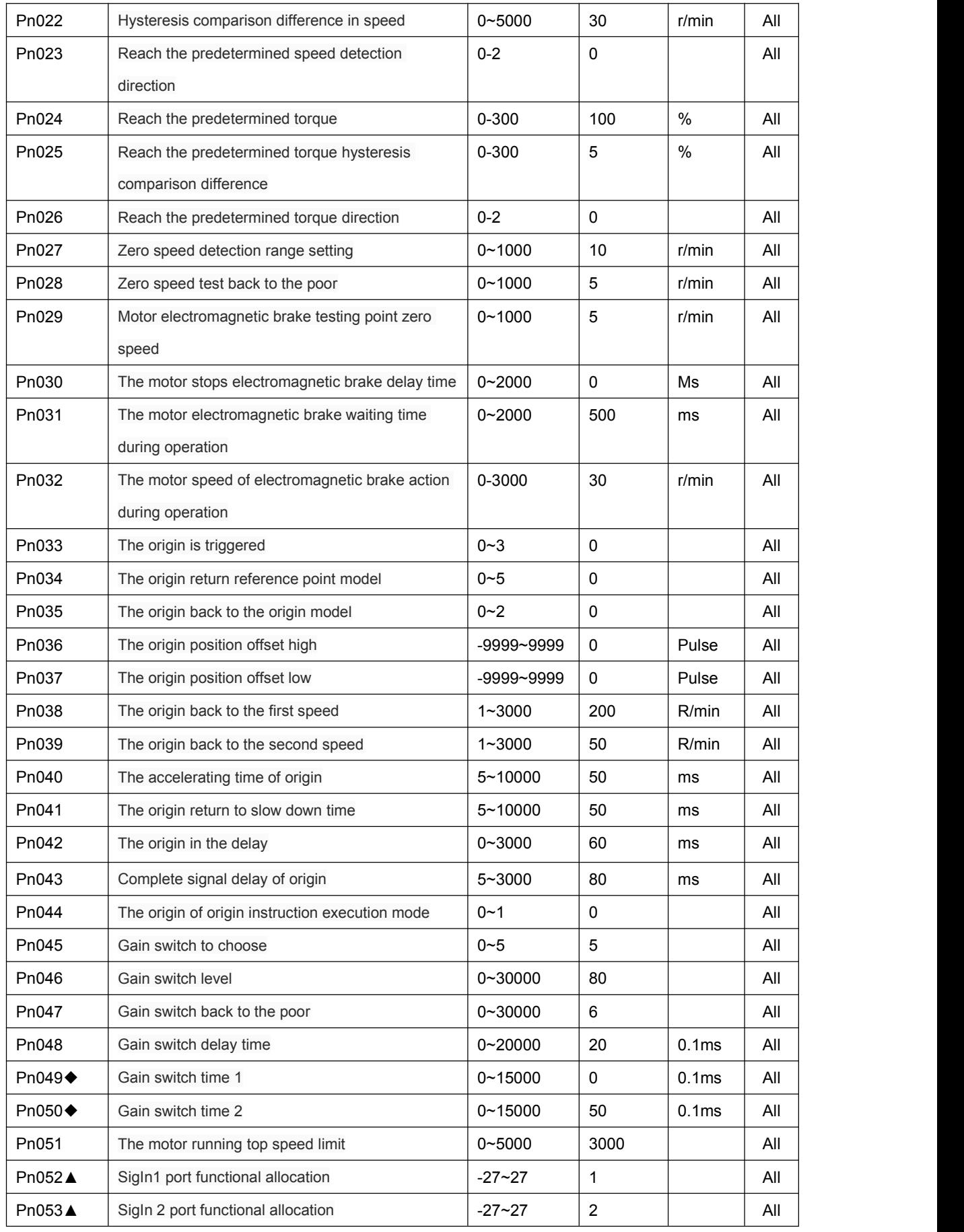

www.cncservocontrol.com. Community and the control of the control of the control of the control of the control of the control of the control of the control of the control of the control of the control of the control of the

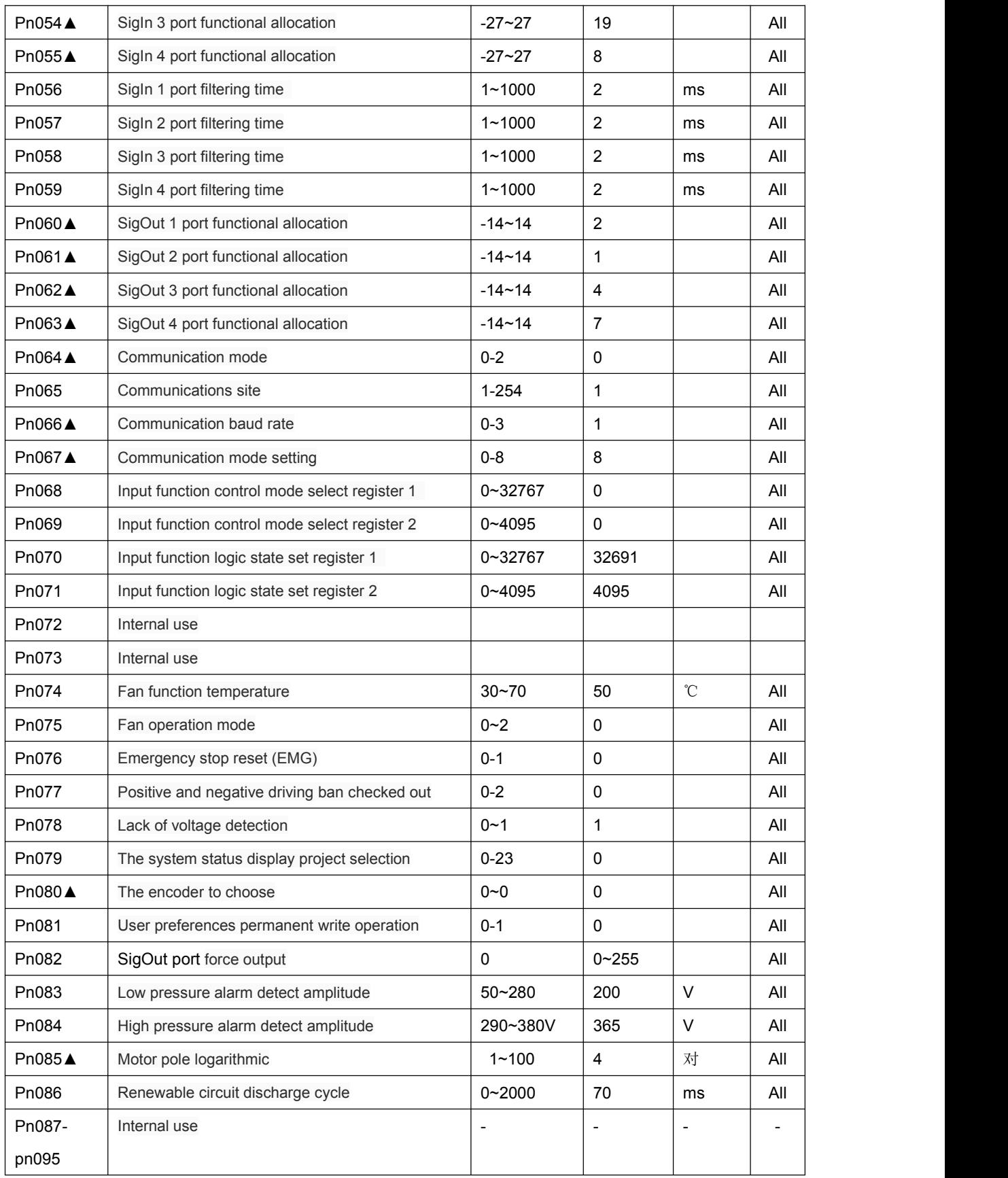

#### **4.2.2 Position control parameters**

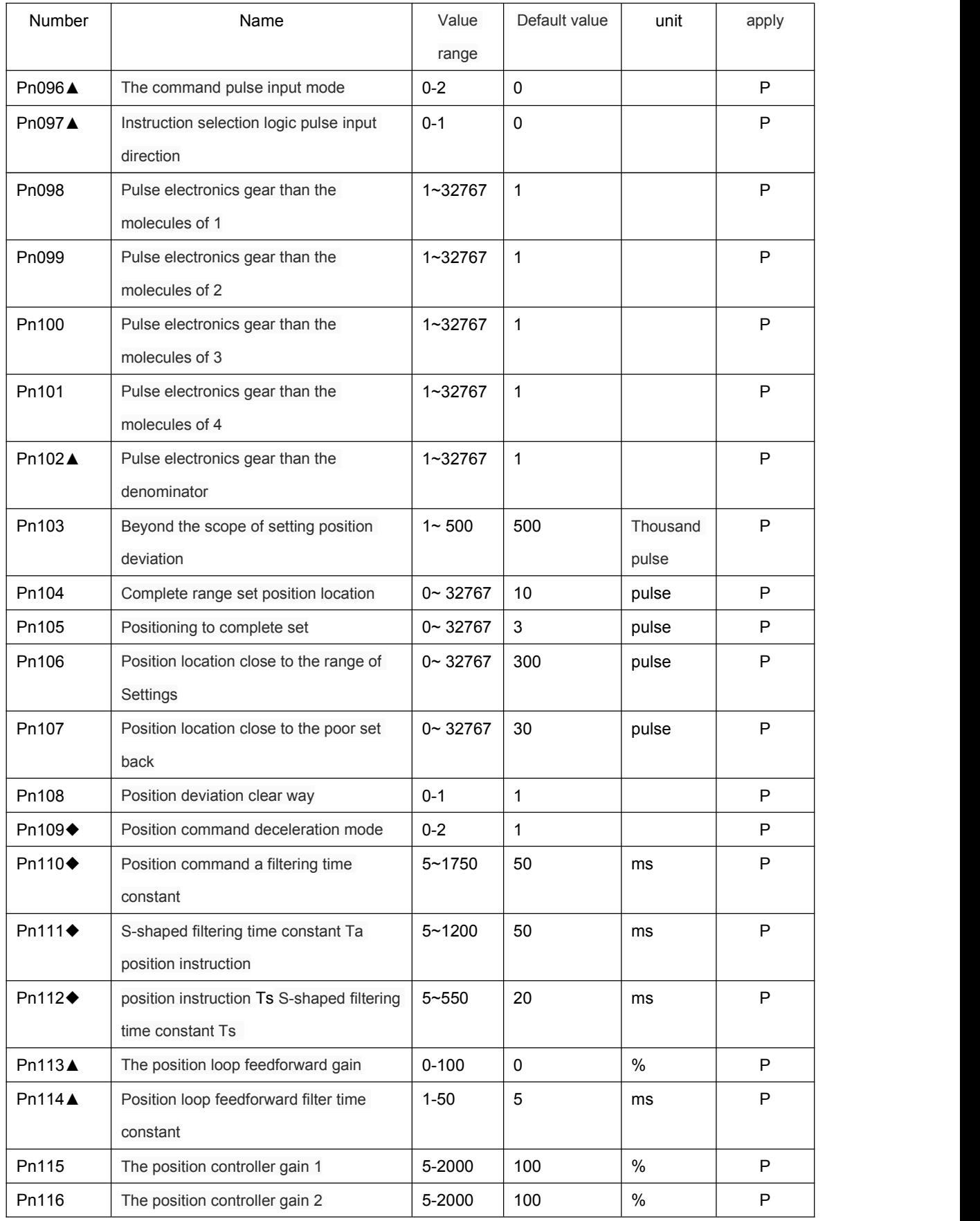

www.cncservocontrol.com. Community and the control of the control of the control of the control of the control of the control of the control of the control of the control of the control of the control of the control of the

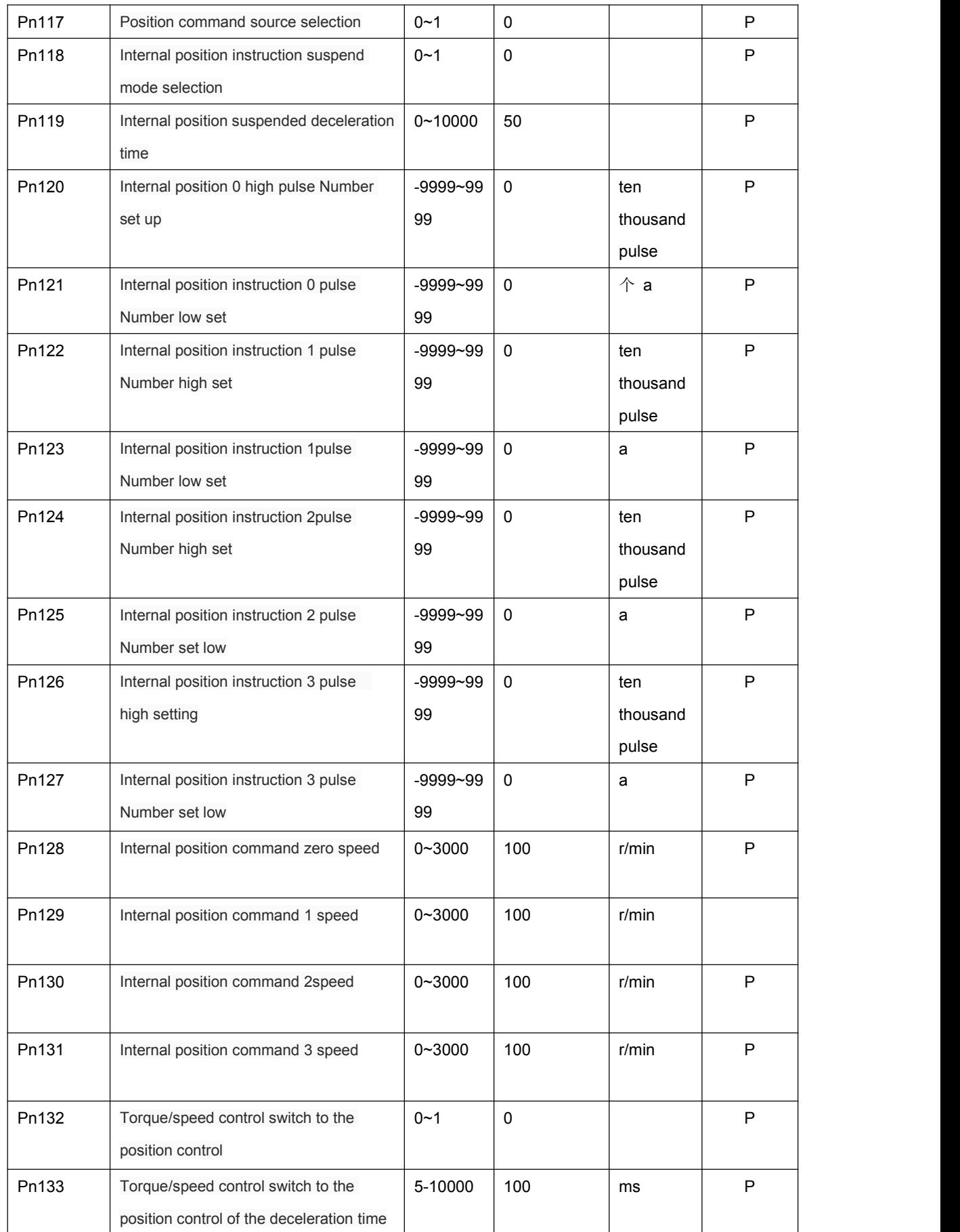

www.cncservocontrol.com. Community and the control of the control of the control of the control of the control of the control of the control of the control of the control of the control of the control of the control of the

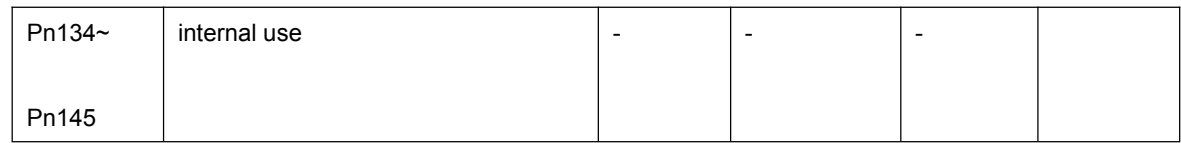

## **4.2.3 Speed control parameter**

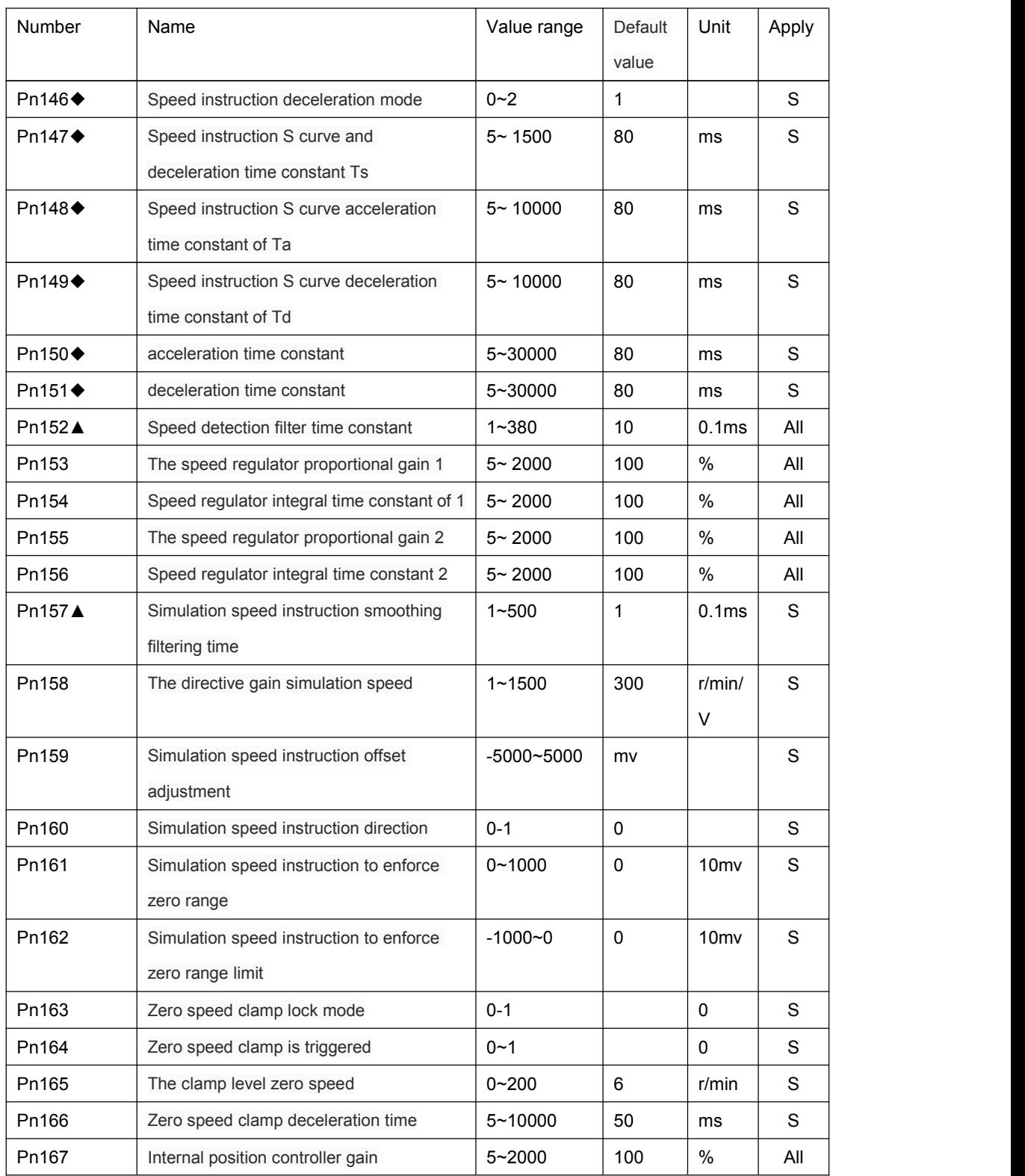

www.cncservocontrol.com. Community and the control of the control of the control of the control of the control of the control of the control of the control of the control of the control of the control of the control of the

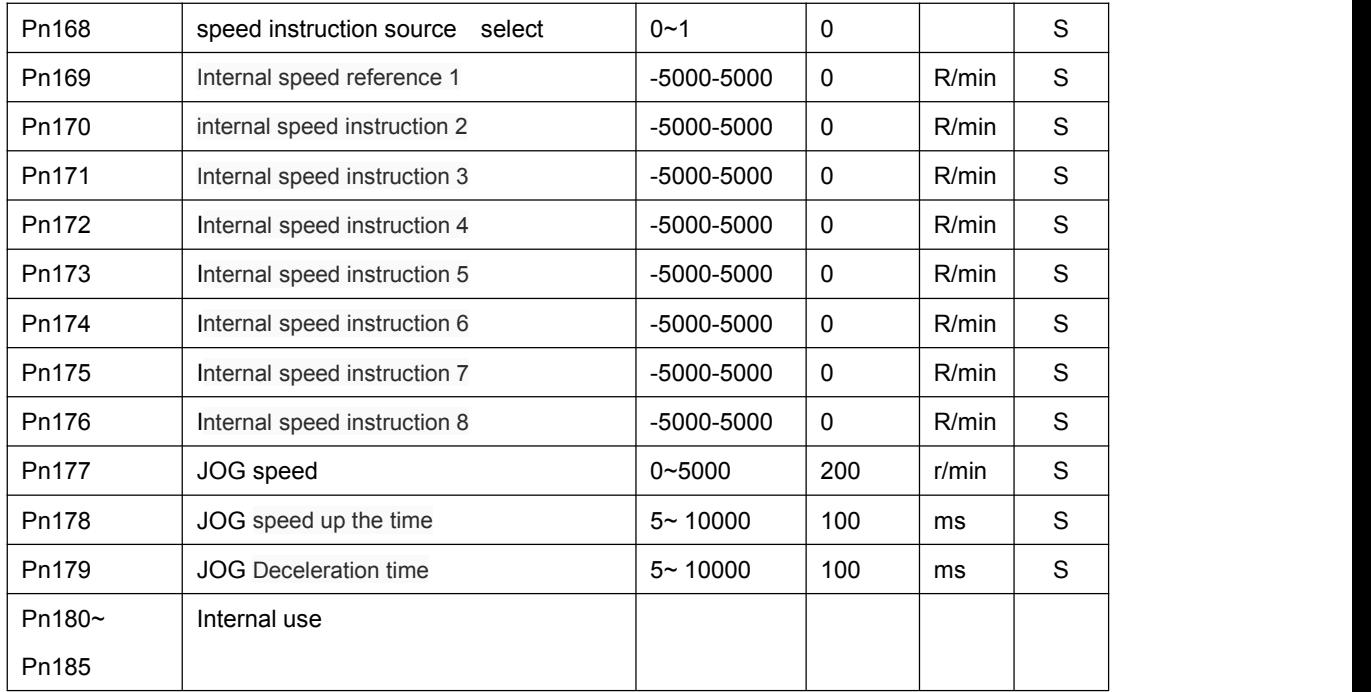

## **4.2.4 Torque control parameters**

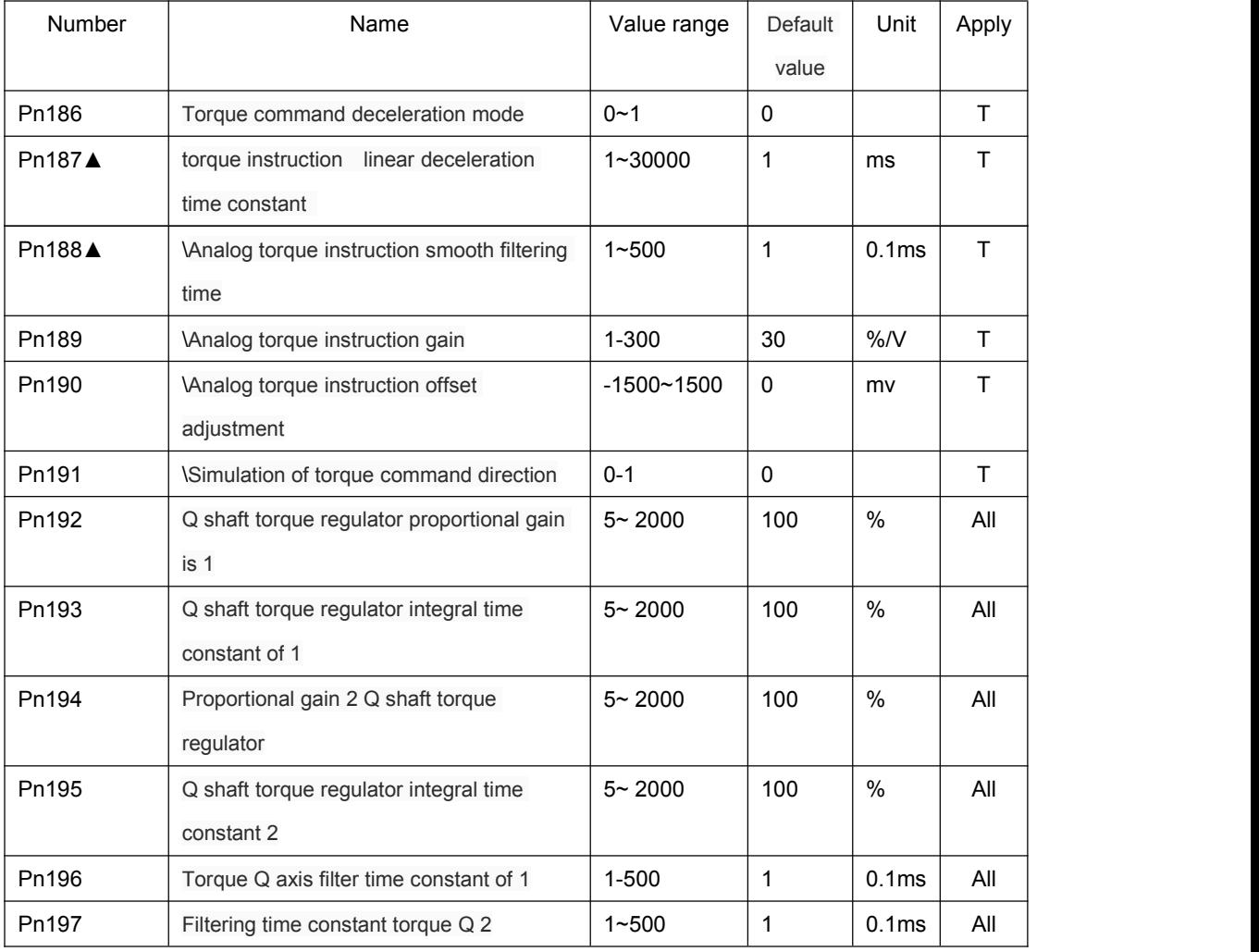

www.cncservocontrol.com. Community and the control of the control of the control of the control of the control of the control of the control of the control of the control of the control of the control of the control of the

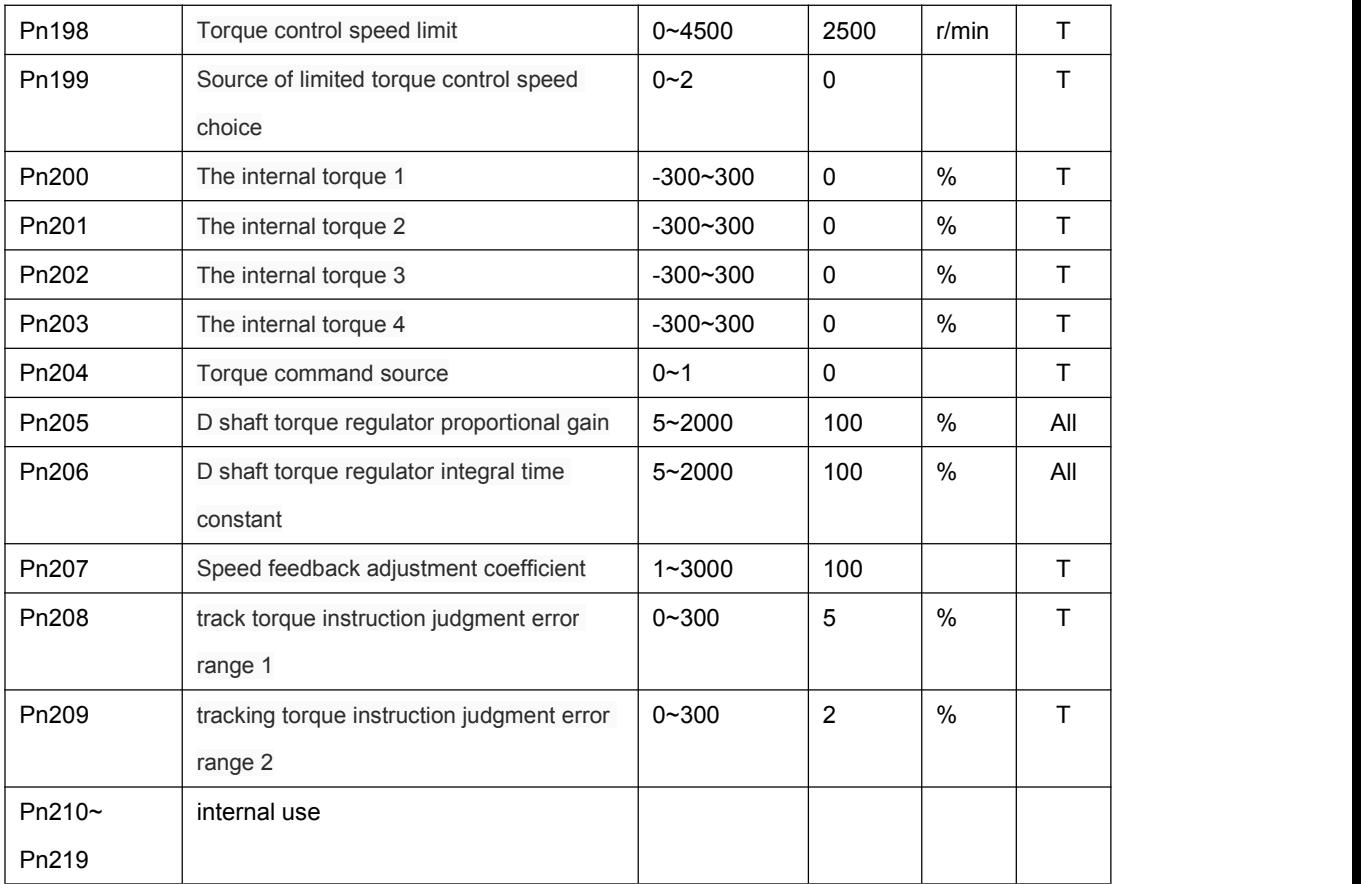

## **4.2.5 Extension control parameters**

## **4.3 Parameters**

### **4.3.1 System parameters**

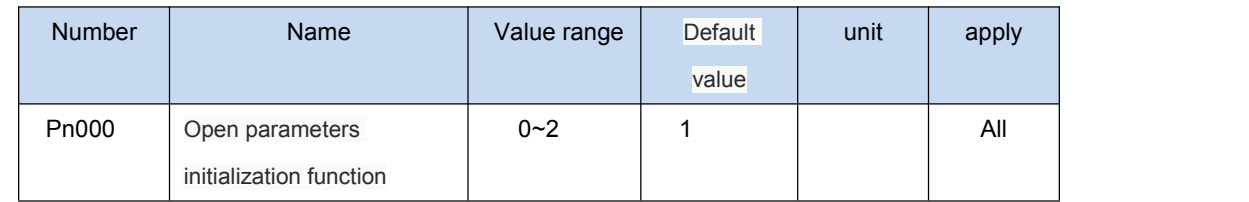

◢ 0: Open parameters initialization function

◢ 1: Allow to initialize to all parameters, but not initialized Pn001 code (motor), Pn159 (simulated speed instruction offset adjustment), Pn190 (analog torque instruction offset adjustment), and other parameter values

◢ 2: Allow to initialize all parameters

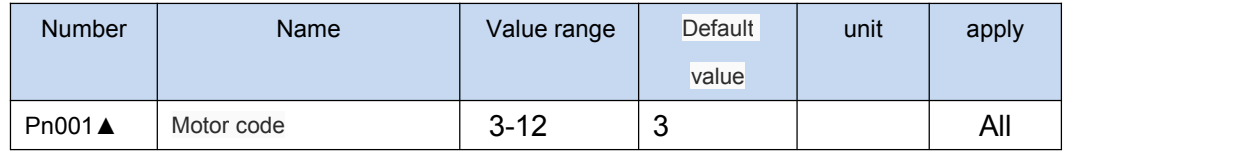

▲ Must set up the right motor type code, the motor can work normally. Drive model and motor model fit the table below

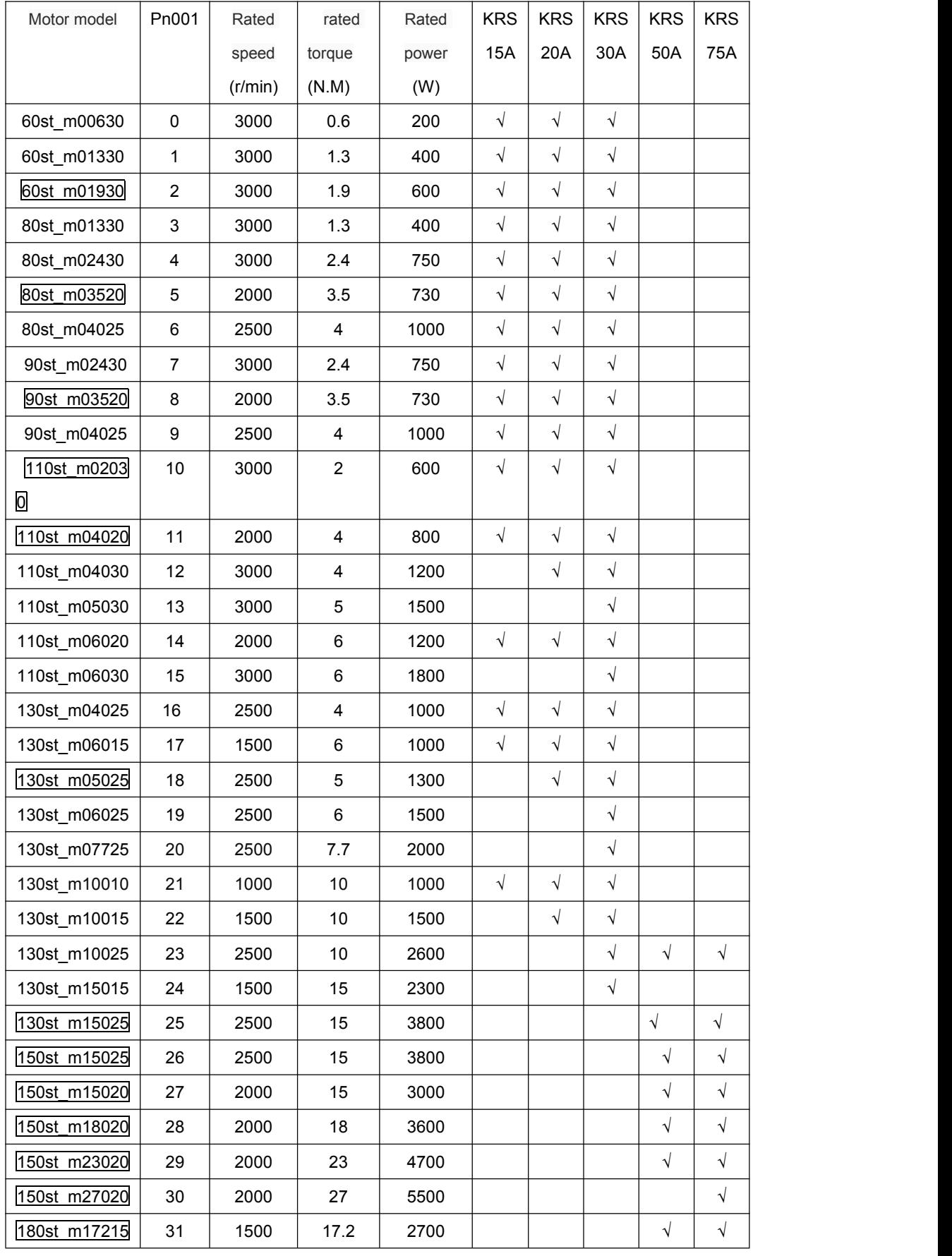

www.cncservocontrol.com. Community and the control of the control of the control of the control of the control of the control of the control of the control of the control of the control of the control of the control of the

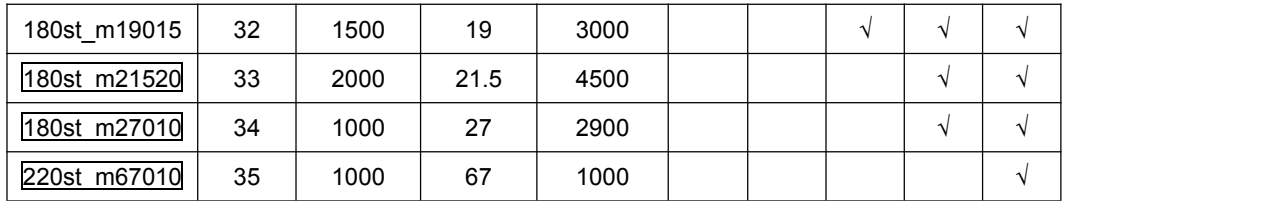

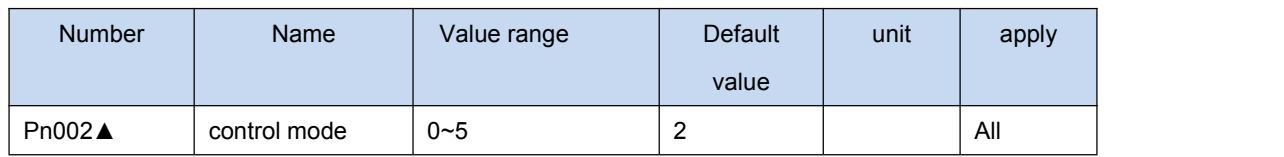

▲ All kinds of control mode in the following table

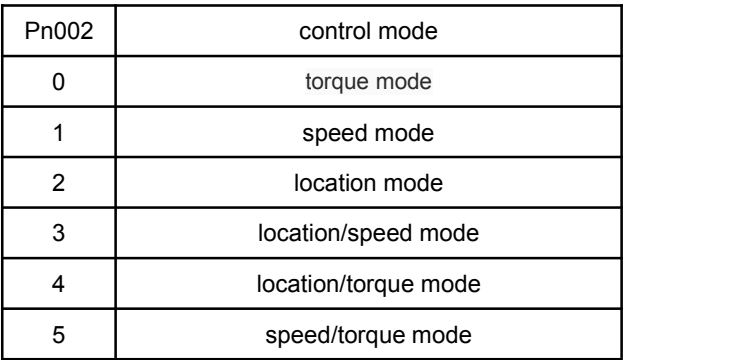

▲ Set to 3,4,5, mode between the switch is determined by the input port SigIn Cmode signal state

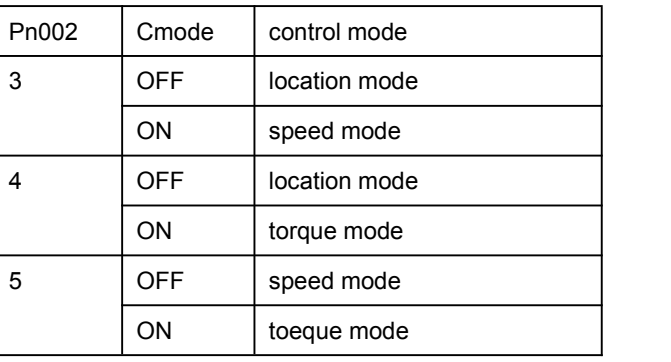

▲ Please refer to the appendix B for switching control mode

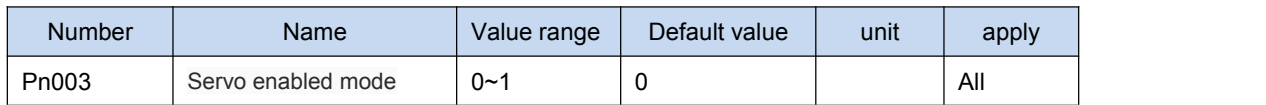

▲ 0: By the input port of the SigIn SON can drive

▲ 1: After power on can automatically make the drive

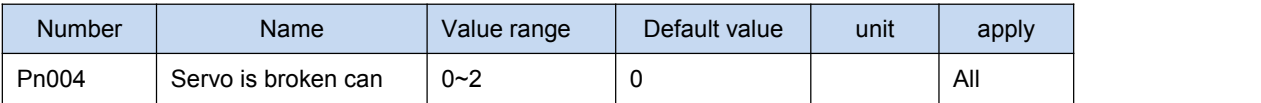

www.cncservocontrol.com. Community and the control of the control of the control of the control of the control of the control of the control of the control of the control of the control of the control of the control of the

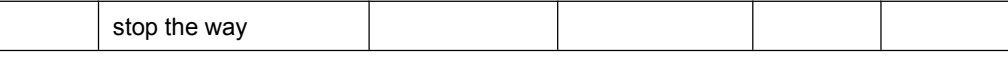

◢ When make the can signal from effective becomes invalid, can set the motor to stop running mode

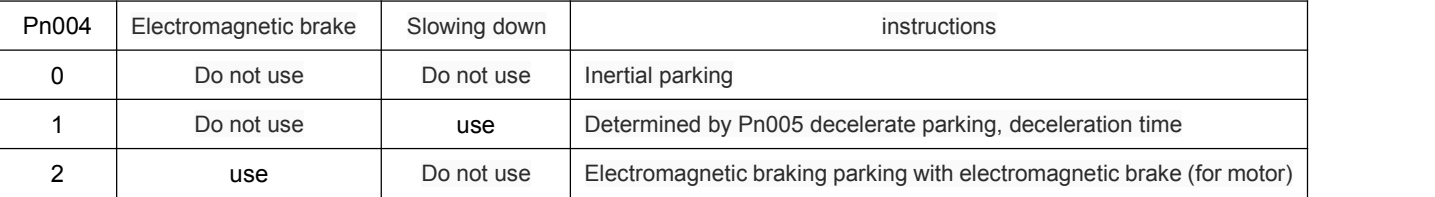

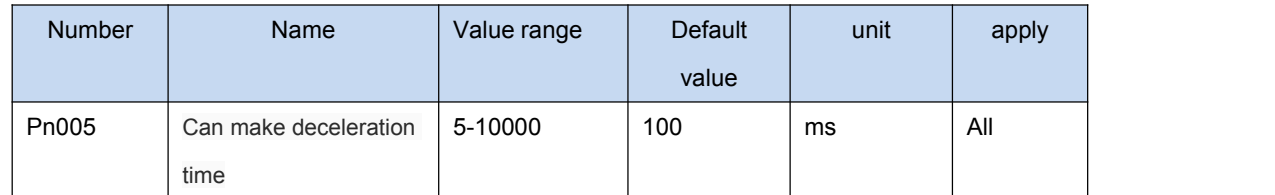

▲ Can make the signal from the effective becomes invalid, the motor speed to zero time. If in the process of reduction, enabling signal effectively again, the motor will slow down to zero

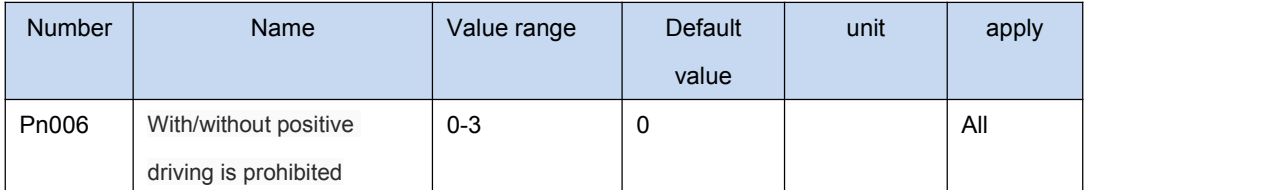

▲ Set this parameter values, you can choose to use or not use driving ban function, the truth table below

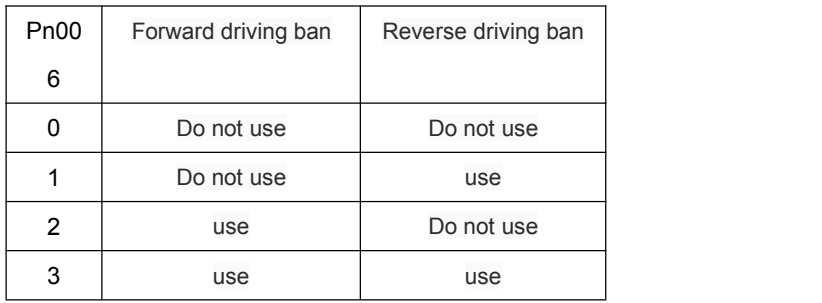

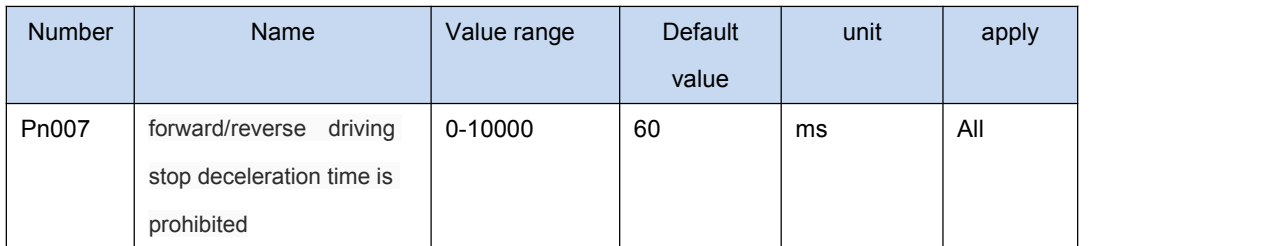

◢ When overtravel happening, SigIn port CCWL or.cwl status is OFF; use Pn077 on whether can be set up alarm detection. Distance, the motor can be in accordance with the slow time to slow down, clear position instruction pulse (position control) at the same time, after

stop for internal position lock. Internal position gain through Pn167 regulation

www.cncservocontrol.com. Community and the control of the control of the control of the control of the control of the control of the control of the control of the control of the control of the control of the control of the

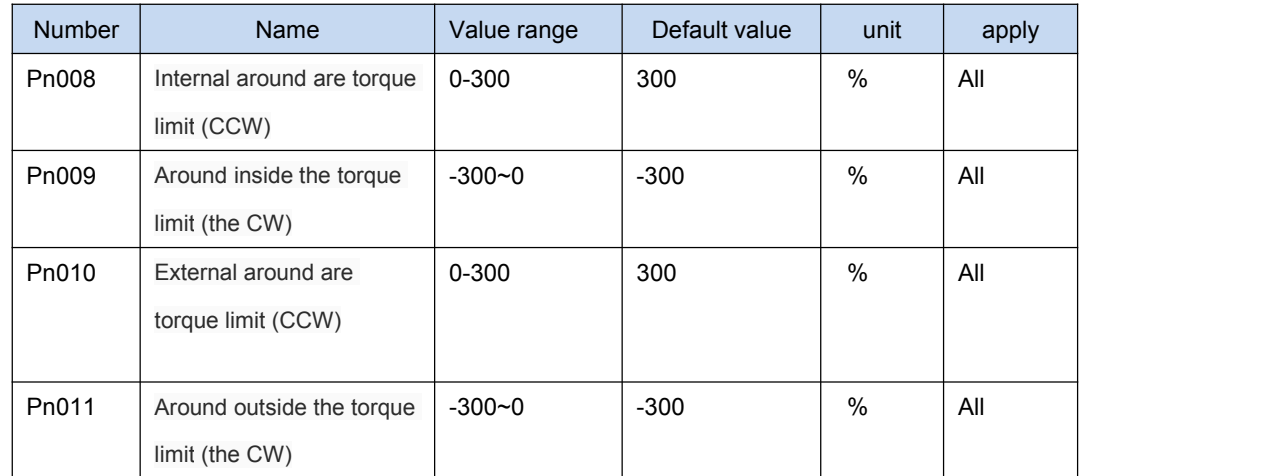

▲ Set the CCW/the CW direction of motor torque limit. Internal and external torque limit effectively at the same time, the actual torque smaller limi

- ▲ External torque limit by SigIn TCCWL, TCWL control of the port
- ▲ Some motor maximum output torque is twice the rated torque, the maximum torque of the motor output automatically restricted to within two times the rated torque

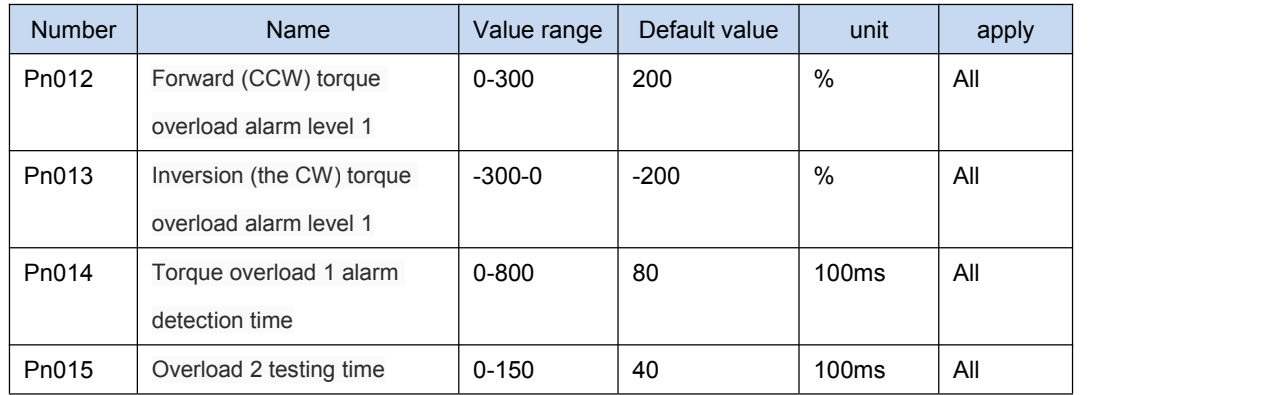

- ▲ Overload 1 alarm level refers to the overload overcurrent rated output current percentage, relative to the motor overload capacity range between 0 and the maximum output current. Torque overload 1 the overload capacity of the Default value is 2 times, in the setting time, lasts for more than 2 times the output torque, will perform overload 1 protection
- ▲ In a set time, the motor to allow the rated torque output ratio, will perform overload 2 protection
- ▲ If the overload level sets is greater than the corresponding internal/external torque limit, overload conditions may not be met, the protection will not work

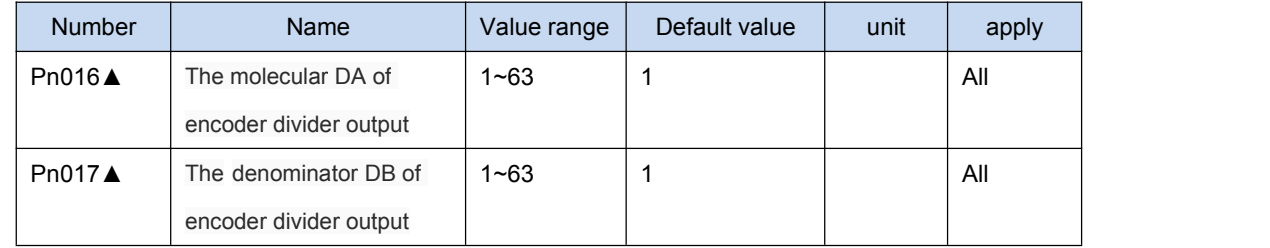

Encoder output, a electronic gear used for dividing the encoder pulse signal output. Frequency division value must be satisfied: DA/DB > = 1. Encoder, for example, to line 2500, DA/DB crossover value = 25/8, then after frequency division line Number: 2500 / (DA/DB) =  $2500 / (25/8) = 800$  line

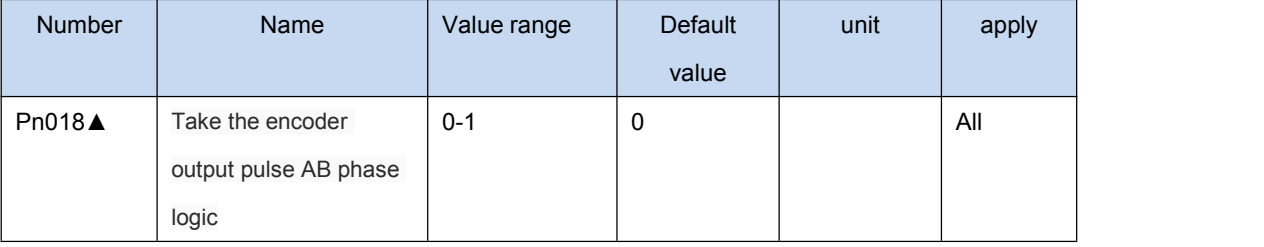

- ▲ 0: motor counterclockwise A, B in advance. Clockwise ahead of A B
- ▲ 1: motor counterclockwise B ahead; Clockwise ahead of B

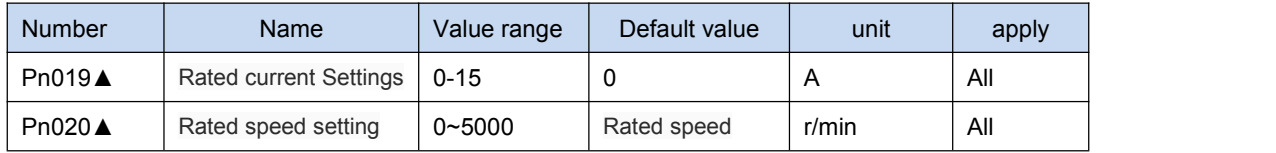

◢ Parameter is set to 0, use the manufacturer to set a Default value; Otherwise, the user must be strictly in accordance with the motor rated current RMS, rated speed and the corresponding internal positive and negative torque limit setting parameter values. If set incorrectly, the motor will not be able to run properly. According to the code of different types and motor drive, can achieve the largest actual current value is different. Please do not modify the average user.

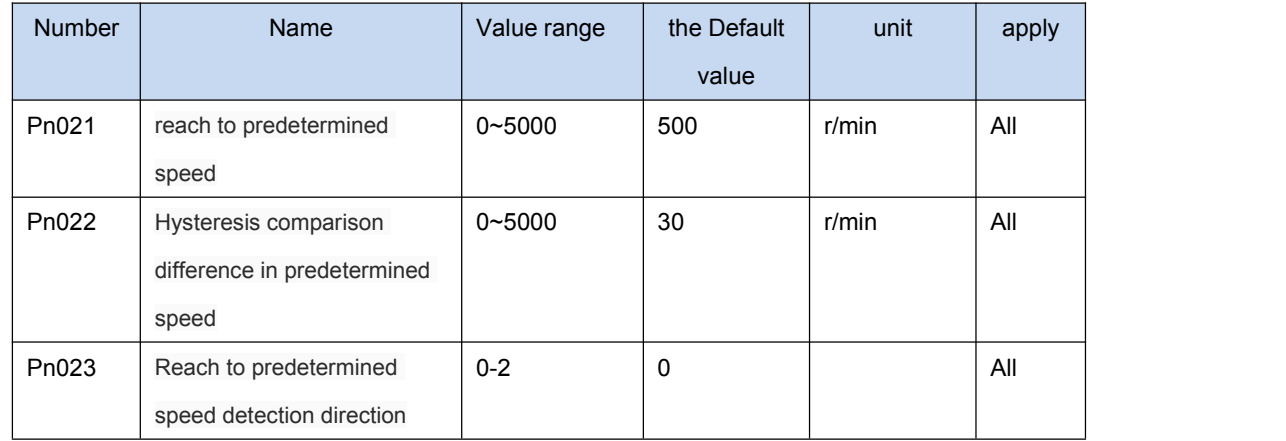

- ◢ When the motor is running at a faster rate than the decision value set, the output port SigOut Sreach will turn ON, or to OFF.
- ◢ More instruments include hysteresis comparison. The setting of the difference is too small, the output signal cut-off frequency is higher; The set value, the greater the cut-off frequency is small, but at the same time reduce the resolution of the comparator. Example: booking speed is set to 100, difference set to 10.

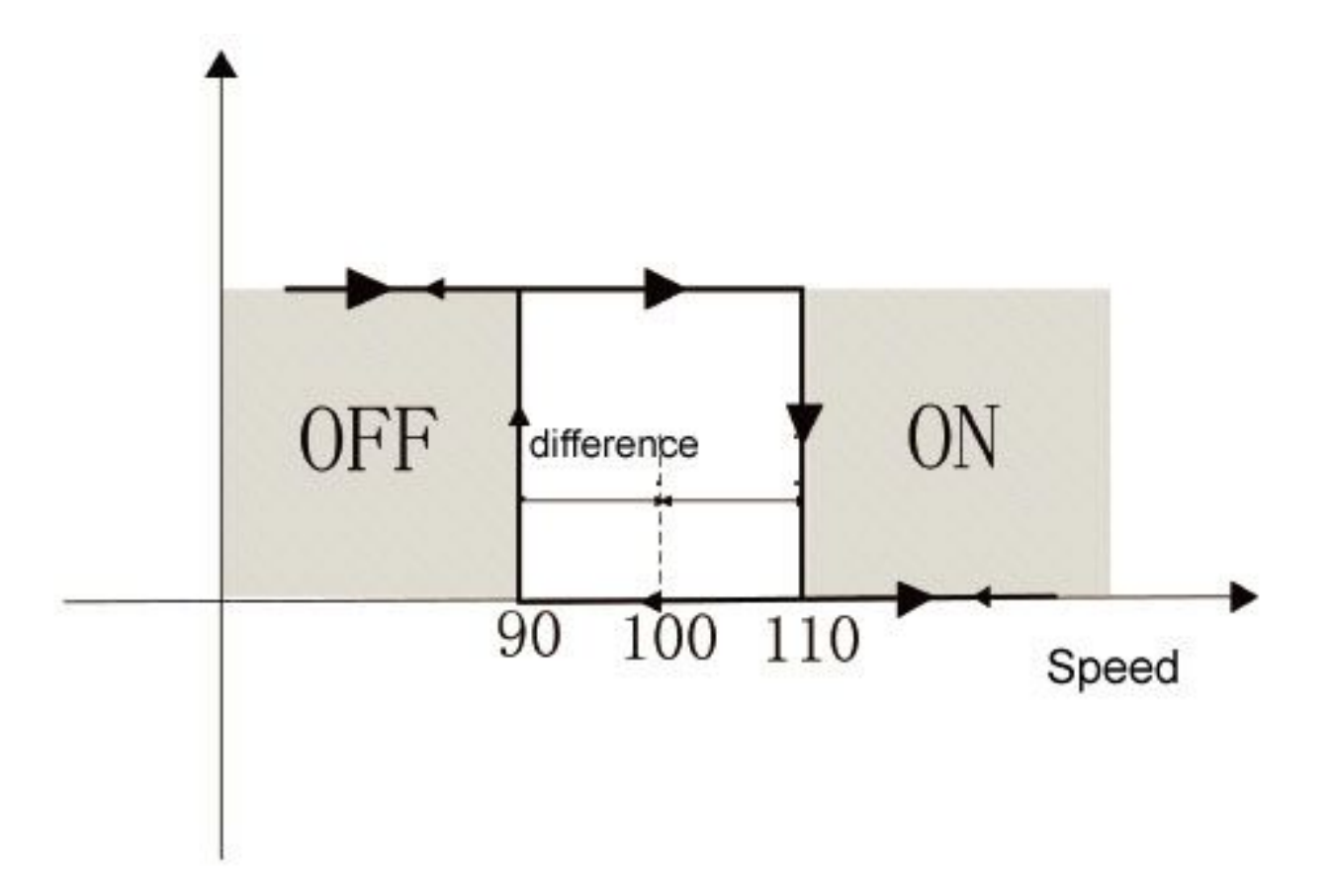

◢ Can be set up speed detection direction, in the following table

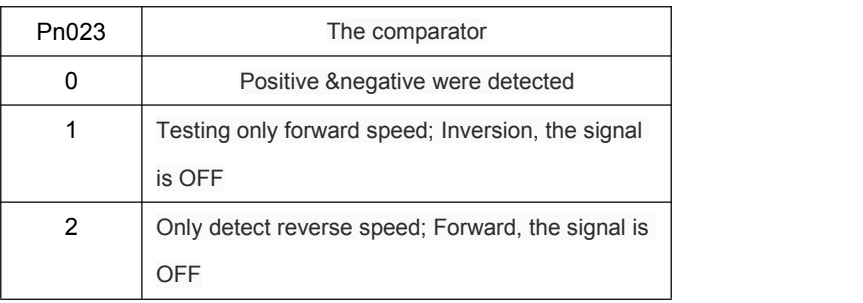

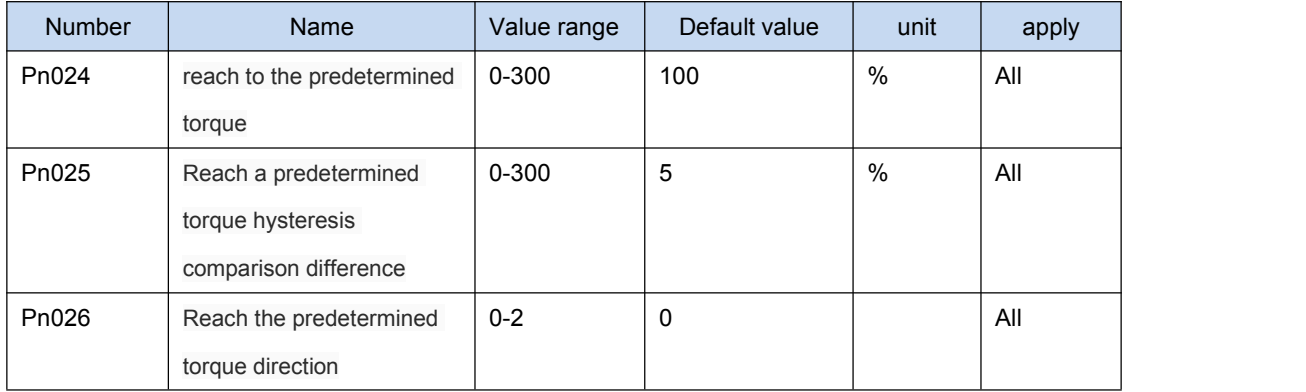

www.cncservocontrol.com. Community and the control of the control of the control of the control of the control of the control of the control of the control of the control of the control of the control of the control of the E-Mail:Sales@cncservocontrol.comHuanfeng Industrial zone Baoan avenue Baoan district, Shenzhen Guangdong, China

- ◢ When the motor running torque than the decision value set, the output port SigOut Treach will turn ON, or to OFF
- Can install torque detection direction, in the following table:

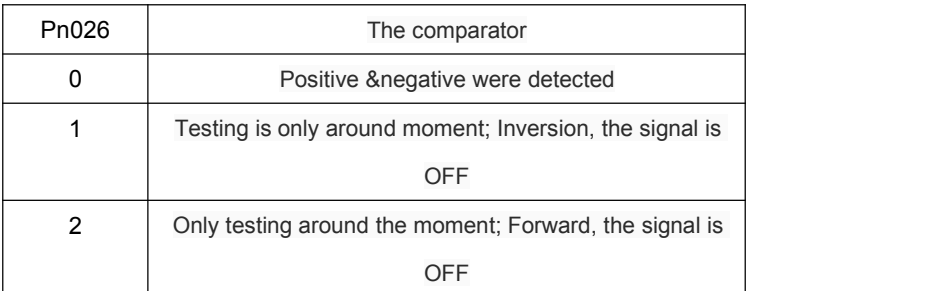

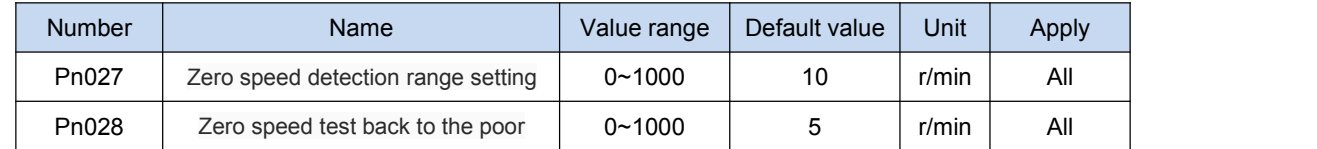

◢ When the speed of the motor speed islower than the set value, the output port SigOut zerospeed into ON, otherwise to OFF

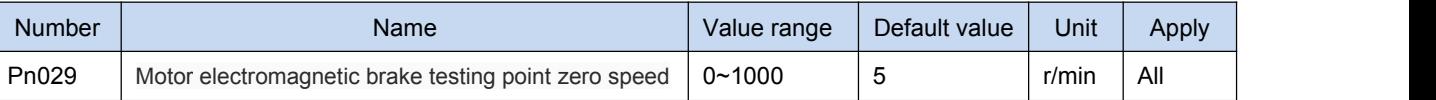

◢ Only when using electromagnetic brake function, state whether the motor is zero speed

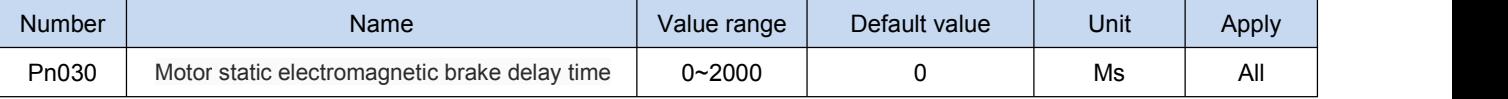

◢ Motor static, electromagnetic brake braking began to delay time of cut off the current to the motor

◢ When using the electromagnetic brake function, servo way can make Pn005 must be set to 2

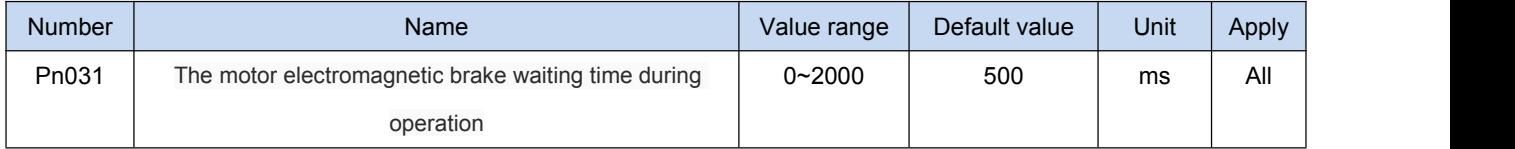

◢ Motor operation, cut off the current to the waiting time between electromagnetic brake

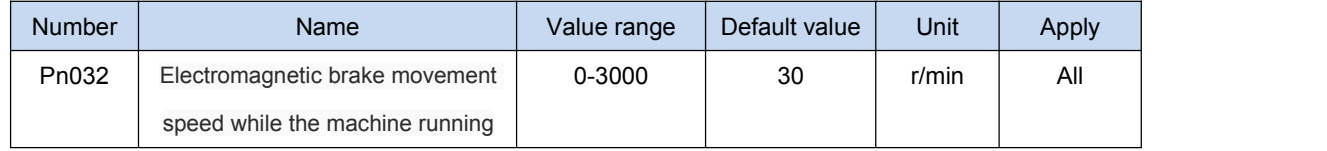

www.cncservocontrol.com. Community and the control of the control of the control of the control of the control of the control of the control of the control of the control of the control of the control of the control of the

Motor operation, when the speed of motor is lower than the set parameters, magnetic brakes brake

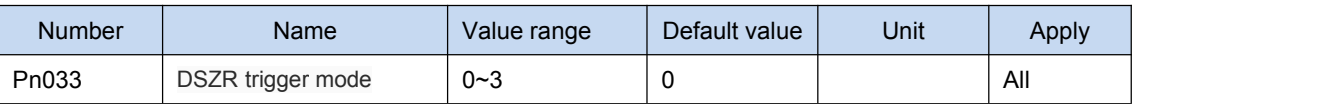

◢ 0: Close the origin regression function

▲ 1: By the input port of the SigIn GOH level trigger

▲ 2: By the input port of the SigIn GOH rising along the trigger

▲ 3: Power on automatically

▲ See the appendix F origin point execution way

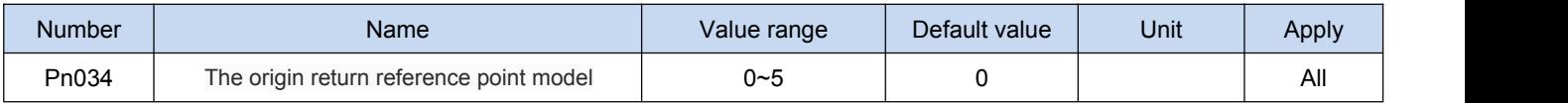

▲ 0: Forward looking for REF (rising along the trigger) as a reference point

▲ 1: Inversion for REF (rising along the trigger) as a reference point

▲ 2: Forward looking for CCWL falling edge (trigger) as a reference point

- ▲ 3: Inversion to find.cwl falling edge (trigger) as a reference point
- ▲ 4: Forward looking for Z pulse as a reference point
- ▲ 5: Pulse inversion for Z as a reference point

Note: CCWL or.cwl as a reference point, need to set the Pn006 parameters, open the function

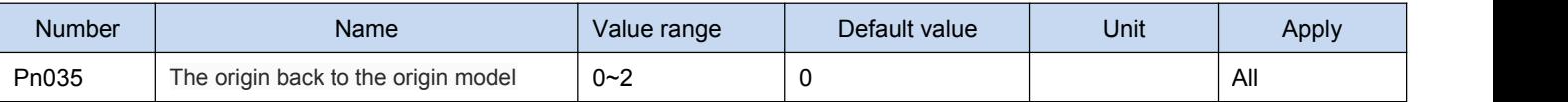

- ▲ 1: Backward looking for Z pulse as the origin
- ▲ 2: Forward looking for Z pulse as the origin
- ▲ 3: Directly with reference point rise along the origin

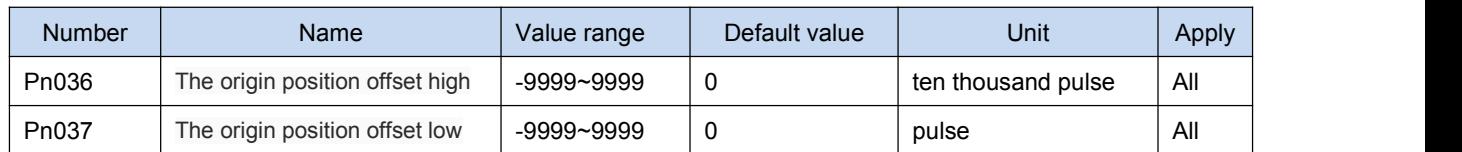

◢ After finding the origin, plus the offset (10000 + Pn037 Pn036 \*) as a real origin

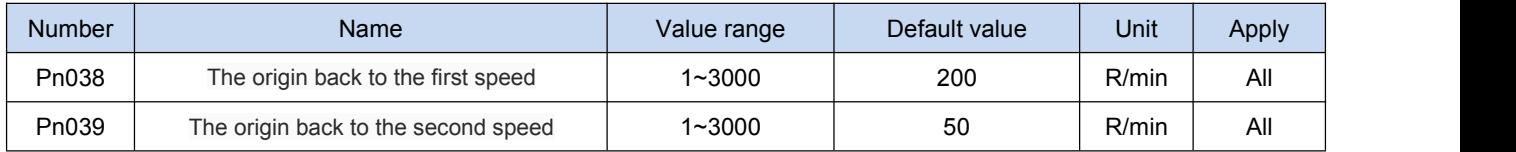

www.cncservocontrol.com. Community and the control of the control of the control of the control of the control of the control of the control of the control of the control of the control of the control of the control of the

▲ Perform operation on the origin, looking for reference points at the first speed, arrived at the reference point, seeking the origin at the second rate. The second speed should be less than the first speed

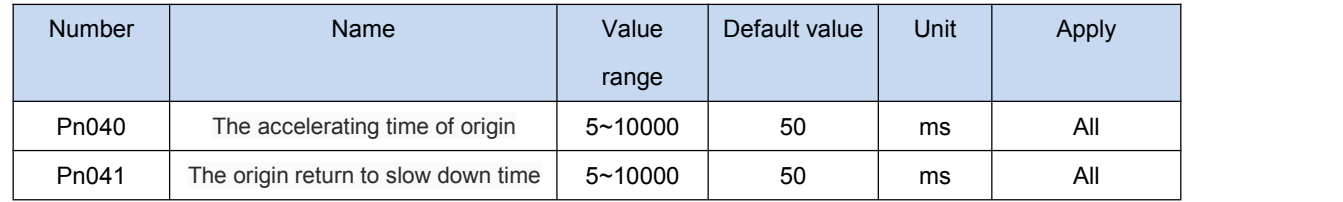

▲ In the execution of origin point, motor from zero speed accelerated to the rated speed of the time, only for the origin returning operation

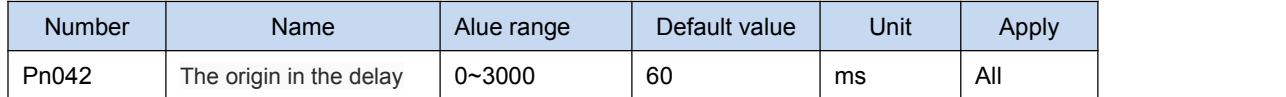

◢ On arriving at the origin, the delay for a period of time, let the motor is perfectly still. After the completion of the delay, output port SigOut HOME output ON

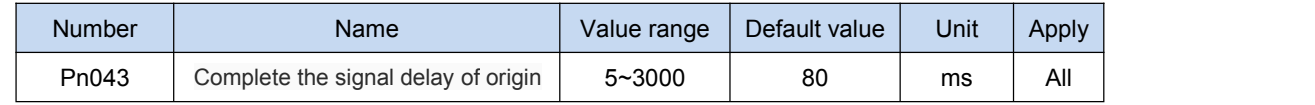

◢ HOME last valid time

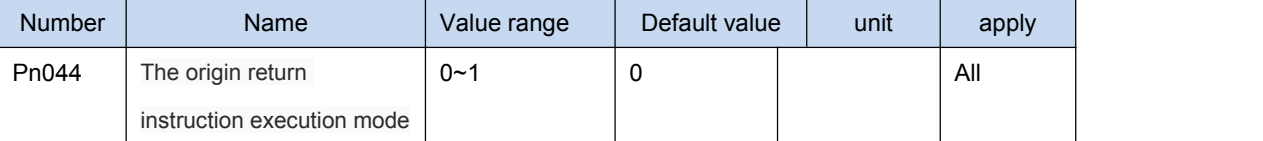

◢ 0: After the completion of the origin, waiting for the HOME signal into OFF to receive and executes instructions

#### ◢ 1: The origin return immediately after the completion of receiving and executes instructions

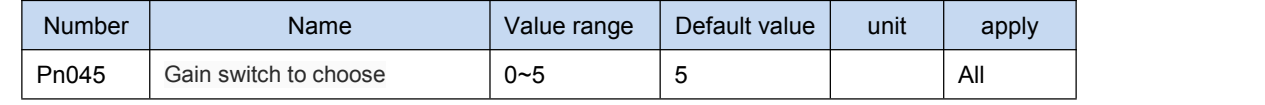

▲ 0: Fixed gain 1

▲ 1: Fixed gain 2

- ▲ 2: Controlled by input port SigIn Cgain terminals, OFF as gain 1, ON 2 gain
- ▲ 3: Controlled by speed command, speed command exceeds Pn046, switch to gain 1
- ▲ 4: Controlled by pulse bias, position deviation exceeds Pn046, switch to gain 1
- ▲ 5: By the motor speed control, feedback speed exceeds Pn046, switch to gain 1
- ◢ See the appendix A for gain switch

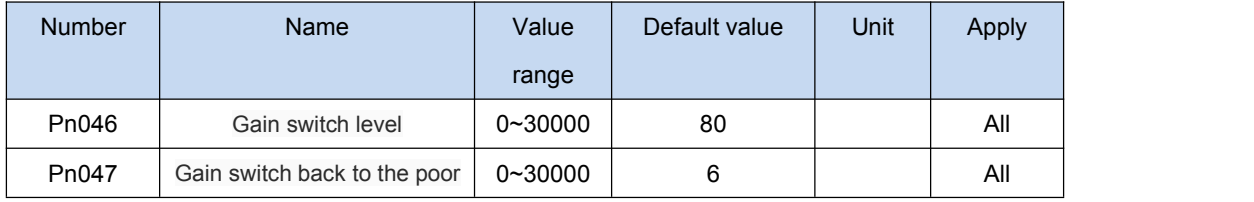

www.cncservocontrol.com. Community and the control of the control of the control of the control of the control of the control of the control of the control of the control of the control of the control of the control of the

▲ According to Pn045 parameter setting, switching condition and the unit is not the same

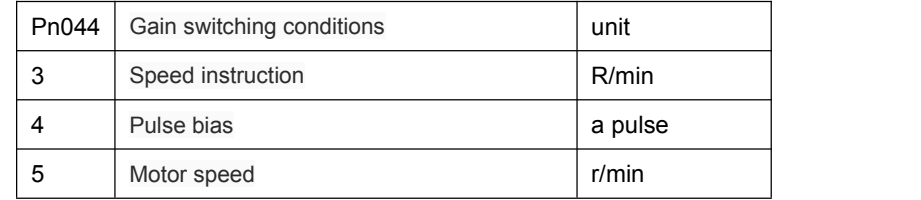

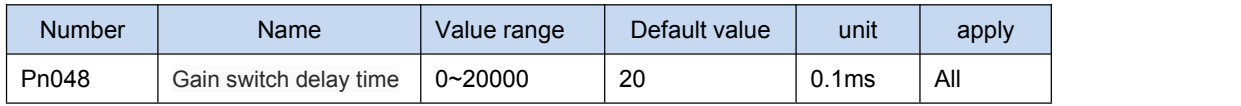

▲ Gain switching conditions meet the delay time to start switch. If detected in delayed phase switching conditions are not met, then cancel the switch

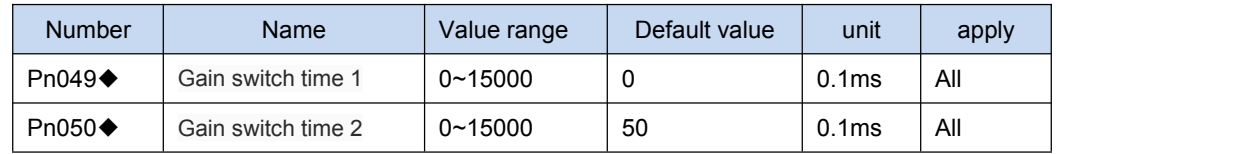

▲ Gain switch, current gain linear smoothing gradient combination in this time to the target gain combination, combination of the various parameters change at the same time

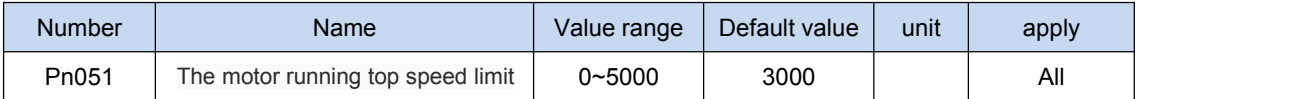

▲ Used to restrict the highest speed of the motor running. Value should be less than or equal to the rated speed, otherwise the motor can run a maximum speed of the rated speed

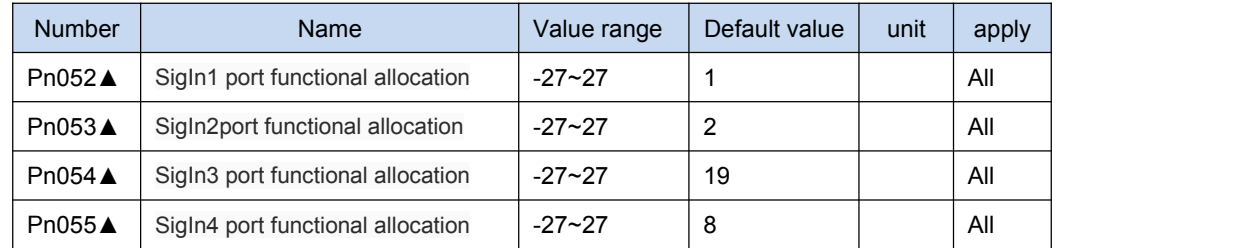

▲ 1: Specific functional allocation reference SigIn function, a table

▲ 2: - 1 ~ 27 function Number is 1-27 corresponding negative logic function, function is the same, the effective level instead

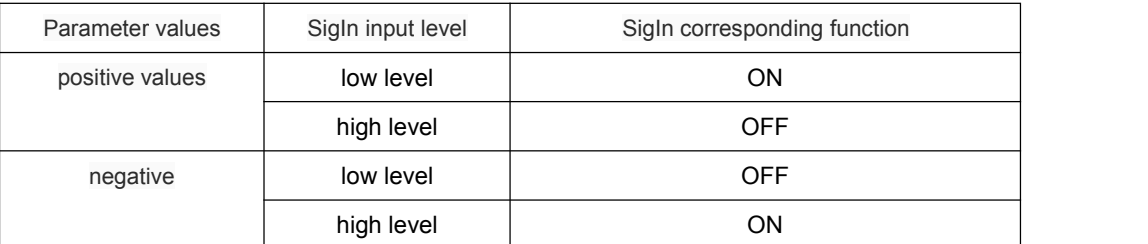

◢ 3:If the same overlapped functions assigned to different port, the port Number of ports real effective, small Number ofport doesn't

work. Example: SigIn1 - > 6; SigIn - > 3-6; The functions assigned to SigIn 3, 6 and logic is negative, and SigIn 1 port status is

ignored

www.cncservocontrol.com. Community and the control of the control of the control of the control of the control of the control of the control of the control of the control of the control of the control of the control of the

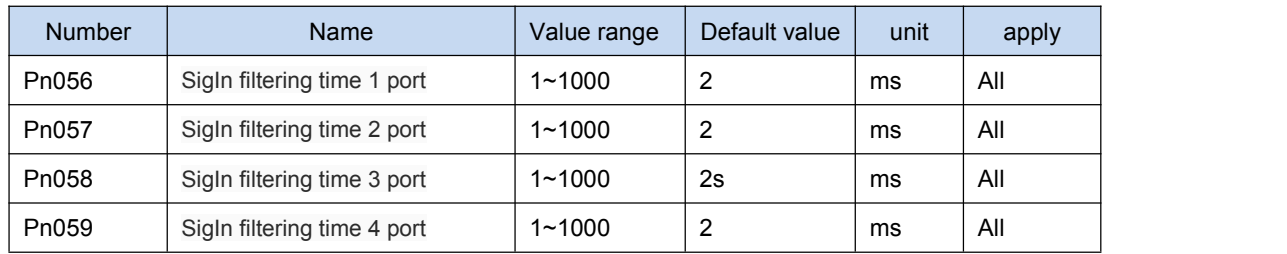

▲ For digital filter input port SigIn

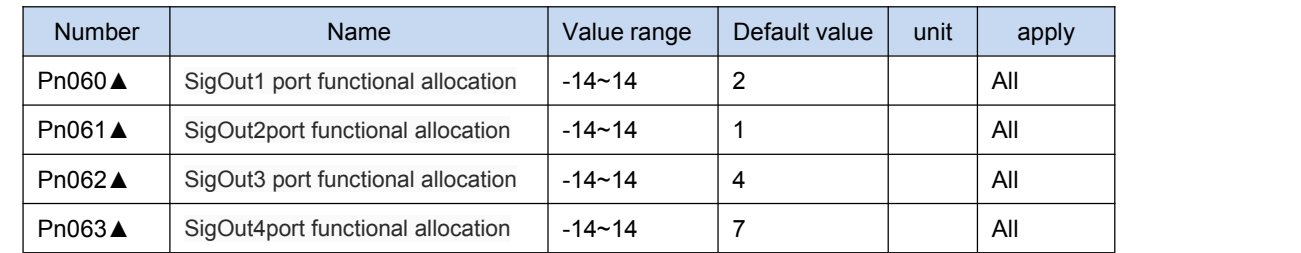

▲ Specific functional allocation reference to SigOut function, a table.

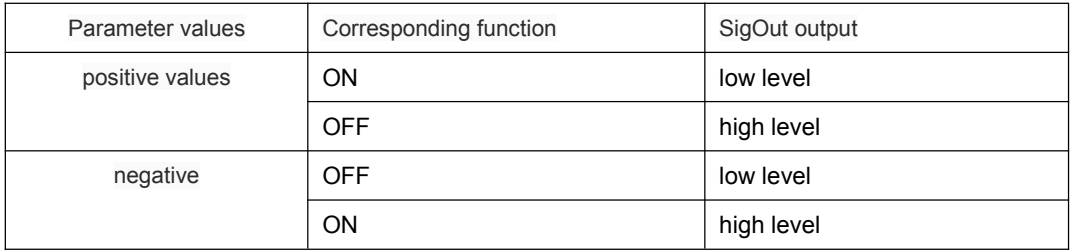

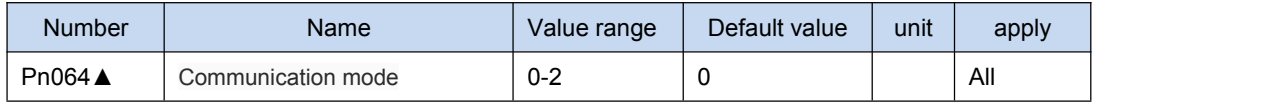

▲ 0: No communication

▲ 1: RS-232

◢ 2: RS-485

▲ See chapter 7 Modbus communication protocol communication function

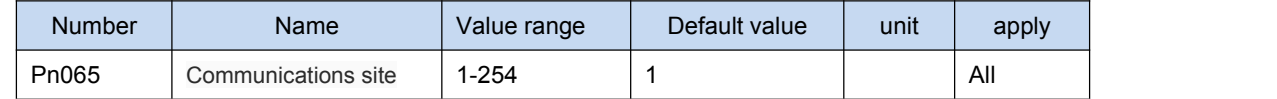

◢ When using the Modbus communication, drive in each group should be set in advance different sites; If repeat setting site, will lead to

paralysis of communication

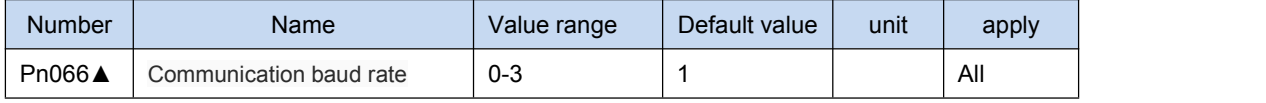

- ◢ 0 :4800
- ▲ 1 : 9600
- ▲ 2 : 19200
- ▲ 3 : 38400

www.cncservocontrol.com. Community and the control of the control of the control of the control of the control of the control of the control of the control of the control of the control of the control of the control of the

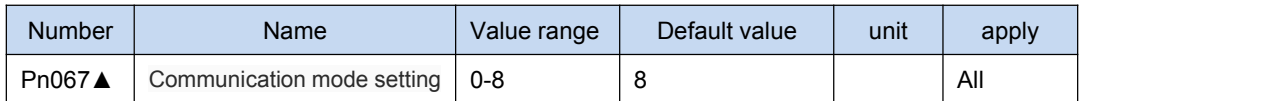

▲ Parameter values are defined as follows table, see chapter 7 of the Modbus communication function

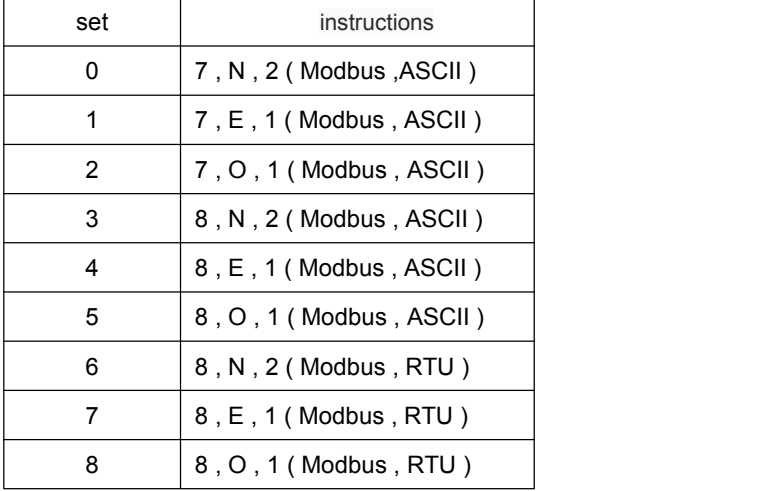

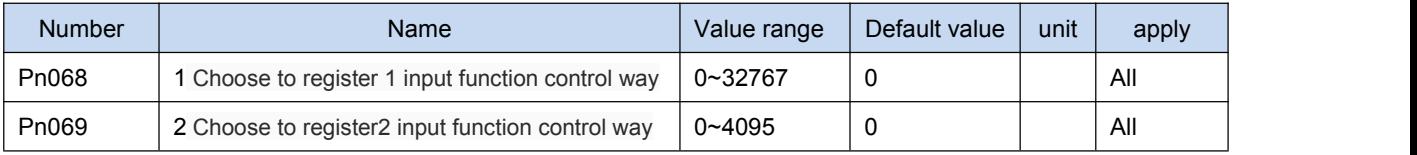

◢ Determine the function or port input mode control by way of communication. If you don't communicate mode control, set the zero Pn068 parameters

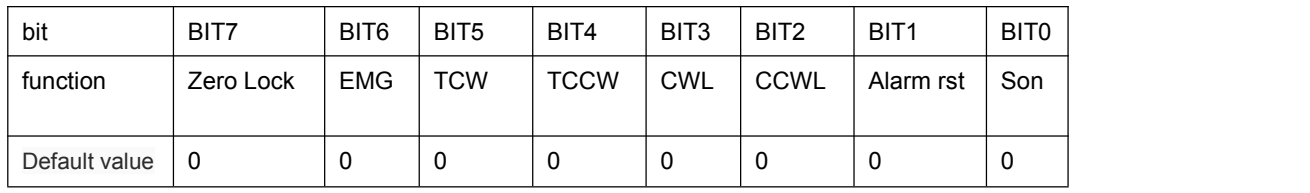

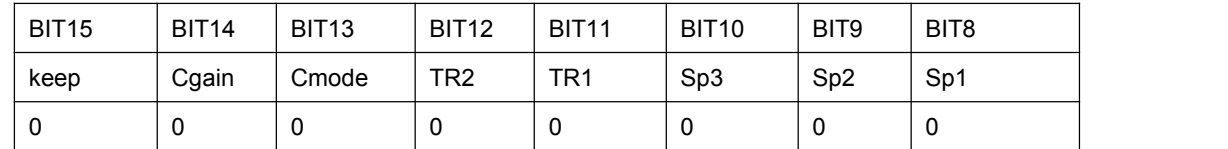

Pn069 parameters

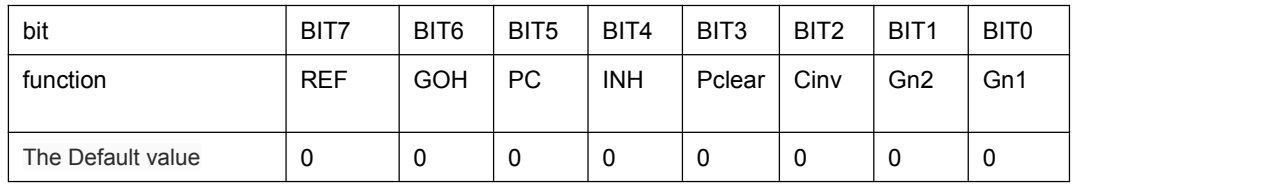

www.cncservocontrol.com. Community and the control of the control of the control of the control of the control of the control of the control of the control of the control of the control of the control of the control of the

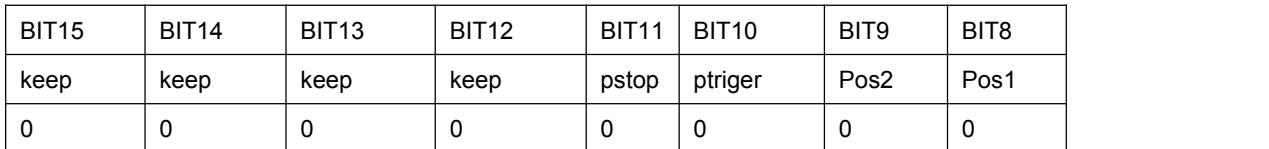

▲ When the communication control, determine the above function from the input port or on the CN3 from communication control to change. Set to 0, the controlled by the input port on the CN3 change; Is set to 1, is controlled by the communication change. The default all controlled by the input port. For example: son sp3 sp2 sp1 function through communication control, other control, through the input port is set value is 00000111 \_00000001 (binary) -- - > 0 x0701 (hexadecimal) -- - > 1793 (decimal), so set Pn065 parameter value is 1793.

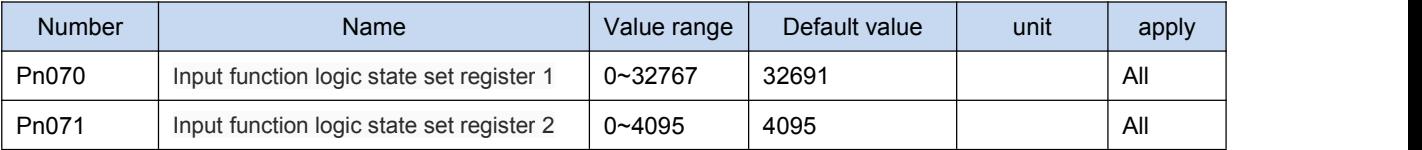

▲ On RS232 or RS485 communication, and set the Pn068, Pn069 corresponding controlled by communication, this parameter with the corresponding bit to set or reset, can control the state of the function of input signal. Logic 0 for valid state.

Pn070 parameters

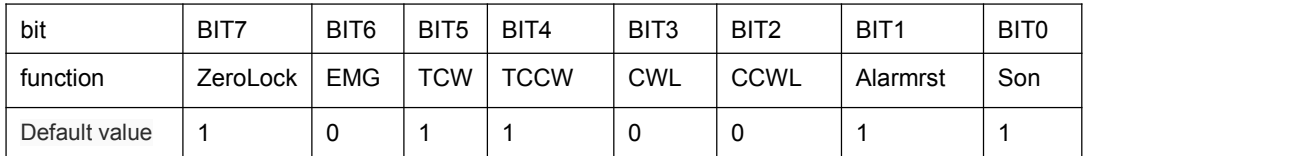

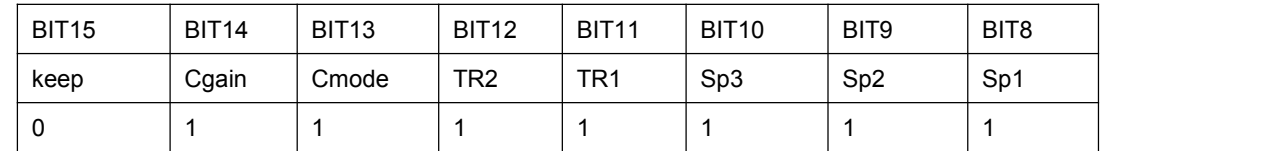

Pn071 parameters

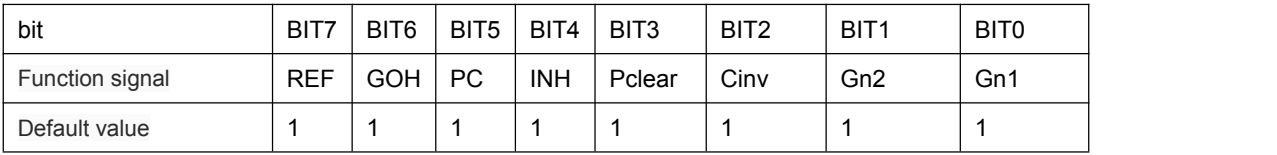

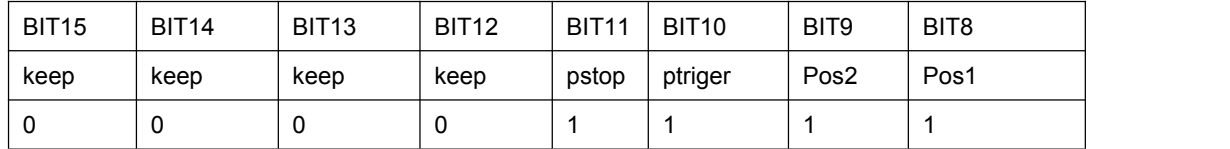

▲ In a communication control mode, by setting the register, CN3 external input signal control could be achieved. Drive in position control mode, for example, to ban pulse command, set Pn071 BIT4 set 0, input pulse becomes invalid. The communication control, set the parameter value, shall be invalid.

www.cncservocontrol.com. Community and the control of the control of the control of the control of the control of the control of the control of the control of the control of the control of the control of the control of the

Note: after each access to electricity, drive will automatically load the Pn070, Pn071 register values, and perform the

corresponding operation immediately. So, before enabling the motor to determine the function of input signal into the proper working condition

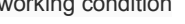

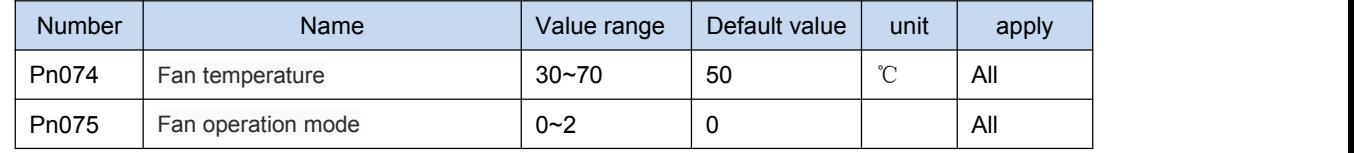

▲ Fan operation mode,: 0: heat automatically

- 1: boot operation
- 2: don't run

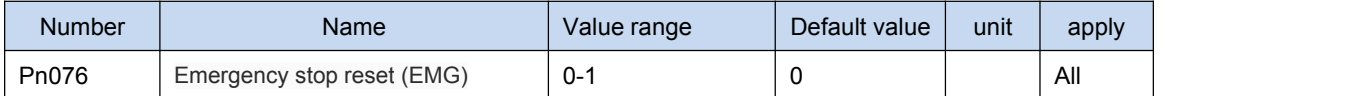

▲ Must be under the servo can make OFF, by manual or port SigIn: AlarmRst cleared.

1: Regardless of servo enabled ON or OFF, EMG again into ON, will be automatically removed

▲ In can make ON the state, if the external command input, EMG alarm automatically remove, instructions are executed immediately

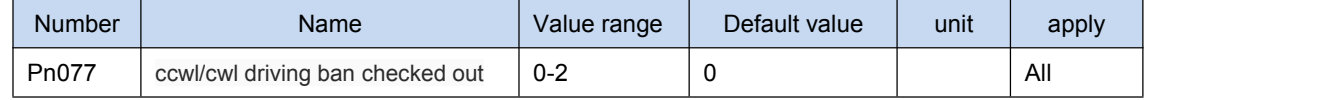

◢ If use the function of CCWL or.cwl, when CCWL or.cwl forthe OFF state, whether can be set up from AL - 15 police

- 0: Don't send out alarm
- 1: Motor is running, reducing stopped, send out alarm, motor is no longer current
- 2: Immediately issued a warning, motor power, free downtime

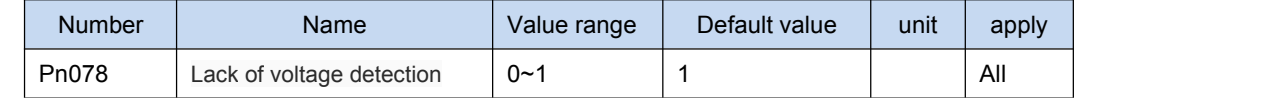

- $\blacktriangle$  0: not check out
- 1: Check out

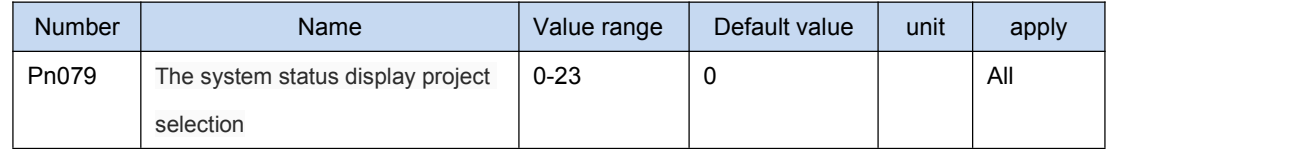

◢ Drive, automatic Dn000 submenu into monitor mode menu. By default, according to the manufacturer to display the system status (motor speed), the user can set the parameter value, so it shows Dn000 particular state of the system parameters, details see the list of "monitoring mode".

0 The default system (motor speed) 1 Speed instruction 2 The average torque 3 Position deviation value 4 The ac power voltage 5 Maximum instantaneous torque 6 Pulse input frequency 7 Temperature of the heat sink 8 The current motor speed 9 Effective input command pulse accumulative total value is low 10 Effective input command pulse accumulative total value is high 11 Position control, effective feedback pulse encoder accumulative total value is low

12 Position control, effective feedback pulse encoder cumulative value high 13 Regenerative braking load factor

14 Input port signal state 15 Signal output port state

16 Analog voltage torque instruction 17 Simulate the speed reference voltage 18 Output function status register 19 After power on

the servo, pulse encoder feedback accumulative total value is low 20 After power on the servo, pulse encoder feedback accumulative total value is high

21 Driver software version 22 23 rotor absolute position encoder UVW letter

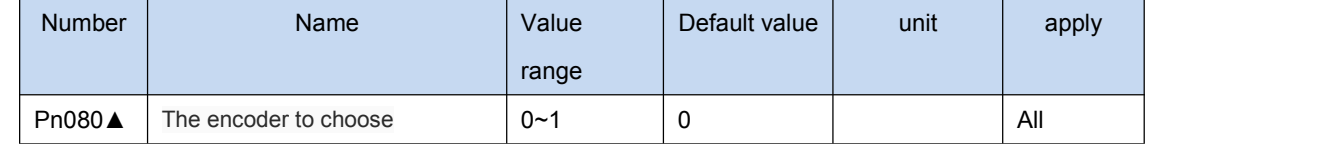

#### ◢ 0: Incremental encoder 2500 line

#### ◢ 1: Absolute encoder 130000 line

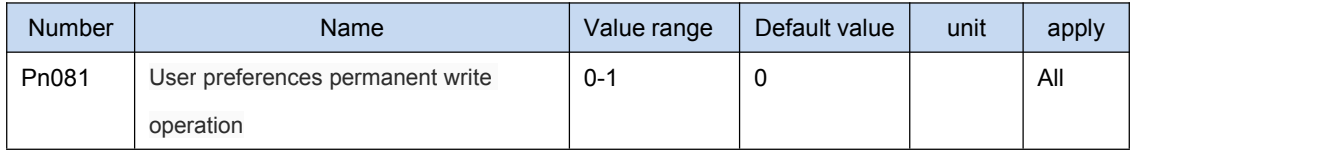

◢ The corresponding auxiliary mode Fn001 operation. The current Pn000 ~ Pn219 block all parameter value written to the EEPROM. When the parameter value from 0 to 1, the driver will perform a write operation. This operation is only valid at the time of communication  $(Ph064 > 0)$ 

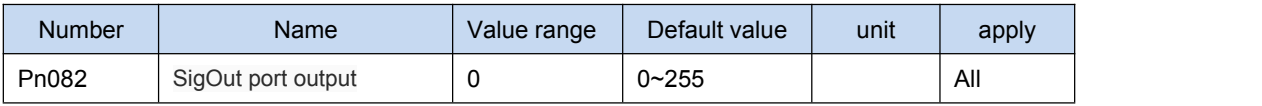

◢ Mandatory SigOut port output fixed level. By setting the parameters, the force output port level

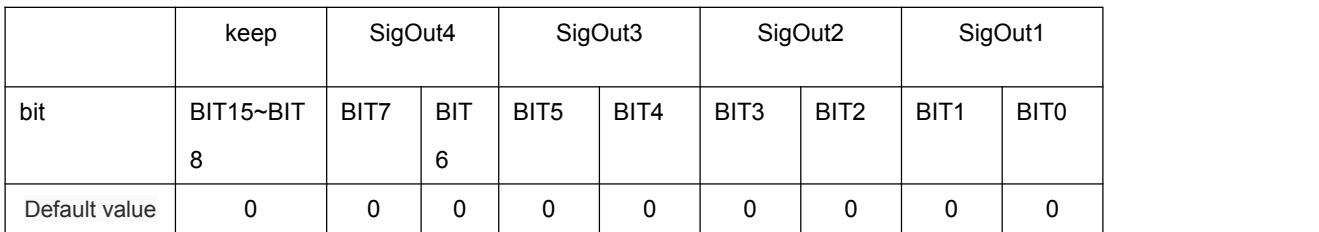

Output port truth table below

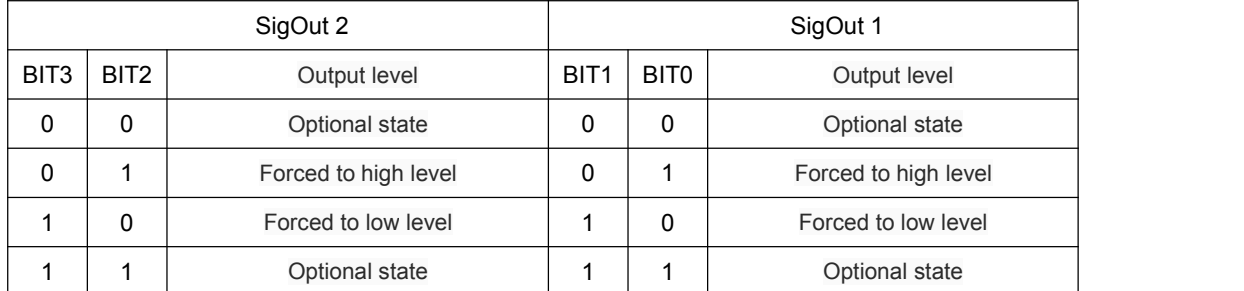

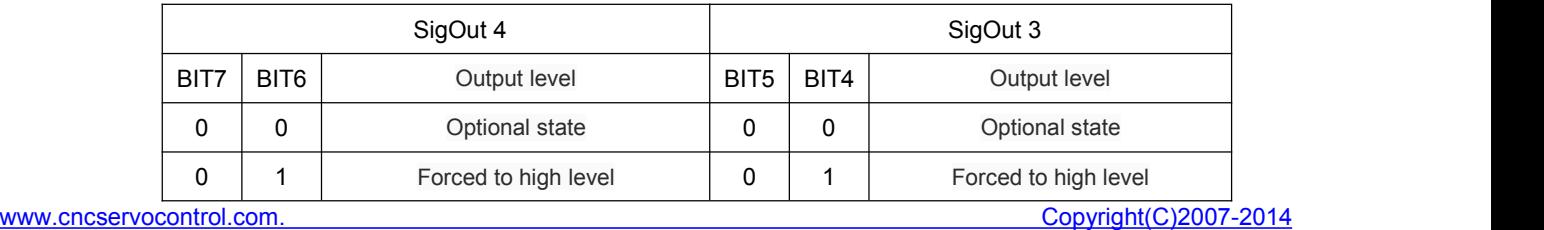